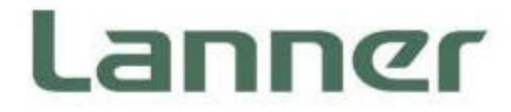

# **Network Computing**

Innovative Platforms for Next Generation Network Infrastructure

# **NCA-2523 User Manual**

Version: 1.0 Date of Release: 2023-12-04

# About this Document

This manual describes the overview of the various functionalities of this product, and the information you need to get it ready for operation. It is intended for those who are:

- responsible for installing, administering and troubleshooting this system or Information Technology professionals.
- assumed to be qualified in the servicing of computer equipment, such as professional system integrators, or service personnel and technicians.

The latest version of this document can be found on Lanner's official website, available either through the product page or through the [Lanner Download Center](https://lannerinc.com/support/download-center) page with a login account and password.

# Icon Descriptions

The icons are used in the manual to serve as an indication of interest topics or important messages. Below is a description of these icons:

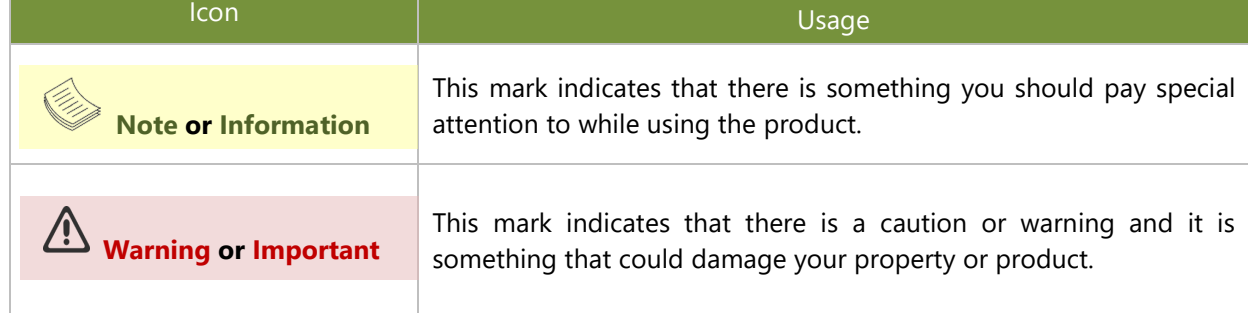

# Online Resources

To obtain additional documentation resources and software updates for your system, please visit [the](http://www.lannerinc.com/download-center) [Lanner Download Center.](https://lannerinc.com/support/download-center) As certain categories of documents are only available to users who are logged in, please be registered for a Lanner Account at<http://www.lannerinc.com/> to access published documents and downloadable resources.

# Technical Support

In addition to contacting your distributor or sales representative, if there are any technical queries, you could submit a support ticket to our **Lanner [Technical Support](https://lannerinc.com/contact/technical-support)** department.

# Documentation Feedback

Your feedback is valuable to us, as it will help us continue to provide you with more accurate and relevant documentation. To provide any feedback, comments or to report an error, please email to [contact@lannerinc.com.](mailto:contact@lannerinc.com) Thank you for your time.

### Contact Information

#### **Taiwan Corporate Headquarters**

**Lanner Electronics Inc.** 7F, No.173, Sec.2, Datong Rd. Xizhi District, New Taipei City 22184, Taiwan

#### 立端科技股份有限公司

221 新北市汐止區 大同路二段 173 號 7 樓 T: +886-2-8692-6060 F: +886-2-8692-6101 E[: contact@lannerinc.com](mailto:contact@lannerinc.com)

#### **USA**

**Lanner Electronics Inc.**  47790 Westinghouse Drive Fremont, CA 94539 T: +1-855-852-6637 F: +1-510-979-0689 E[: sales\\_us@lannerinc.com](mailto:sales_us@lannerinc.com)

#### **Europe**

**Lanner Europe B.V.** Wilhelmina van Pruisenweg 104 2595 AN The Hague The Netherlands T: +31 70 701 3256 E: [sales\\_eu@lannerinc.com](mailto:sales_eu@lannerinc.com)

#### **China**

**Beijing L&S Lancom Platform Tech. Co., Ltd.**  Guodong LOFT 9 Layer No. 9 Huinan Road, Huilongguan Town, Changping District, Beijing 102208 China T: +86 010-82795600 F: +86 010-62963250 E: [service@ls-china.com.cn](mailto:%20service@ls-china.com.cn)

#### **Canada**

**Lanner Electronics Canada Ltd**  3160A Orlando Drive Mississauga, ON L4V 1R5 Canada T: +1 877-813-2132 F: +1 905-362-2369 E: [sales\\_ca@lannerinc.com](mailto:sales_ca@lannerinc.com)

### Copyright and Trademarks

This document is copyrighted © 2023. All rights are reserved. The original manufacturer reserves the right to make improvements to the products described in this manual at any time without notice.

No part of this manual may be reproduced, copied, translated or transmitted in any form or by any means without the prior written permission of the original manufacturer. Information provided in this manual is intended to be accurate and reliable. However, the original manufacturer assumes no responsibility for its use, nor for any infringements upon the rights of third parties that may result from such use.

### Acknowledgment

Intel® and Atom™ are trademarks or registered trademarks of Intel Corporation or its subsidiaries in the U.S. and/or other countries. Intel® is a trademark of Intel Corporation or its subsidiaries in the U.S. and/or other countries. Microsoft Windows and MS-DOS are registered trademarks of Microsoft Corp. All other product names or trademarks are properties of their respective owners.

# Compliances and Certification

#### **CE**

This product has passed the CE test for environmental specifications. Test conditions for passing included the equipment being operated within an industrial enclosure. In order to protect the product from being damaged by ESD (Electrostatic Discharge) and EMI leakage, we strongly recommend the use of CE-compliant industrial enclosure products.

#### **FCC Class A**

This equipment has been tested and found to comply with the limits for a Class A digital device, pursuant to Part 15 of FCC Rules. These limits are designed to provide reasonable protection against harmful interference in a residential installation. This equipment generates, uses and can radiate radio frequency energy and, if not installed and used in accordance with the instruction, may cause harmful interference to radio communications. However, there is no guarantee that interference will not occur on any particular installation. If this equipment does cause harmful interference to radio or television reception, which can be determined by turning the equipment off and on, the user is encouraged to try to correct the interference by one or more of the following measures:

- $\blacktriangleright$  Reorient or relocate the receiving antenna.
- Increase the separation between the equipment and receiver.
- $\triangleright$  Connect the equipment into an outlet on a circuit different from that to which the receiver is connected.
- $\triangleright$  Consult the dealer or an experienced radio/TV technician for help.

#### **FCC Caution**

- $\triangleright$  Any changes or modifications not expressly approved by the party responsible for compliance could void the user's authority to operate this equipment.
- $\triangleright$  This transmitter must not be co-located or operating in conjunction with any other antenna or transmitter.

# Safety Guidelines

Follow these guidelines to ensure general safety:

- $\blacktriangleright$  Keep the chassis area clear and dust-free during and after installation.
- Do not wear loose clothing or jewelry that could get caught in the chassis. Fasten your tie or scarf and roll up your sleeves.
- $\triangleright$  Wear safety glasses if you are working under any conditions that might be hazardous to your eyes.
- $\triangleright$  Do not perform any action that creates a potential hazard to people or makes the equipment unsafe.
- Disconnect all power by turning off the power and unplugging the power cord before installing or removing a chassis or working near power supplies
- ▶ Do not work alone if potentially hazardous conditions exist.
- Never assume that power is disconnected from a circuit; always check the circuit.

### Consignes de sécurité

Suivez ces consignes pour assurer la sécurité générale :

- Laissez la zone du châssis propre et sans poussière pendant et après l'installation.
- Ne portez pas de vêtements amples ou de bijoux qui pourraient être pris dans le châssis. Attachez votre cravate ou écharpe et remontez vos manches.
- Portez des lunettes de sécurité pour protéger vos yeux.
- N'effectuez aucune action qui pourrait créer un danger pour d'autres ou rendre l'équipement dangereux.
- Coupez complètement l'alimentation en éteignant l'alimentation et en débranchant le cordon d'alimentation avant d'installer ou de retirer un châssis ou de travailler à proximité de sources d'alimentation.
- Ne travaillez pas seul si des conditions dangereuses sont présentes.
- Ne considérez jamais que l'alimentation est coupée d'un circuit, vérifiez toujours le circuit. Cet appareil génère, b. utilise et émet une énergie radiofréquence et, s'il n'est pas installé et utilisé conformément aux instructions des fournisseurs de composants sans fil, il risque de provoquer des interférences dans les communications radio.

### Lithium Battery Caution

- $\blacktriangleright$  There is risk of explosion if the battery is replaced by an incorrect type.
- $\blacktriangleright$  Dispose of used batteries according to the instructions.
- Installation should be conducted only by a trained electrician or only by an electrically trained person who knows all installation procedures and device specifications which are to be applied.
- $\triangleright$  Do not carry the handle of power supplies when moving to another place.
- $\blacktriangleright$  Please conform to your local laws and regulations regarding safe disposal of lithium battery.
- Disposal of a battery into fire or a hot oven, or mechanically crushing or cutting of a battery can result in an explosion.
- Leaving a battery in an extremely high temperature environment can result in an explosion or the leakage of flammable liquid or gas.
- A battery subjected to extremely low air pressure may result in an explosion or the leakage of flammable liquid or gas.

### Avertissement concernant la pile au lithium

- Risque d'explosion si la pile est remplacée par une autre d'un mauvais type.
- Jetez les piles usagées conformément aux instructions.
- L'installation doit être effectuée par un électricien formé ou une personne formée à l'électricité connaissant toutes les spécifications d'installation et d'appareil du produit.
- Ne transportez pas l'unité en la tenant par le câble d'alimentation lorsque vous déplacez l'appareil.

# Operating Safety

- Electrical equipment generates heat. Ambient air temperature may not be adequate to cool equipment to acceptable operating temperatures without adequate circulation. Be sure that the room in which you choose to operate your system has adequate air circulation.
- Ensure that the chassis cover is secure. The chassis design allows cooling air to circulate effectively. An open chassis permits air leaks, which may interrupt and redirect the flow of cooling air from internal components.
- Electrostatic discharge (ESD) can damage equipment and impair electrical circuitry. ESD damage occurs when electronic components are improperly handled and can result in complete or intermittent failures. Be sure to follow ESD-prevention procedures when removing and replacing components to avoid these problems.
- Wear an ESD-preventive wrist strap, ensuring that it makes good skin contact. If no wrist strap is available, ground yourself by touching the metal part of the chassis.
- $\blacktriangleright$  Periodically check the resistance value of the antistatic strap, which should be between 1 and 10 megohms (Mohms).

# Sécurité de fonctionnement

- L'équipement électrique génère de la chaleur. La température ambiante peut ne pas être adéquate pour refroidir l'équipement à une température de fonctionnement acceptable sans circulation adaptée. Vérifiez que votre site propose une circulation d'air adéquate.
- Vérifiez que le couvercle du châssis est bien fixé. La conception du châssis permet à l'air de refroidissement de bien circuler. Un châssis ouvert laisse l'air s'échapper, ce qui peut interrompre et rediriger le flux d'air frais destiné aux composants internes.
- Les décharges électrostatiques (ESD) peuvent endommager l'équipement et gêner les circuits électriques. Des dégâts d'ESD surviennent lorsque des composants électroniques sont mal manipulés et peuvent causer des pannes totales ou intermittentes. Suivez les procédures de prévention d'ESD lors du retrait et du remplacement de composants.
- Portez un bracelet anti-ESD et veillez à ce qu'il soit bien au contact de la peau. Si aucun bracelet n'est disponible, reliez votre corps à la terre en touchant la partie métallique du châssis.
- Vérifiez régulièrement la valeur de résistance du bracelet antistatique, qui doit être comprise entre 1 et 10 mégohms (Mohms).

#### **Mounting Installation Precautions**

The following should be put into consideration for rack-mount or similar mounting installations:

- $\triangleright$  Do not install and/or operate this unit in any place that flammable objects are stored or used in.
- The installation of this product must be performed by trained specialists; otherwise, a non-specialist might create the risk of the system's falling to the ground or other damages.
- ► Lanner Electronics Inc. shall not be held liable for any losses resulting from insufficient strength for supporting the system or use of inappropriate installation components.
- Elevated Operating Ambient If installed in a closed or multi-unit rack assembly, the operating ambient temperature of the rack environment may be greater than room ambient. Therefore, consideration should be given to installing the equipment in an environment compatible with the maximum ambient temperature (Tma) specified by the manufacturer.
- ► Reduced Air Flow Installation of the equipment in a rack should be such that the amount of airflow required for safe operation of the equipment is not compromised.
- Mechanical Loading Mounting of the equipment in the rack should be such that a hazardous condition is not achieved due to uneven mechanical loading.
- $\triangleright$  Circuit Overloading Consideration should be given to the connection of the equipment to the supply circuit and the effect that overloading of the circuits might have on overcurrent protection and supply wiring. Appropriate consideration of equipment nameplate ratings should be used when addressing this concern.
- Reliable Grounding Reliable grounding of rack mounted equipment should be maintained. Particular attention b. should be given to supply connections other than direct connections to the branch circuit (e.g. use of power strips).

#### **Warning Avertissement**

Suitable for installation in Information Technology Rooms in accordance with Article 645 of the National Electrical Code and NFPA 75.

Peut être installé dans des salles de matériel de traitement de l'information conformément à l'article 645 du National Electrical Code et à la NFPA 75.

- The machine can only be used in a restricted access location and must be installed by a skilled person. Les matériels sont destinés à être installés dans des EMPLACEMENTS À ACCÈS RESTREINT.
- Class I Equipment. This equipment must be earthed. The power plug must be connected to a properly wired earth ground socket outlet. An improperly wired socket outlet could place hazardous voltages on accessible metal parts. Équipement de classe I. Ce matériel doit être relié à la terre. La fiche d'alimentation doit être raccordée à une prise de terre correctement câblée. Une prise de courant mal câblée pourrait induire des tensions dangereuses sur des parties métalliques accessibles.
- "Product shall be used with Class 1 laser device modules." "Le produit doit être utilisé avec des modules de dispositifs laser de classe 1."

# Electrical Safety Instructions

Before turning on the device, ground the grounding cable of the equipment. Proper grounding (grounding) is very important to protect the equipment against the harmful effects of external noise and to reduce the risk of electrocution in the event of a lightning strike. To uninstall the equipment, disconnect the ground wire after turning off the power. A ground wire (green-and-yellow) is required and the part connecting the conductor must be greater than 1mm2 or 16 AWG.

## Consignes de sécurité électrique

- Avant d'allumer l'appareil, reliez le câble de mise à la terre de l'équipement à la terre.
- Une bonne mise à la terre (connexion à la terre) est très importante pour protéger l'équipement contre les effets néfastes du bruit externe et réduire les risques d'électrocution en cas de foudre.
- Pour désinstaller l'équipement, débranchez le câble de mise à la terre après avoir éteint l'appareil.
- Un câble de mise à la terre est requis et la zone reliant les sections du conducteur doit faire plus de 1mm2 ou 16 AWG.

### Grounding Procedure for DC Power Source

- ► Connect the grounding cable to the ground.
- The protection device for the DC power source must provide 10A current.
- $\blacktriangleright$  This protection device must be connected to the power source before DC power.

# Procédure de mise à la terre pour source d'alimentation CC

- Branchez le câble de mise à la terre à la terre.
- ► L'appareil de protection pour la source d'alimentation CC doit fournir 10A de courant.
- Cet appareil de protection doit être branché à la source d'alimentation avant l'alimentation CC.

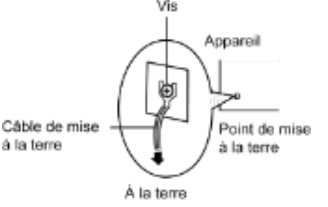

For DC input, this unit is intended to be supplied by an UL listed power source, rated 42 to 72Vdc, 10A min, and an altitude operation 5000m min.

> **CAUTION:** TO DISCONNECT POWER, REMOVE ALL POWER CORDS FROM UNIT.<br>注意 :要断开电源 · 请将所有电源线从本机上拔下 · 注意 : 要斷開電源 · 請將所有電源線從本機上拔下 · WARNUNG: Wenn Sie das Gerät zwecks Wartungsarbeiten vom Netz trennen müssen, müssen Sie beide Netzteile abnehmen. **ATTENTION: DÉBRANCHER TOUS LES CORDONS D'ALIMENTATION** POUR DÉCONNECTER L'UNITÉ DU SECTEUR.

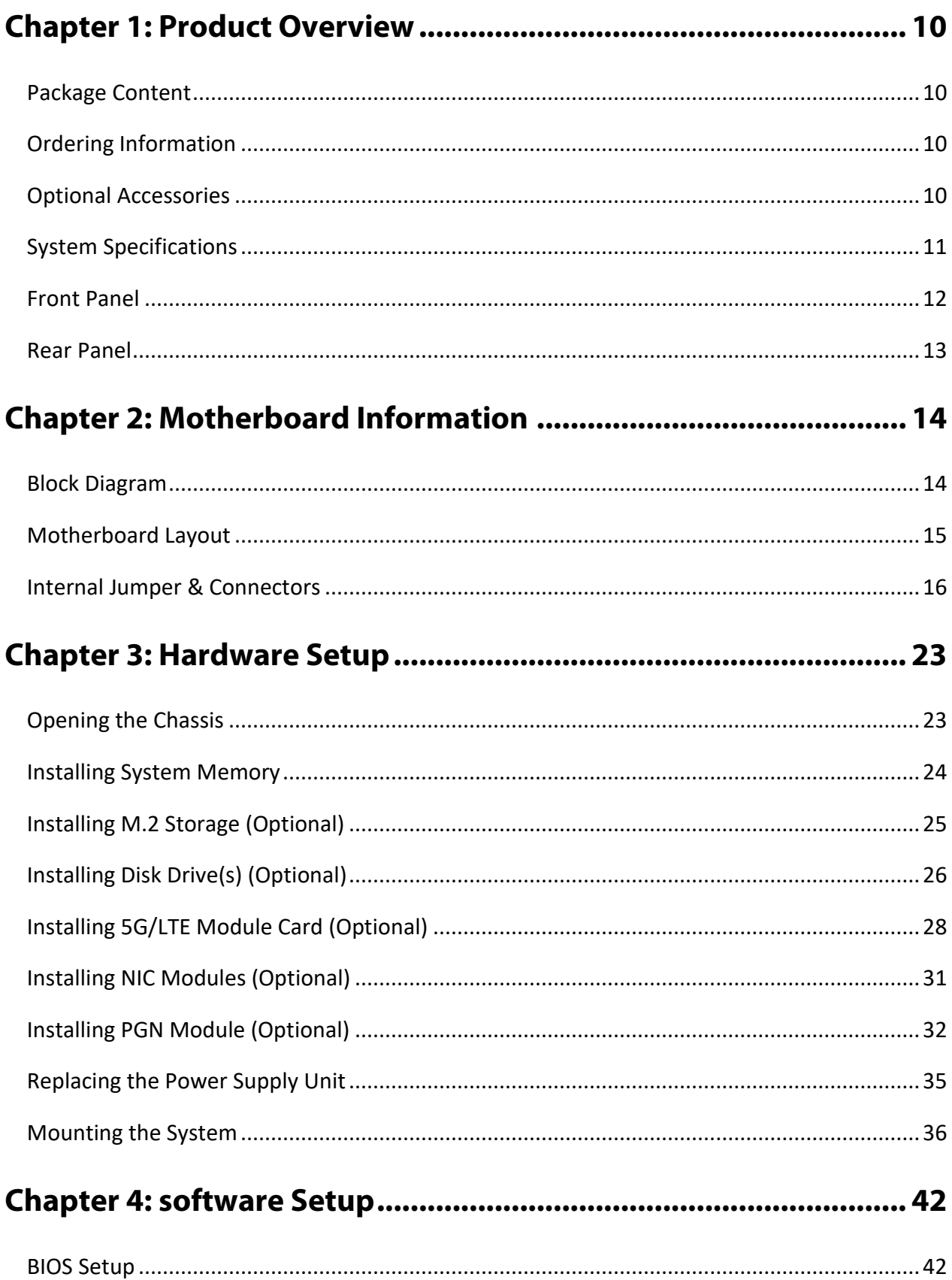

 $\bf{8}$ 

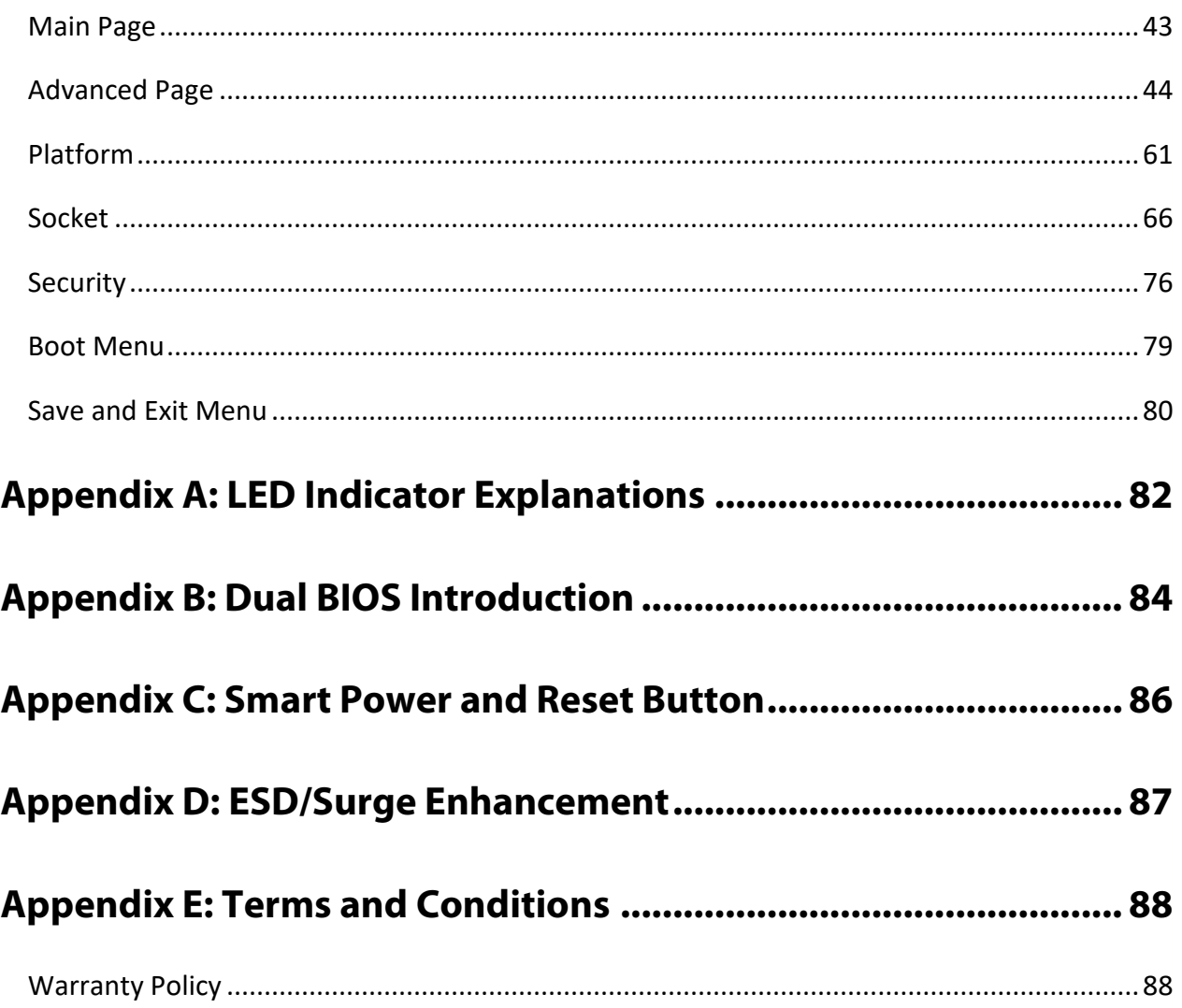

# <span id="page-9-0"></span>**CHAPTER 1: PRODUCT OVERVIEW**

The NCA-2523, a 1U rackmount multi-core x86 network appliance powered by Intel® Atom C5325/C5315 CPU, offers either 8 or 4 cores of processing power and features either 300W redundant power supplies or 350W single PSU, 8x GbE RJ45 ports, 2x 10GbE SFP+ ports and Intel QuickAssist Technology.

### <span id="page-9-1"></span>Package Content

Your package contains the following items:

- ▶ 1x NCA-2523 Network Security Platform
- ► 2x PSU Power Cable (By SKU)
- ► 1x RJ45 Console Cable
- **Nameplate**
- ► Short Ear Rackmount Kit with Screws

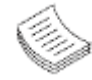

**Note**: If you should find any components missing or damaged, please contact your Sales person immediately for assistance.

### <span id="page-9-2"></span>Ordering Information

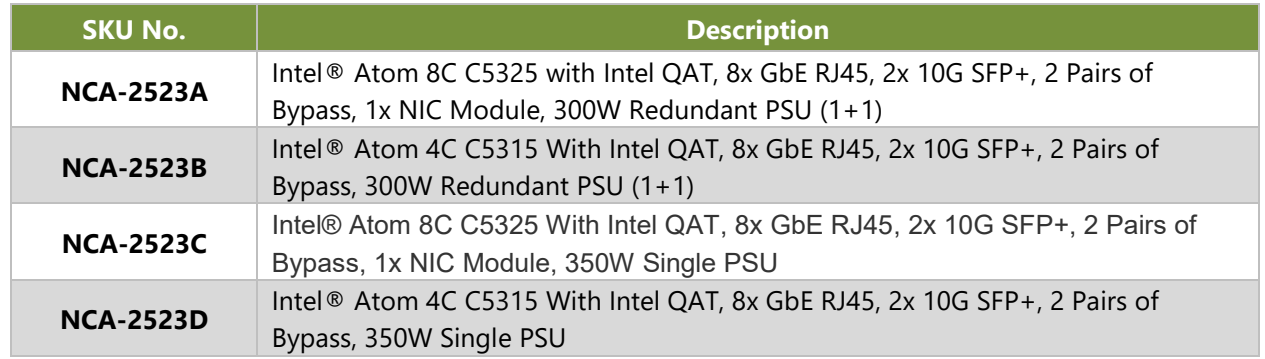

### <span id="page-9-3"></span>Optional Accessories

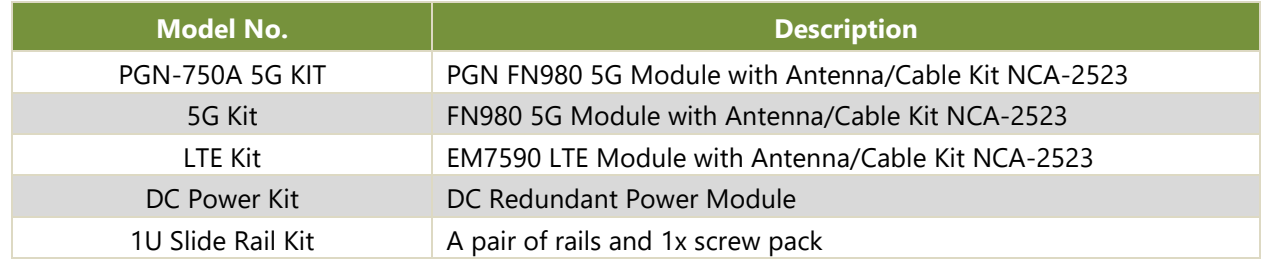

# <span id="page-10-0"></span>System Specifications

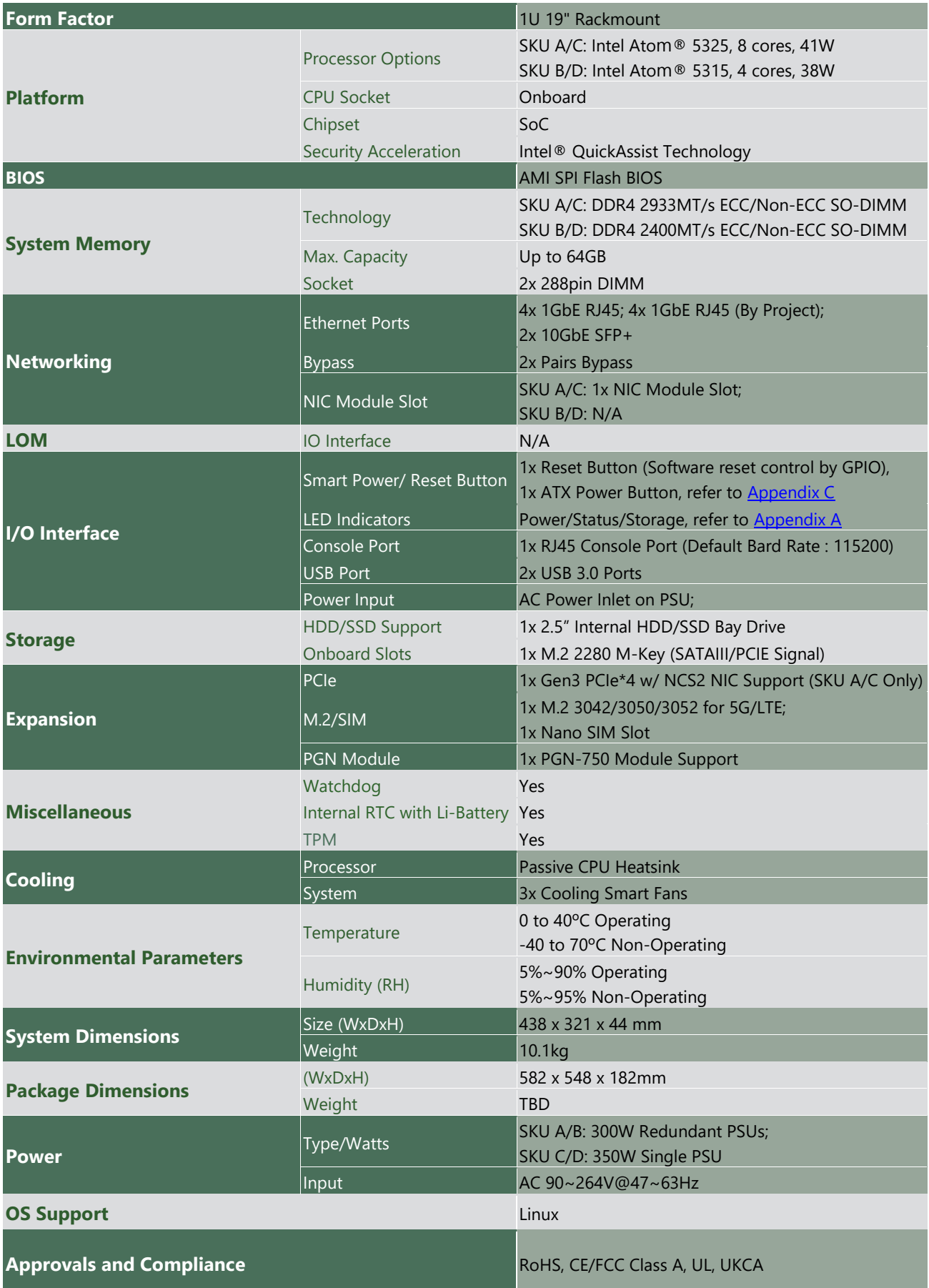

NCA-2523 User Manual

# <span id="page-11-0"></span>Front Panel

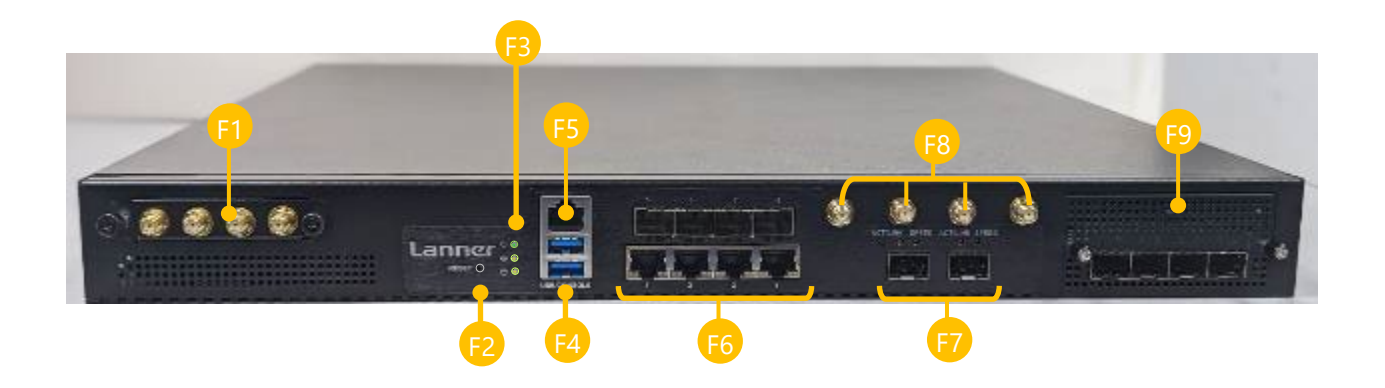

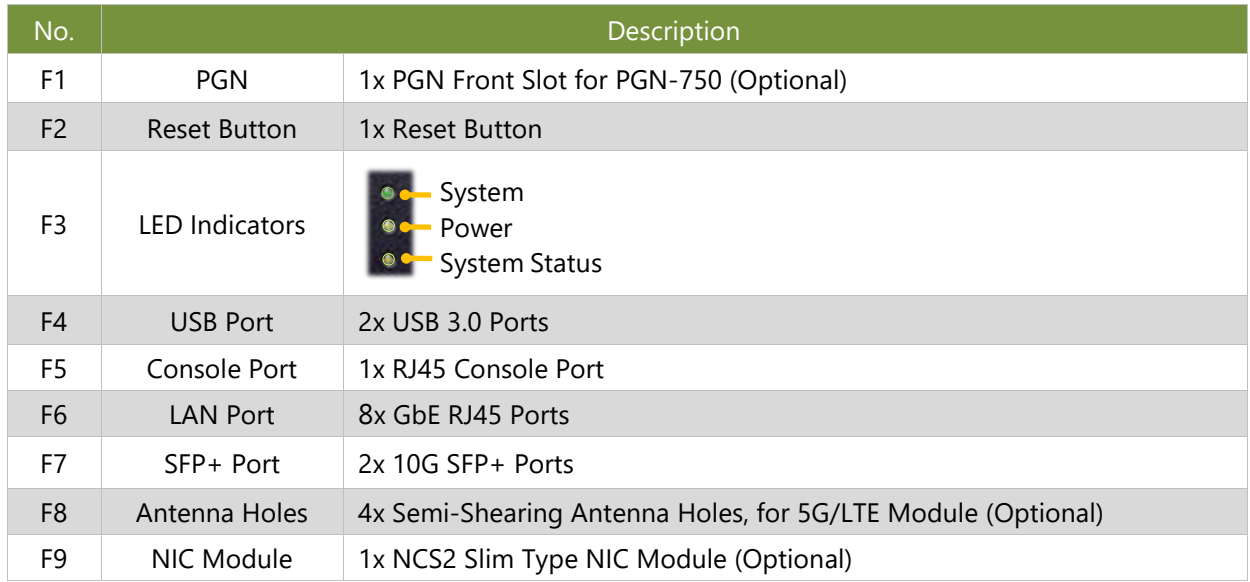

# <span id="page-12-0"></span>Rear Panel

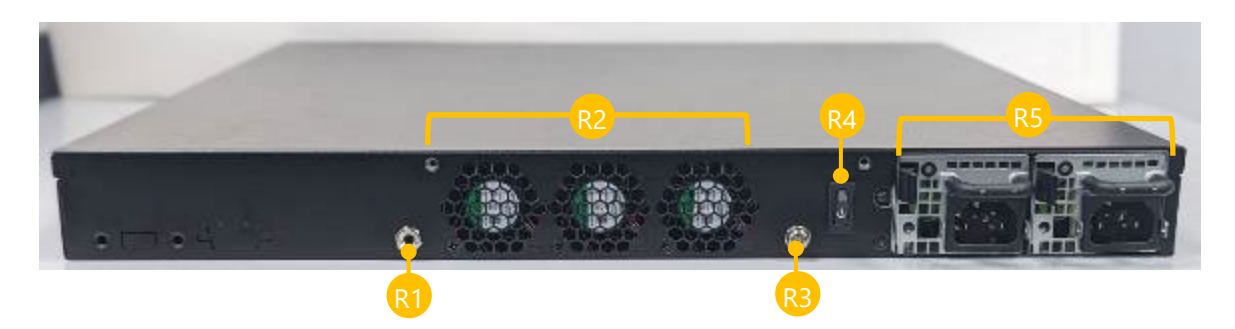

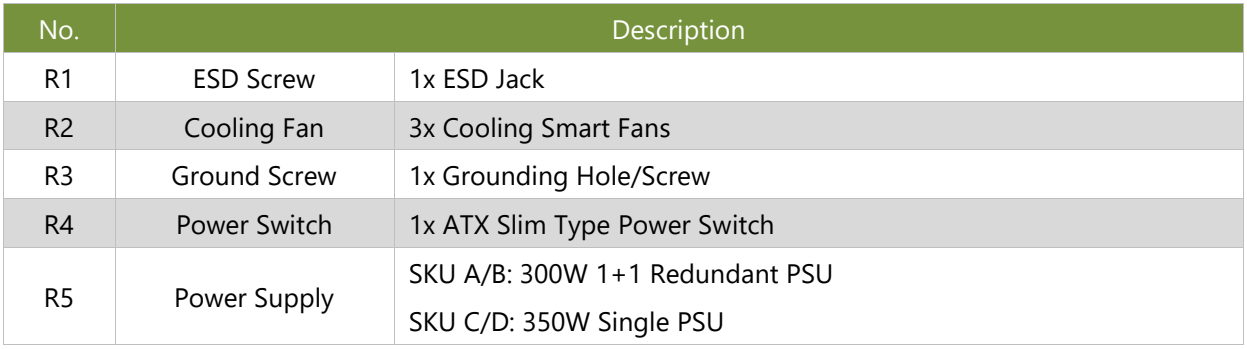

# <span id="page-13-0"></span>**CHAPTER 2: MOTHERBOARD INFORMATION**

# <span id="page-13-1"></span>Block Diagram

The block diagram indicates how data flows among components on the motherboard. Please refer to the following figure for your motherboard's layout design.

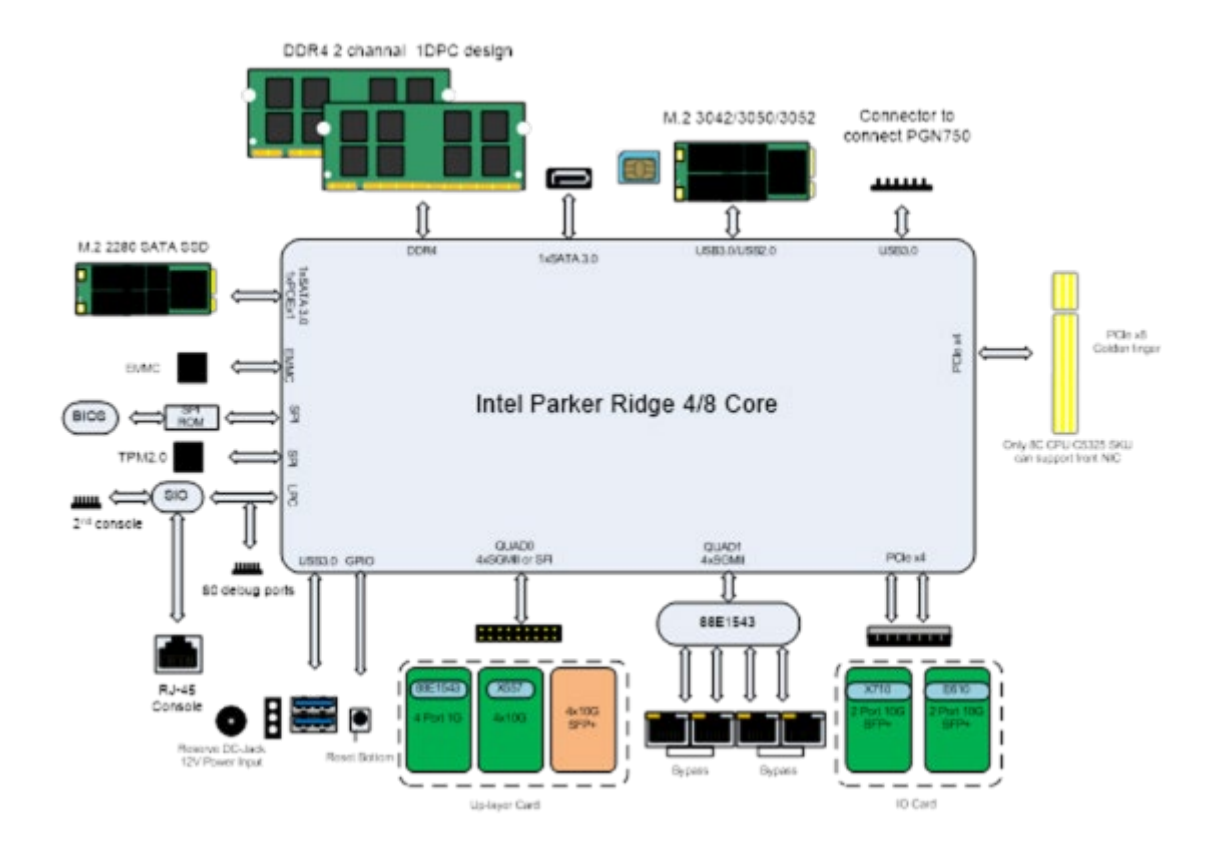

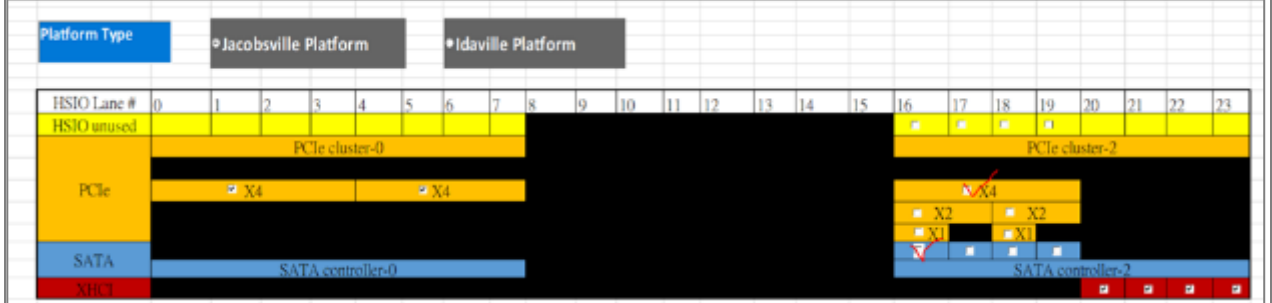

## <span id="page-14-0"></span>Motherboard Layout

The motherboard layout shows the connectors and jumpers on the board. Refer to the following picture as a reference of the pin assignments and the internal connectors.

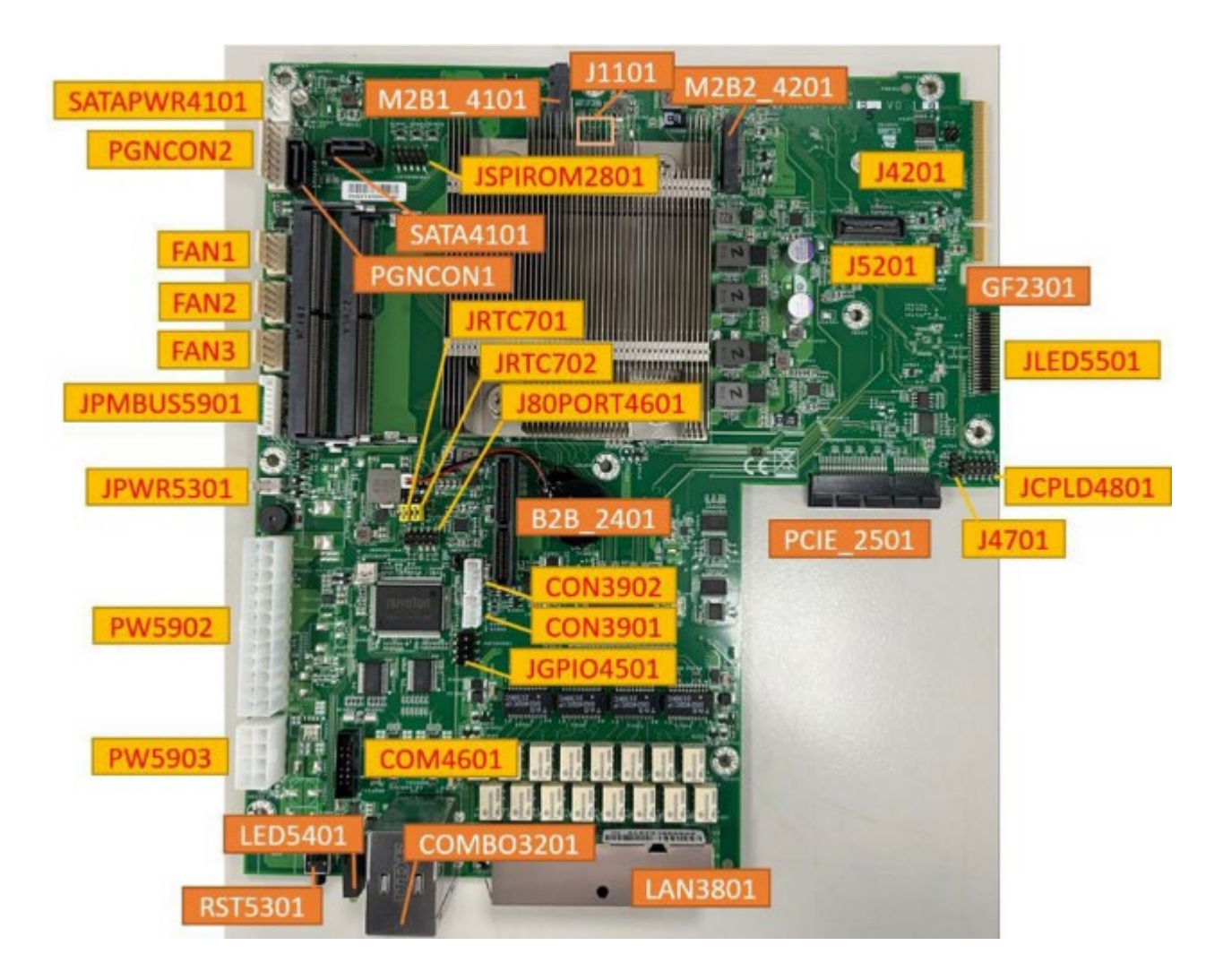

## <span id="page-15-0"></span>Internal Jumper & Connectors

The pin headers on the motherboard are often associated with essential functions. With the shunt (Jumper) pushed down on the designated pins (the pin numbers are printed on the circuit board, surrounding the pin header), particular features can be enabled or disabled. While changing the jumpers, make sure your system is completely turned off.

#### **1. SATAPWR4101: SATA Power Connector**

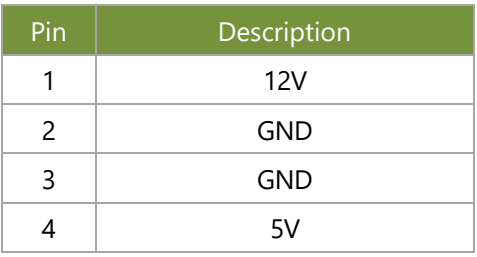

#### **2. PGNCON2: Pigeon Connector**

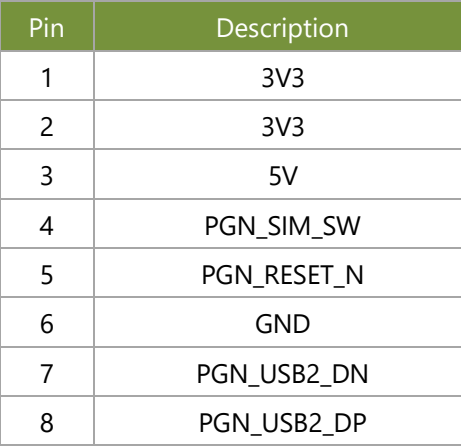

#### **3. FAN1: Fan 1 Connector**

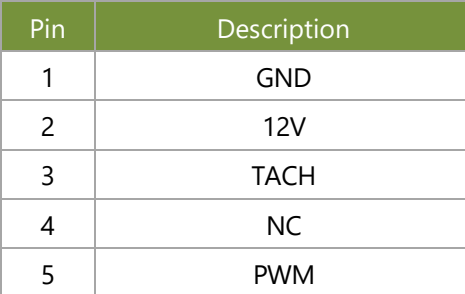

#### **4. FAN2: Fan 2 Connector**

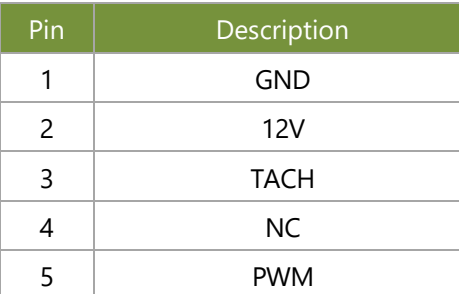

#### **5. FAN3: Fan 3 Connector**

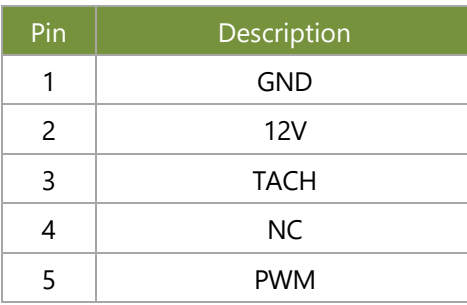

#### **6. JPMBUS5901:**

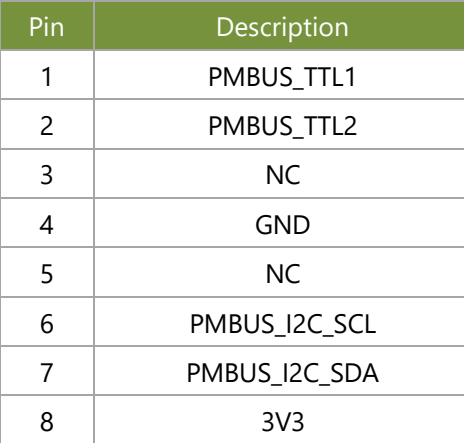

#### **7. JPWR5301:**

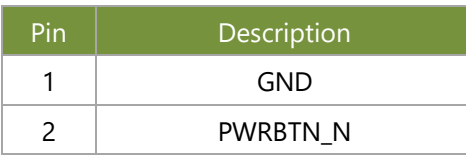

#### **8. PW5903**

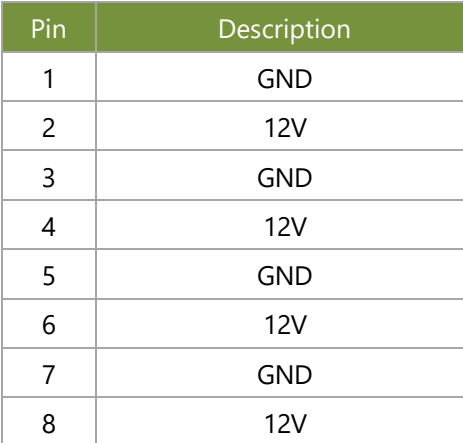

#### **9. PGNCON1**

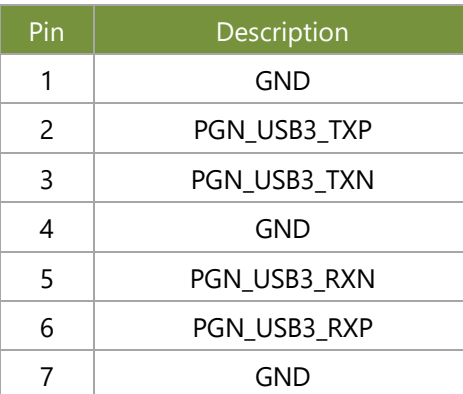

#### **10. PW5902**

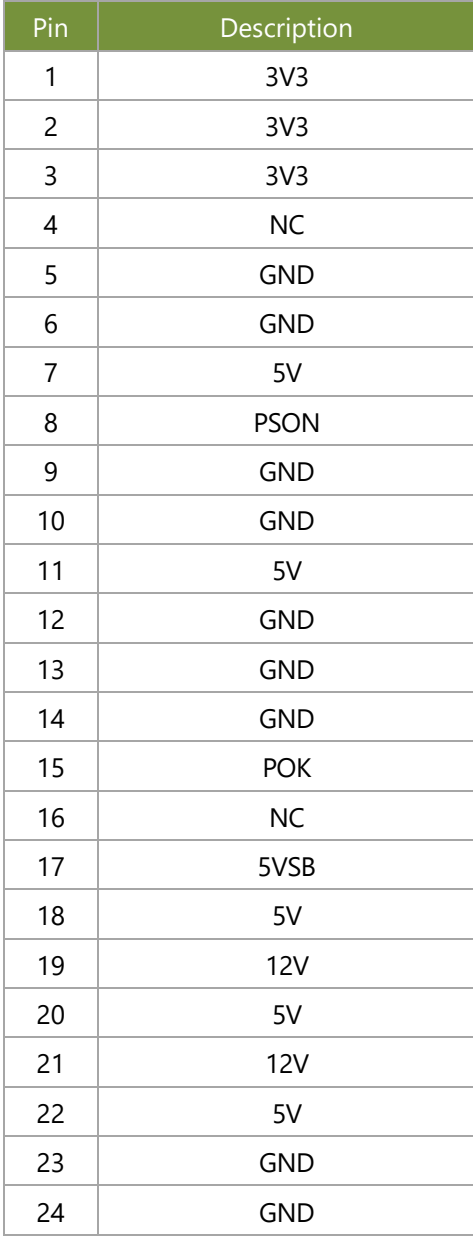

#### **11. SATA4101**

![](_page_18_Picture_165.jpeg)

#### **12. JSPIROM2801**

![](_page_18_Picture_166.jpeg)

#### **13. JRTC701**

![](_page_18_Picture_167.jpeg)

#### **14. JRTC702**

![](_page_18_Picture_168.jpeg)

#### **15. J80PORT4601**

![](_page_19_Picture_180.jpeg)

#### **16. CON3901**

![](_page_19_Picture_181.jpeg)

#### **17. CON3902**

![](_page_19_Picture_182.jpeg)

#### **18. JGPIO4501**

![](_page_19_Picture_183.jpeg)

Install Jumper (1-3) and (2-4) for EM9191. Remove Jumper for others modules.

**19. J4201**

| Pin | Description         |
|-----|---------------------|
|     | M2B2_P20_PCIE_DIS   |
| 2   | 1V8                 |
| ₹   | M2B2 P22 VBUS SENSE |
|     | 3V3                 |

#### **20. J4701**

![](_page_20_Picture_187.jpeg)

#### **21. JCPLD4801**

![](_page_20_Picture_188.jpeg)

#### **22. COM4601**

![](_page_20_Picture_189.jpeg)

![](_page_21_Picture_115.jpeg)

#### Remove jumper for Normal operating.

#### **23. J1101**

![](_page_21_Picture_116.jpeg)

H (1-2) = Normal mode

L  $(2-3)$  = ISP mode

#### **24. JMCU3901**

![](_page_21_Picture_117.jpeg)

#### **25. JOPEN4501**

![](_page_21_Picture_118.jpeg)

# <span id="page-22-0"></span>**CHAPTER 3: HARDWARE SETUP**

To reduce the risk of personal injury, electric shock, or damage to the system, please remove all power connections to completely shut down the device, and wear ESD protection gloves when handling the installation steps.

### <span id="page-22-1"></span>Opening the Chassis

- 1. Power off the system.
- 2. Loosen and remove the two (2) screws on the rear panel.

![](_page_22_Picture_6.jpeg)

3. Gently slide the chassis cover slightly back a bit.

![](_page_22_Picture_8.jpeg)

4. Lift the chassis cover up to remove.

![](_page_22_Picture_10.jpeg)

# <span id="page-23-0"></span>Installing System Memory

The motherboard supports 2 memory slots for DDR4 SODIMM with speeds of up to 2933MHz for additional system memory. Please follow the procedures for installation

- 1. Power off the system, turn the system around, and open the chassis cover.
- 2. Locate the DIMM socket on the motherboard.

![](_page_23_Picture_5.jpeg)

- 3. Align the notches of the DIMM module with the socket key in the pin slot.
- 4. Insert the module into the slot at a diagonal angle and press down until it is firmly seated by the clips on both sides.

![](_page_23_Picture_8.jpeg)

5. Repeat the steps to insert a second DIMM module.

# <span id="page-24-0"></span>Installing M.2 Storage (Optional)

The motherboard supports one M.2 M-Key 2280 storage slot. Please follow the steps for installation.

- 1. Power off the system and open the cover.
- 2. Unscrew the four (4) screws of the fan hood/shroud covering the CPU. Lift up the fan hood/shroud cover.

![](_page_24_Picture_5.jpeg)

3. Locate the M.2 slot on the motherboard.

![](_page_24_Picture_7.jpeg)

- 4. Align the notch of the M.2 storage card with the socket key in the pin slot.
- 5. Insert the M.2 storage card pins at a 30 degrees angle into the socket until it is firmly seated.
- 6. Vertically push down on the module and secure with one (1) screw.

![](_page_24_Picture_11.jpeg)

# <span id="page-25-0"></span>Installing Disk Drive(s) (Optional)

The HDD/SSD bay supports one 2.5" SATA HDD/SSD for additional data storage. Follow the steps below for installation.

After you have installed the drives on the disk bay, make sure the SATA data cables and SATA power cables are connected to the designated connectors on the motherboard.

- 1. Power off the system and open the cover.
- 2. Locate the 2.5" disk tray placement inside the system, it will be underneath the PGN slot placement.

- 3. First, we need to remove the PGN bracket. Loosen the four (4) screws that secures the PGN bracket. Then gently slide the PGN bracket back.
- 4. Remove the one (1) screw on the HDD/SSD tray and take the tray out.
- Note: Make sure to watch out for the notches (circled in blue) on the sides of the tray, especially when placing the tray back in the system.
- 5. Slide one 2.5" HDD/SSD into the tray, and secure with four (4) screws on the rear side. Make sure the disk SATA contacts are facing outwards.
- 6. Place the tray (with the disk drives now installed) back to its original place inside the system. Secure with the original one (1) screw.
- 7. Attach the SATA data cable and power cable to the HDD/SSD disk.

![](_page_25_Picture_12.jpeg)

![](_page_25_Picture_13.jpeg)

8. Then slide the PGN bracket back on top of the disk and secure with the original four (4) screws.

![](_page_26_Picture_2.jpeg)

9. Then, insert the other end of the SATA data cable into the corresponding connector on the motherboard.

![](_page_26_Picture_4.jpeg)

# <span id="page-27-0"></span>Installing 5G/LTE Module Card (Optional)

The motherboard provides one M.2 slot for 5G/LTE module card. LTE module will require two (2) antennas, and 5G module will require four (4) antennas. Follow the steps for installation.

The 5G/LTE Module Card kit contains the following items:

- ▶ 1x 5G/LTE Module Card
- ► 2x or 4x SMA to IPEX Cables
- $\blacktriangleright$  2x or 4x Antennas

![](_page_27_Picture_7.jpeg)

![](_page_27_Picture_8.jpeg)

![](_page_27_Picture_9.jpeg)

**Module Card**

- 1. Power off the system, and open the cover.
- 2. Locate the M.2 slot on the motherboard.

![](_page_27_Picture_15.jpeg)

![](_page_27_Picture_16.jpeg)

- 3. Align the notch of the 5G/LTE module card with the socket key in the slot.
- 4. Insert at 30 degrees into the socket until it is fully seated in the connector.
- 5. Vertically push down on the 5G/LTE module card and secure it with one (1) screw.

![](_page_27_Figure_20.jpeg)

![](_page_27_Picture_21.jpeg)

![](_page_27_Picture_22.jpeg)

#### **Installing 5G Antennas**

![](_page_28_Picture_2.jpeg)

1. Locate the four (4) antenna hole (A1, A2, A3, A4) placement. Locate the four (4) IPEX connectors (A1, A2, A3, A4) on the 5G module card.

![](_page_28_Picture_4.jpeg)

2. Connect the RF cables to the IPEX connectors on the 5G module card, and screw the other end of the cable in the antenna holes. **A2**

![](_page_28_Picture_6.jpeg)

3. Then, screw on the four (4) antennas on the outside of the system.

![](_page_28_Picture_8.jpeg)

![](_page_28_Picture_9.jpeg)

![](_page_28_Picture_10.jpeg)

#### **Installing LTE Antennas**

![](_page_29_Picture_2.jpeg)

- 1. Locate the two (2) antenna hole (A1, A2) placement. Locate the two (2) IPEX connectors (A1, A2) on the LTE module card.
- **SHAW A1 A2**
- 2. Connect the RF cables to the IPEX connectors on the 5G module card, and screw the other end of the cable in the antenna holes.

![](_page_29_Picture_6.jpeg)

![](_page_29_Picture_7.jpeg)

3. Then, screw on the two (2) antennas on the outside of the system.

![](_page_29_Picture_9.jpeg)

NCA-2523 User Manual

## <span id="page-30-0"></span>Installing NIC Modules(Optional)

NCA-2523 comes with one NIC module slot for expansion. Follow the steps for installation.

1. Locate the NIC module slot on the front panel of the system.

![](_page_30_Picture_4.jpeg)

- 2. Rotate clockwise and loosen the two lock-screws, and remove the NIC module slot door.
- 4. Insert your NIC module. (The module shown here is for reference only.)

![](_page_30_Picture_7.jpeg)

![](_page_30_Picture_8.jpeg)

5. Once the module is firmly seated, rotate counterclockwise and tighten the two lock screws.

![](_page_30_Picture_10.jpeg)

# <span id="page-31-0"></span>Installing PGN Module (Optional)

NCA-2523 comes with one PGN module slot for 5G add-on. Follow the steps for installation.

The PGN module kit contains the following items:

- ▶ 1x PGN Module
- $\blacktriangleright$  4x Antennas

![](_page_31_Picture_6.jpeg)

#### **Installing SIM Cards**

1. Locate the SIM card holder on the bottom sides (one right, one left) of the PGN module.

![](_page_31_Picture_9.jpeg)

2. Insert and push the SIM card all the way in until it clicks into place.

![](_page_31_Picture_11.jpeg)

3. To remove the SIM card, push the card once, and the card will automatically eject.

#### **Installing PGN Cable to PGN Bracket**

1. Hold the PGN bracket and insert the PGN cable to the bottom section, and secure with two (2) screws.

- 2. Insert the PGN bracket into the disk tray bracket, and secure with four (4) screws.
- 3. Insert the PGN cable into the corresponding connector on the motherboard.

![](_page_32_Picture_5.jpeg)

#### **Installing PGN Module**

1. Locate the PGN module slot on the front panel of the system.

![](_page_32_Picture_8.jpeg)

2. Insert the PGN module.

![](_page_32_Picture_10.jpeg)

3. Once the module is firmly seated, secure with the two (2) original screws.

![](_page_33_Picture_2.jpeg)

4. Secure the four (4) antennas on the front side of the PGN module.

![](_page_33_Picture_4.jpeg)

# <span id="page-34-0"></span>Replacing the Power Supply Unit

Power supply units may wear down eventually. Please be noted that NCA-2523 series supports 300W 1+1 redundant (SKU A/B), and 350W single (SKU C/D) power supply. Please prepare the power supply unit matching this capacity.

- 1. Locate the power supply unit on the rear panel of the system. Power off and disconnect the power cords.
- 2. Hold the handle and push on the lever to pull out the power supply.
- 3. Insert a new power supply unit. Push the unit in until it clicks into place.

![](_page_34_Picture_6.jpeg)

![](_page_34_Picture_7.jpeg)

![](_page_34_Picture_8.jpeg)

NCA-2523 User Manual

### <span id="page-35-0"></span>Mounting the System

There are two methods for installing this system into a rack:

#### With **Mounting Ear Brackets** only

This method is quick and easy by fixing this system to the front posts of the rack, but it also makes servicing the system more difficult. Please note that the use of these brackets must go with a rack shelf or slide rails to prevent the chassis from falling over, for the bracket assembly alone cannot provide sufficient support to the chassis.

![](_page_35_Picture_5.jpeg)

 The system shall be installed on the rack along with a shelf or slide rails, for the "Mounting Ears" are meant to secure the system, not to support it.

#### With **Slide Rail Kit + Mounting Ear Brackets**

This method is rather complicated, but the slidable rails allow you to access the system easily while securing it in the rack solidly.

![](_page_35_Picture_9.jpeg)

The Slide Rail Kit can secure the system while providing sufficient weight support for the device.

36
#### <span id="page-36-0"></span>**Installing the System Using Mounting Ear Brackets Only**

- **1.** Check the accessory pack for the following items:
- ▶ 1x Screw Pack
- ▶ 2x Ear Brackets

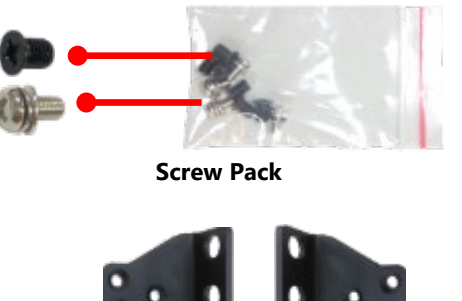

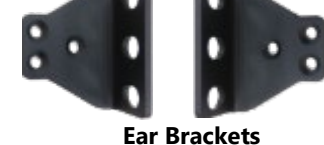

- **2.** Align the bracket to the side of the chassis and make sure the screw-holes are matched, and then secure the bracket onto the chassis with three provided screws.
- **3.** Repeat Step 2 to attach the bracket to the other side of the chassis.

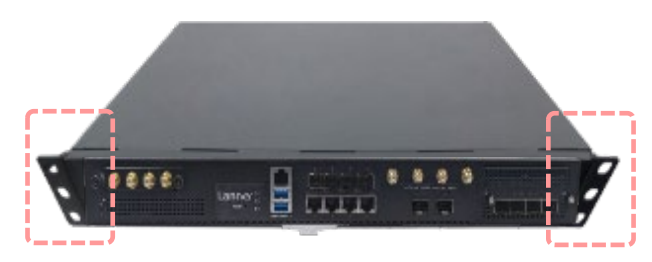

**4.** Install the chassis into the rack with the brackets fixed onto the posts using the provided screws. The actual approach you adopt and the needed parts for assembly will depend on the supporting accessory (shelf or rail kit) you use.

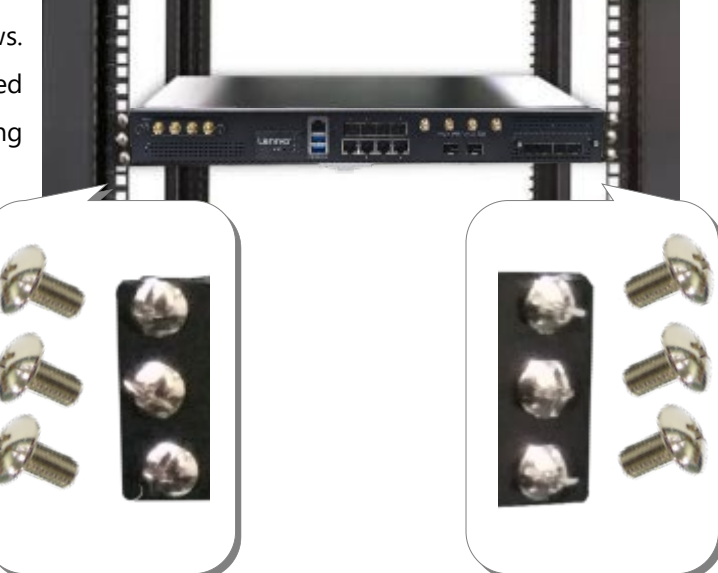

#### **Installing the System Using the Slide Rail Kit (with Mounting Ear Brackets)**

- **1.** Check the package contents of the Slide Rail Kit. The kit shall include the following items:
	- ▶ 1x pack of M4X4L screws (for securing the Rail Brackets on the system)
	- ► 1x pack of 7.1 Round Hole screws (for securing the system on the rail posts)
	- $\rightarrow$  2x Slide Rails

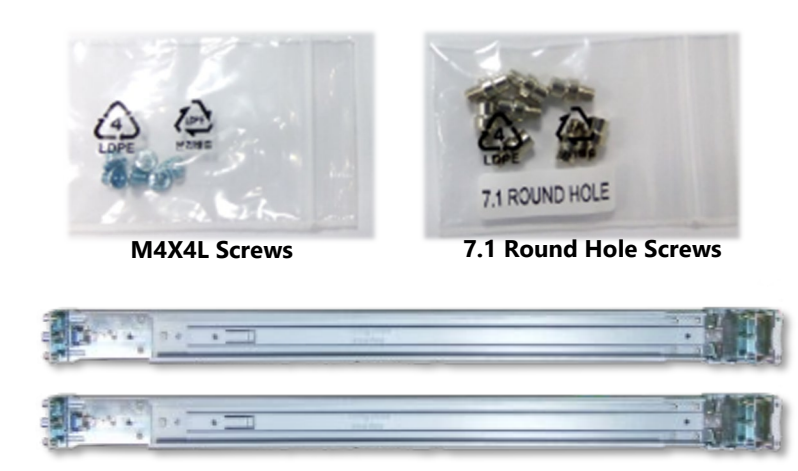

**Slide Rails**

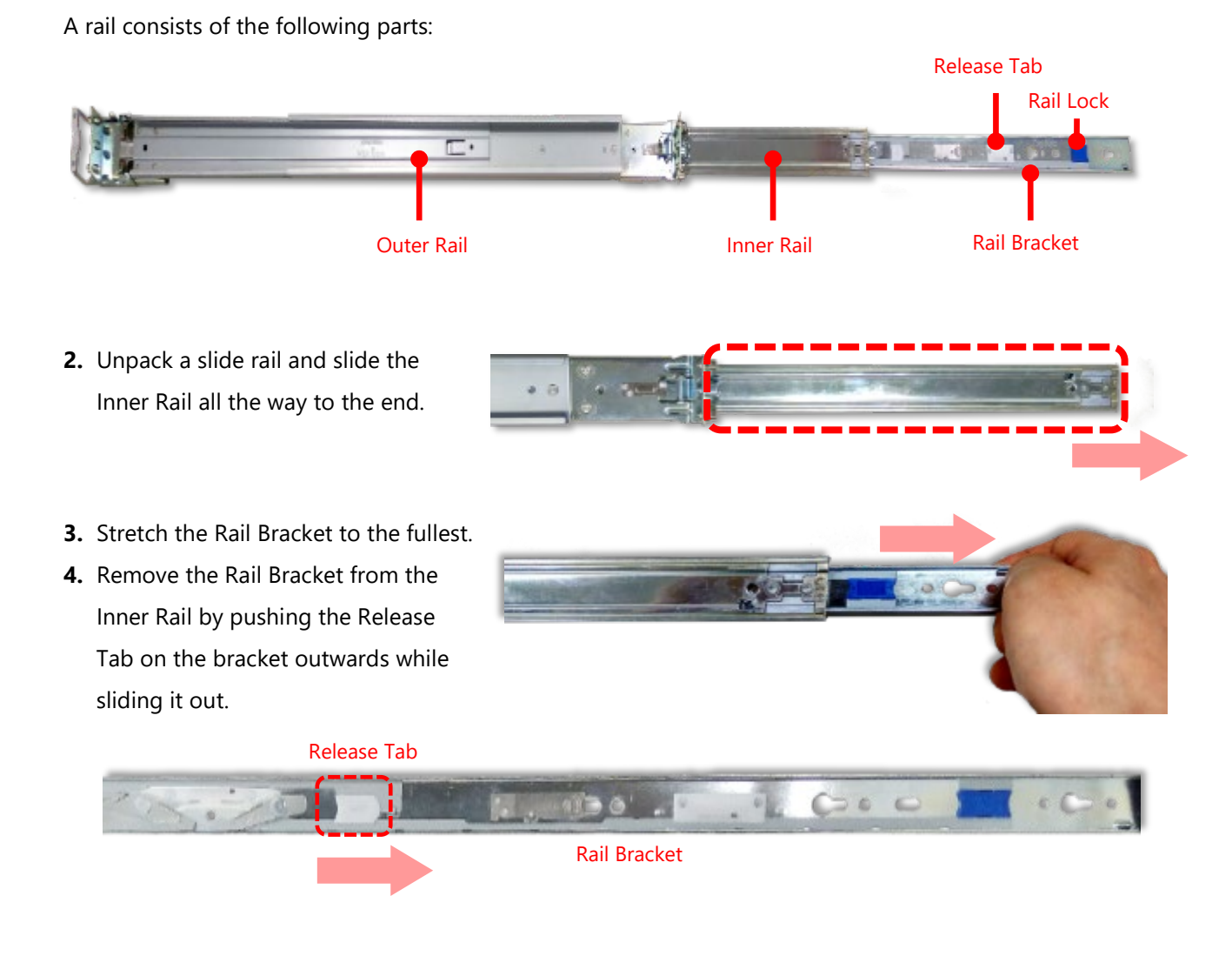

**5.** Align the bracket to the side of the chassis and make sure the screwholes are matched, and then secure the bracket onto the chassis with three provided M4X4L screws.

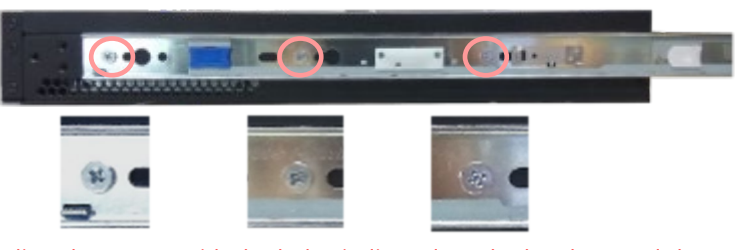

Align the screws with the holes indicated on the brackets and the screw holes on the side of the chassis.

- **6.** Repeat Steps 2~5 to attach the bracket to the other side of the chassis.
- **7.** Follow the instructions in [Installing the System Using Mounting Ear Brackets Only](#page-36-0) to attach the Mounting Ear Brackets.

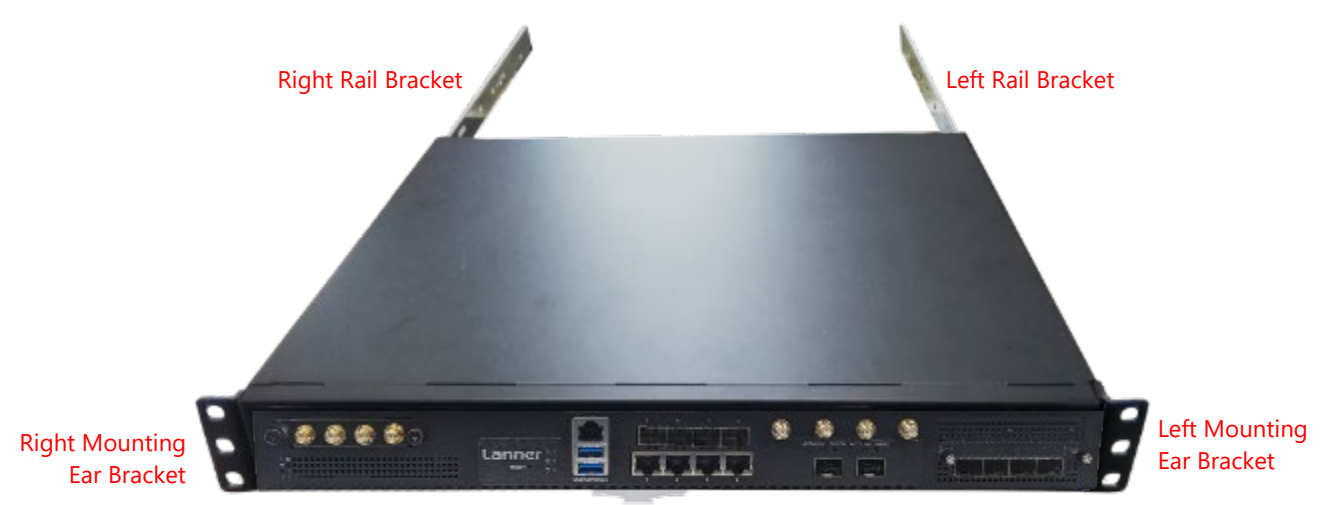

Now, you shall install the slide rail assemblies onto the rack.

**8.** This slide rail kit does NOT require screw-fixing. Simply aim at three available screw holes on the rack front and snap the rail front into the rack post as shown in the image. You should hear a "click" sound once it is firmly attached.

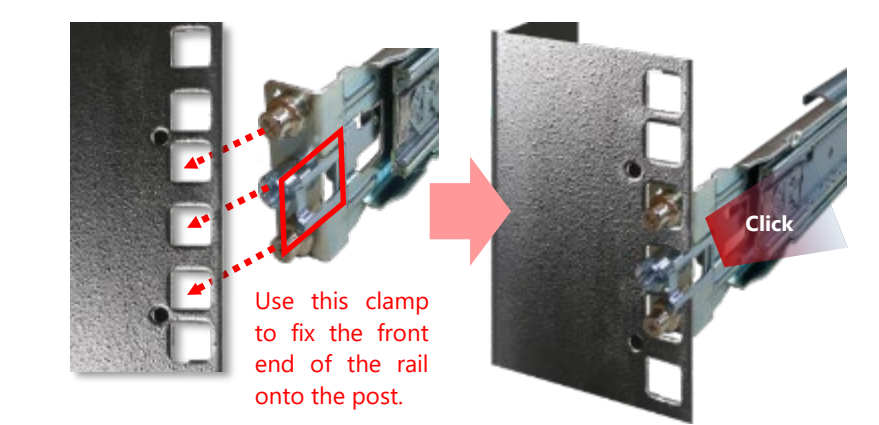

**9.** For the rear rack installation, slide the rail to aim and engage the bolts on the rail's rear end with the two available holes on the post, and the rail assembly will click into place.

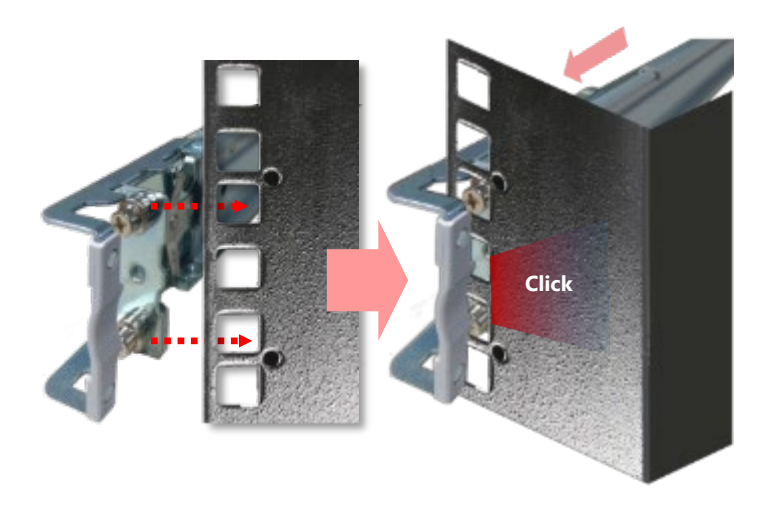

**10.** Stretch both of the Inner Rails out to their fullest extent. You will hear a click sound when they are fully stretched and locked.

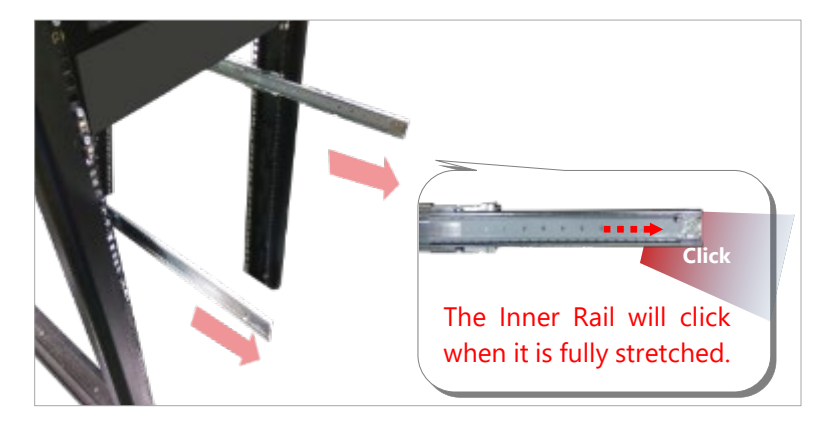

11. Hold the system with its front facing you, lift the chassis and gently engage the brackets on the system while aligning them with the Inner Rails as shown in the image, and then push the system into the cabinet.

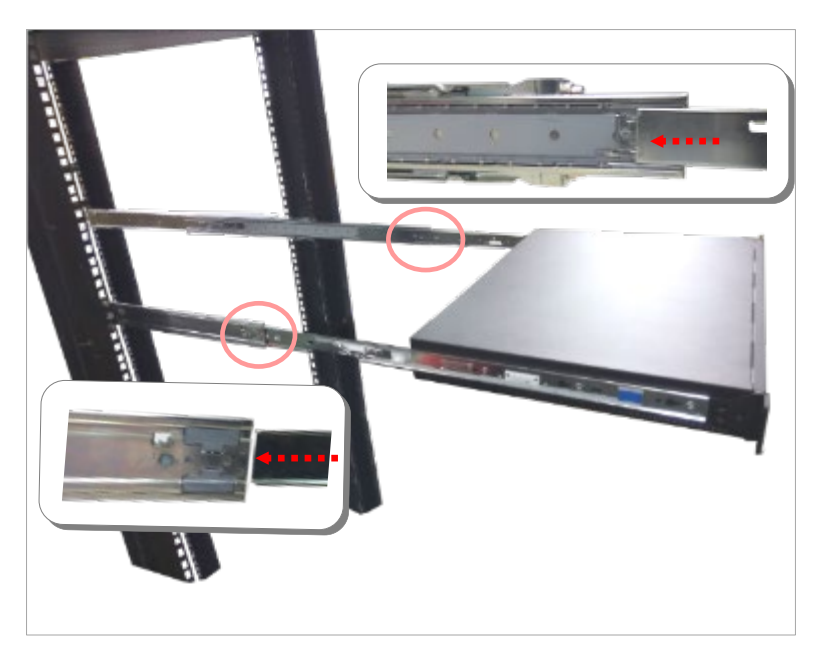

**12.** While pushing in the system, also push and hold the Rail Lock tab on both brackets.

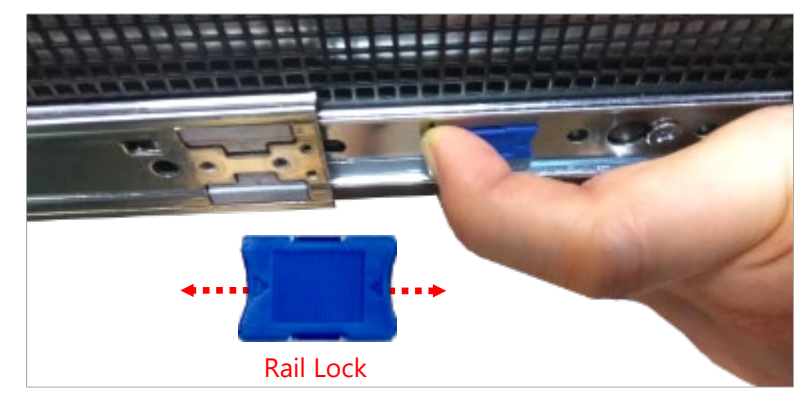

Push the system all the way in until it stops.

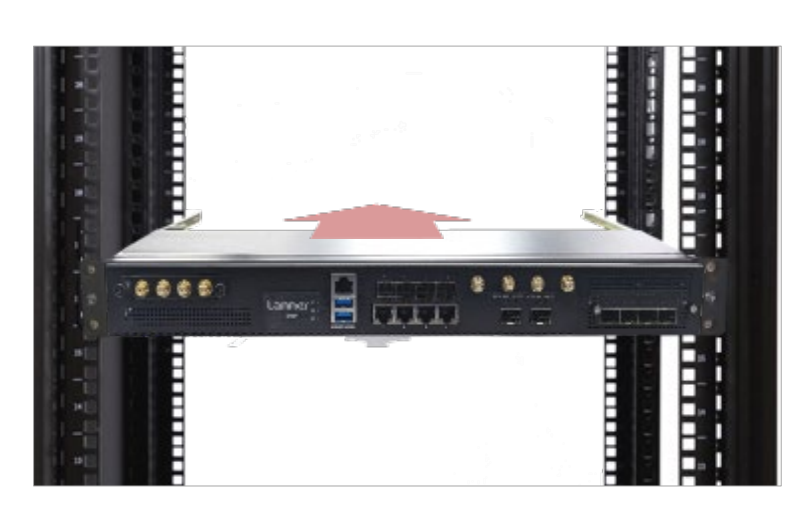

To remove the system from the rack, gently pull it outwards, towards you, while pushing the Release Tab on both sides of the brackets.

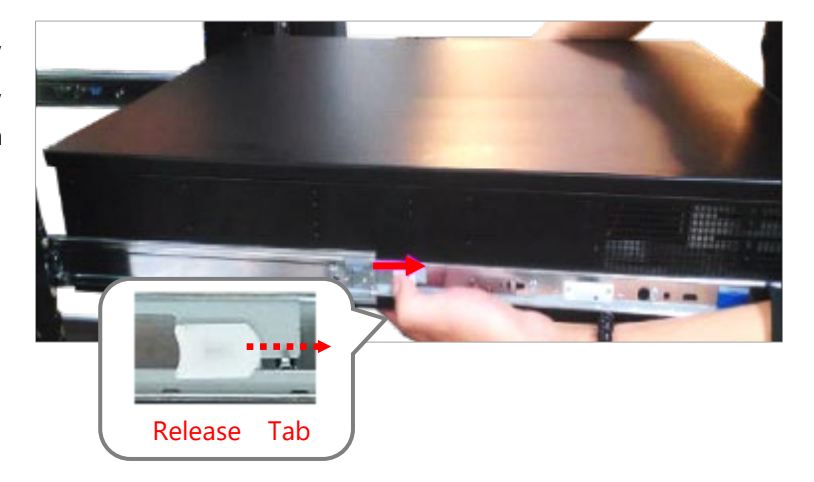

# **CHAPTER 4: SOFTWARE SETUP**

# BIOS Setup

The system has AMI BIOS built-in, with a SETUP utility that allows users to configure required settings or to activate certain system features. Pressing the <Tab> or <DEL> key immediately allows you to enter the Setup Utility.

# Enter BIOS Setup

To enter the BIOS setup utility, simply follow the steps below:

- **1.** Boot up the system.
- **2.** Press **<Delete>** during the boot-up if you connect a keyboard to this unit. But if you connect a PC to this unit through console USB/Serial connection, then press **<Tab>**. Your system should be running POST (Power-On-Self-Test) upon booting up.
- **3.** Then you will be directed to the BIOS main screen.
- **4.** Instructions of BIOS navigations:

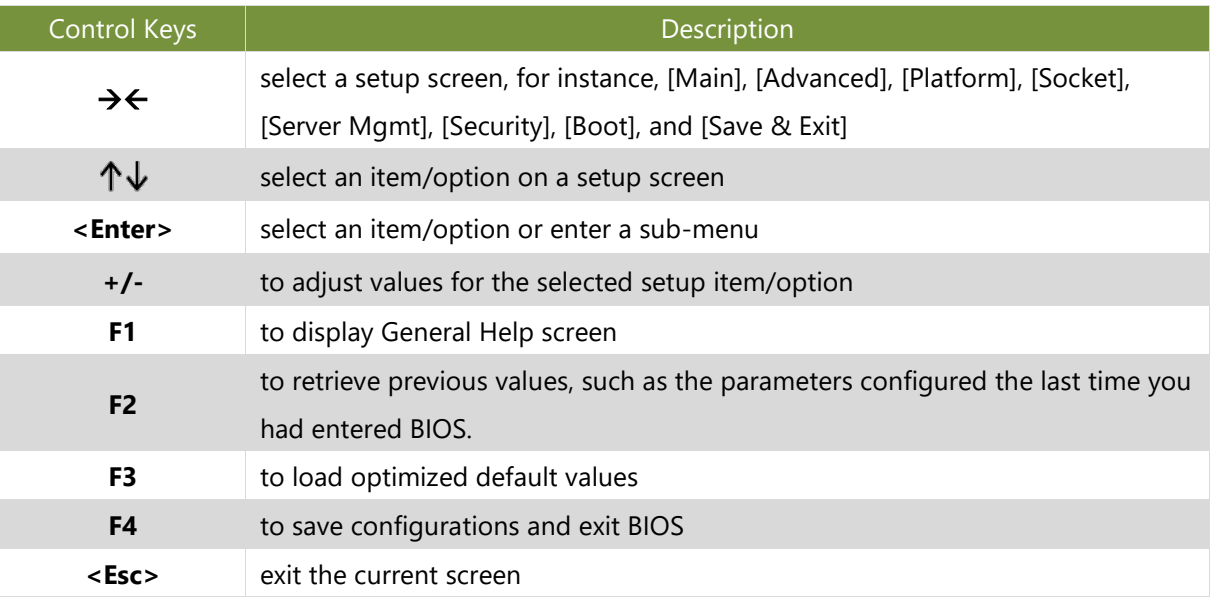

# Main Page

Setup Main Page contains BIOS information and project version information.

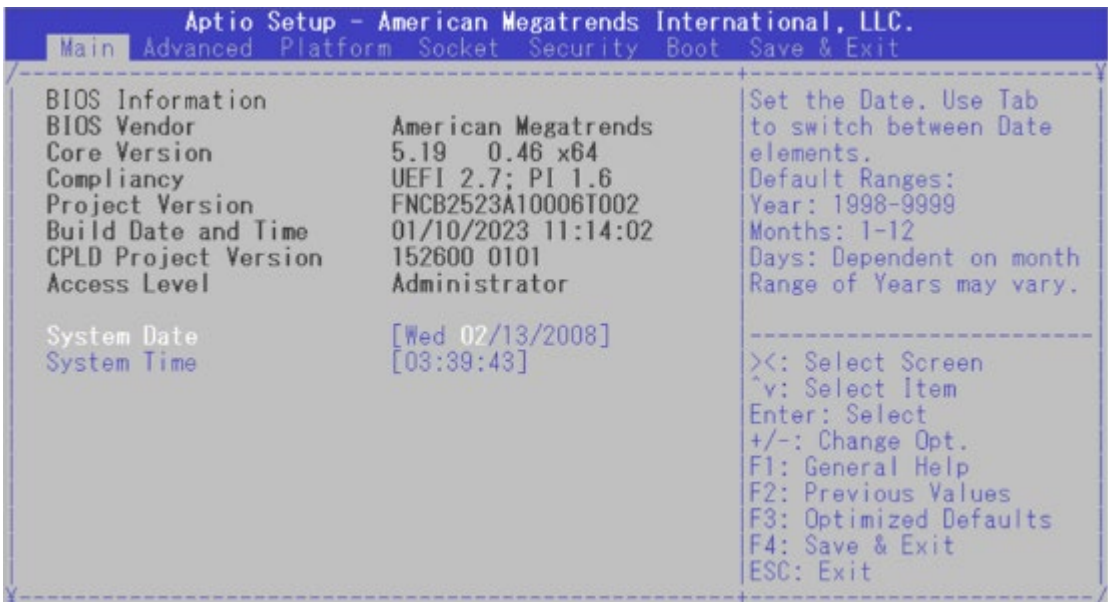

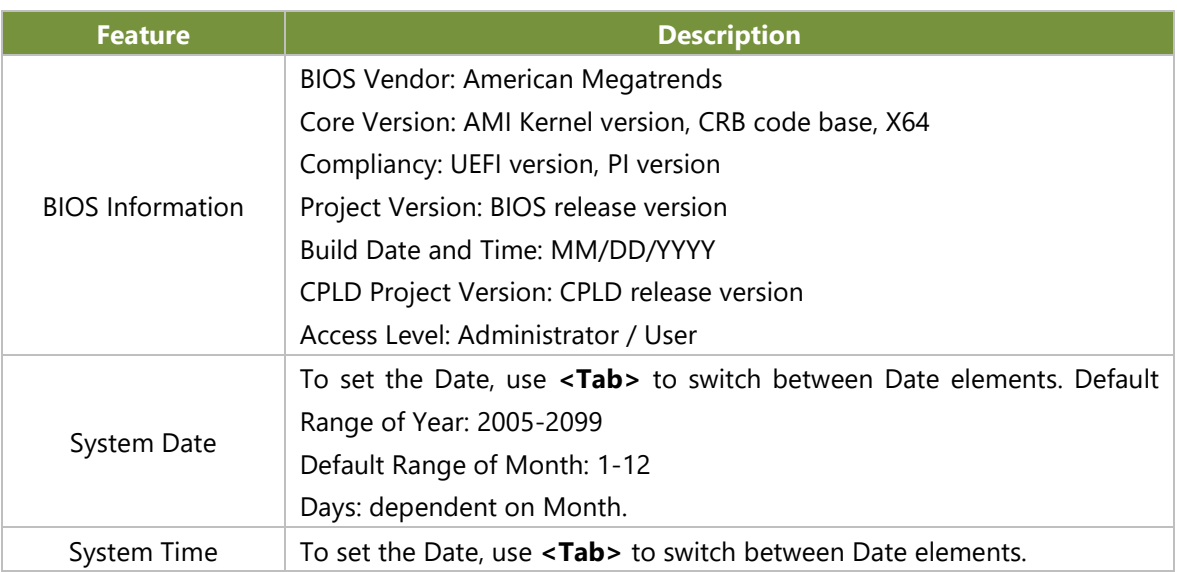

# Advanced Page

Select the Advanced menu tab from the BIOS setup screen to enter the "Advanced" setup screen. Users can select any of the items in the left frame of the screen.

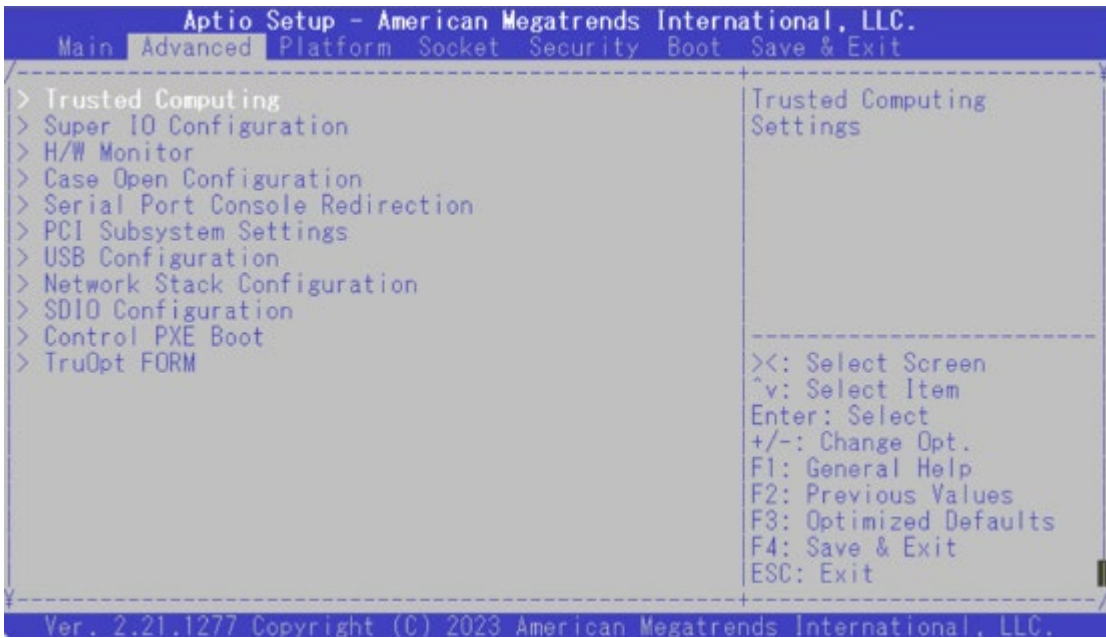

## **Trusted Computing**

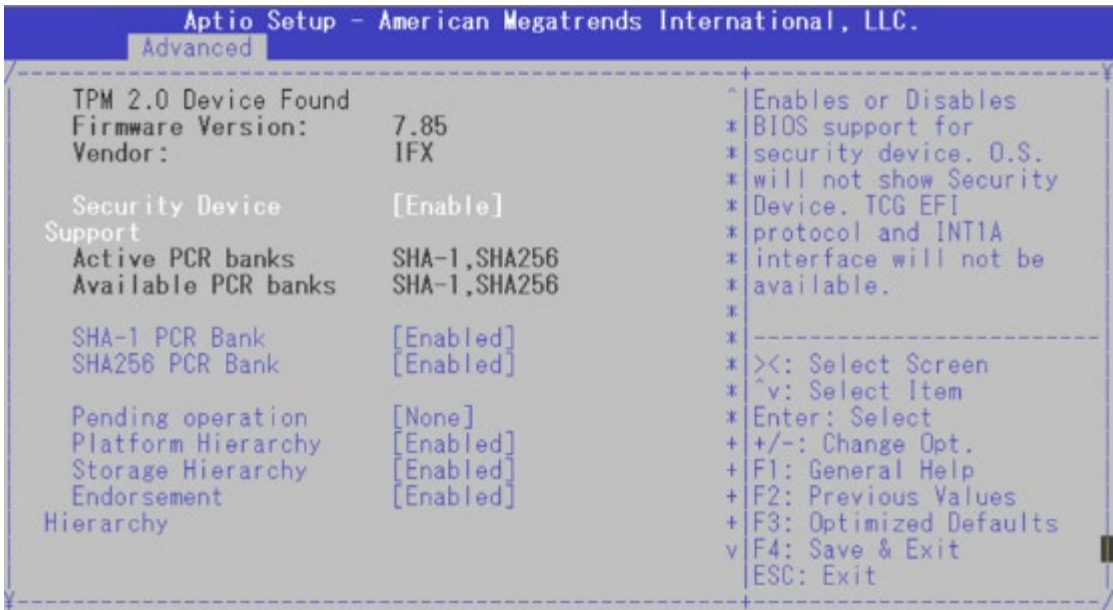

2.21.1277 Copyright (C) 2022 American Megatrends International, LLC. Ver.

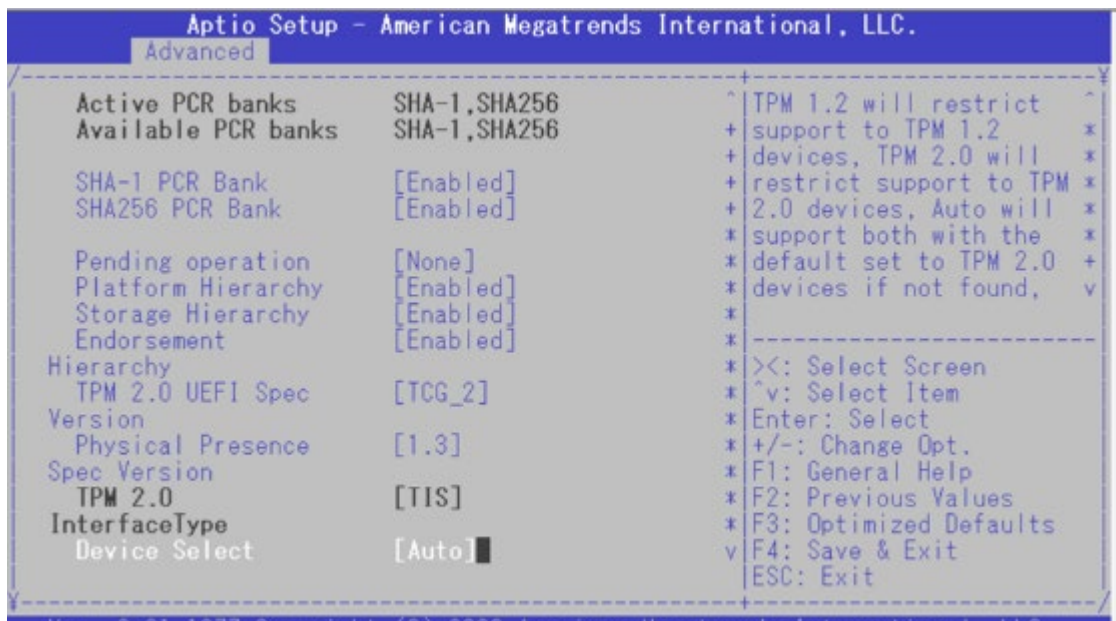

Ver. 2.21.1277 Copyright (C) 2022 American Megatrends International, LLC.

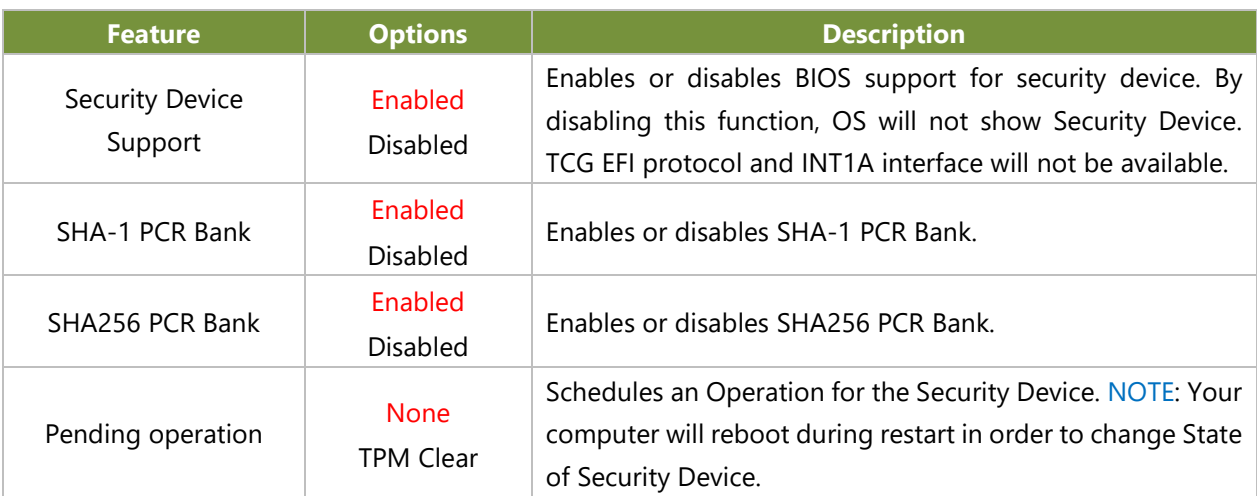

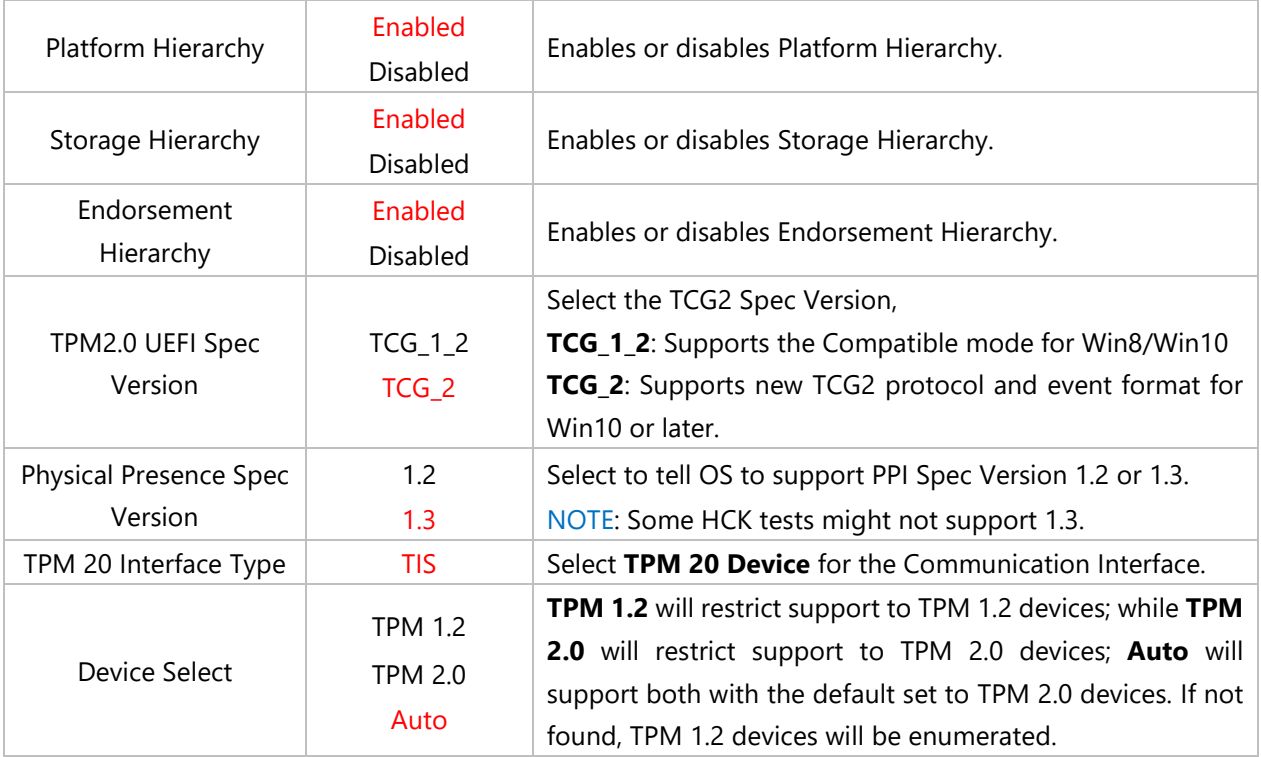

## **Super IO Configuration**

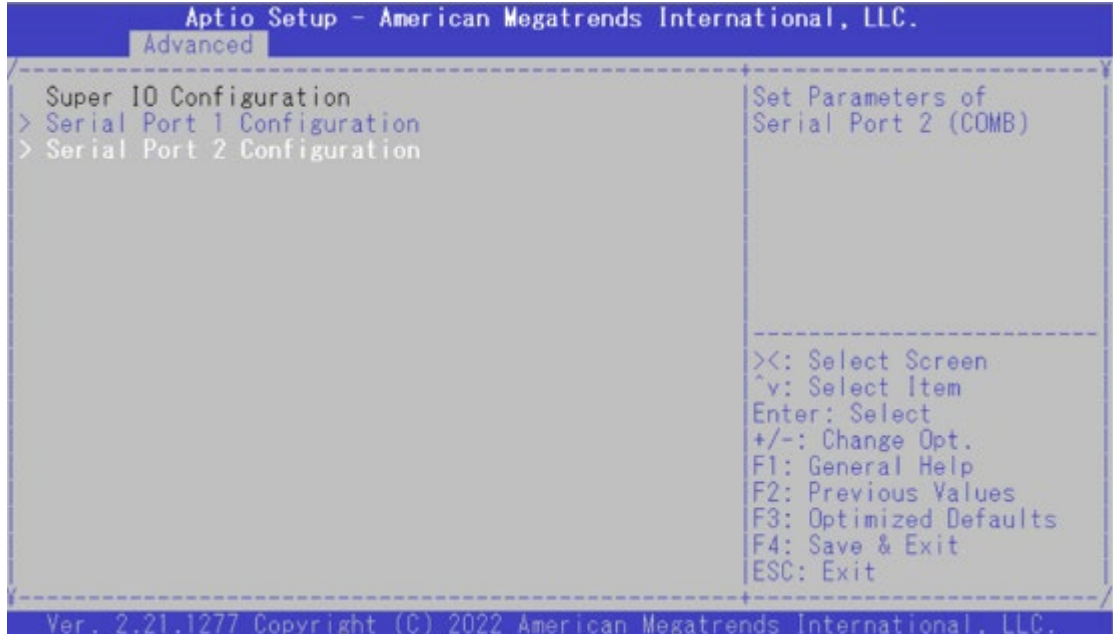

#### **Serial Port 1 Configuration**

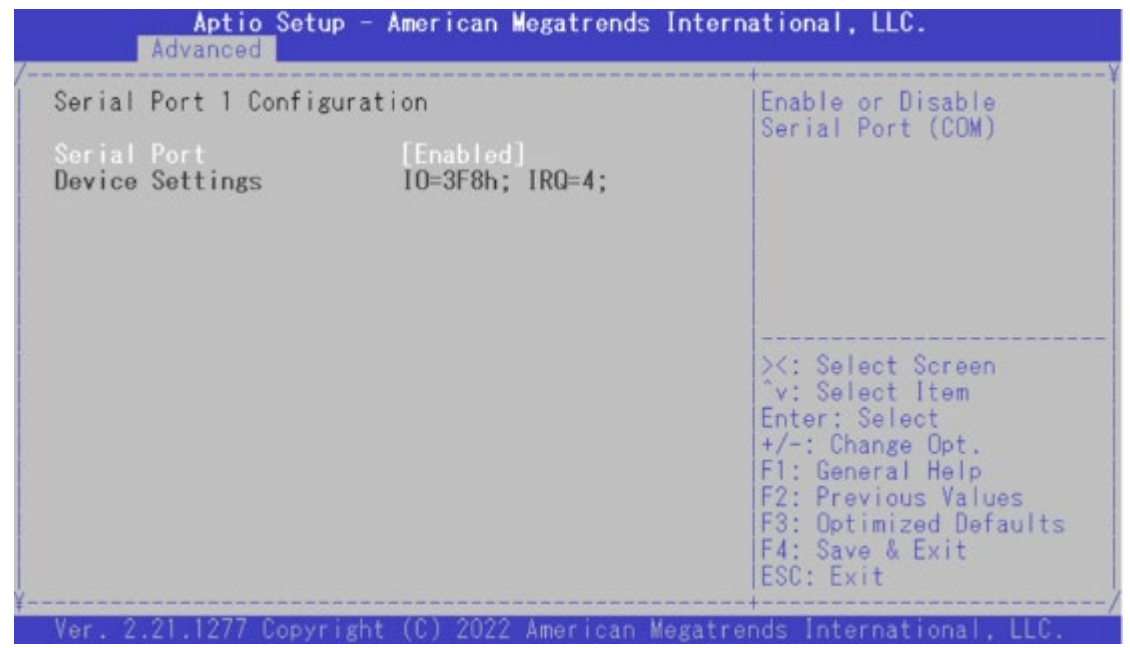

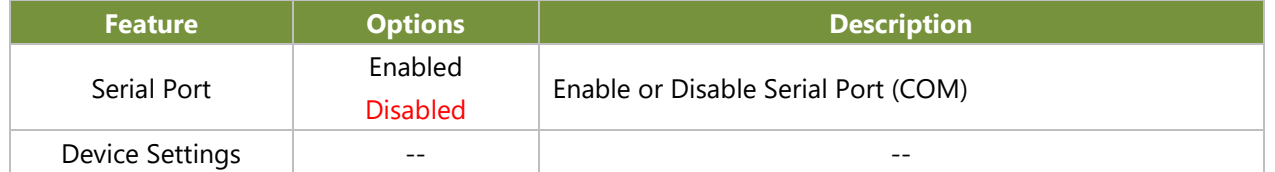

#### **Serial Port 2 Configuration**

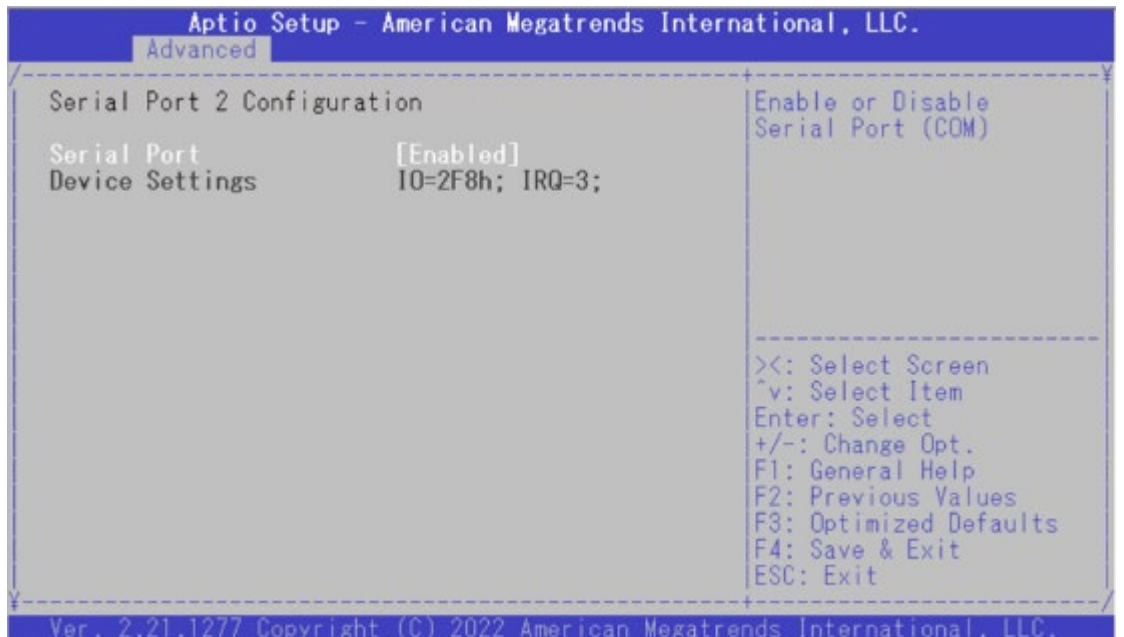

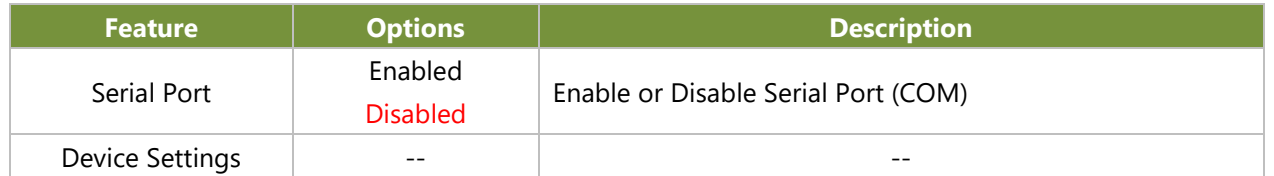

#### **H/W Monitor**

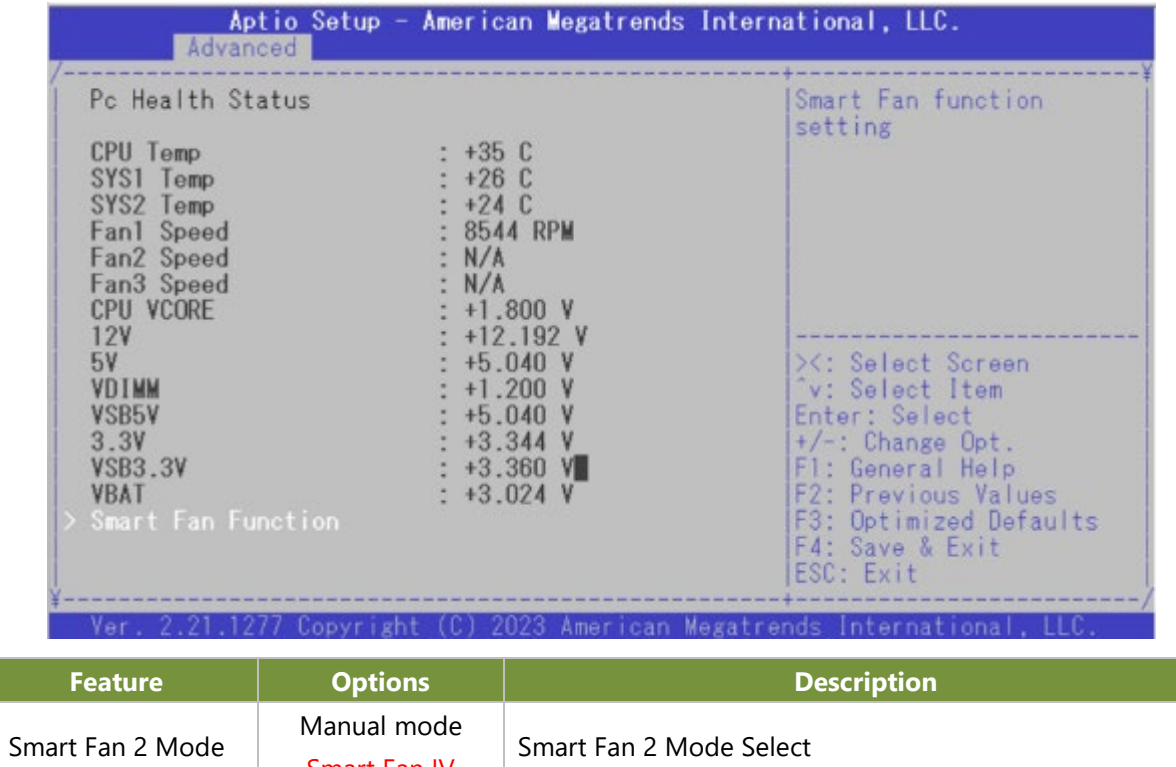

Smart Fan IV

## **Case Open Configuration**

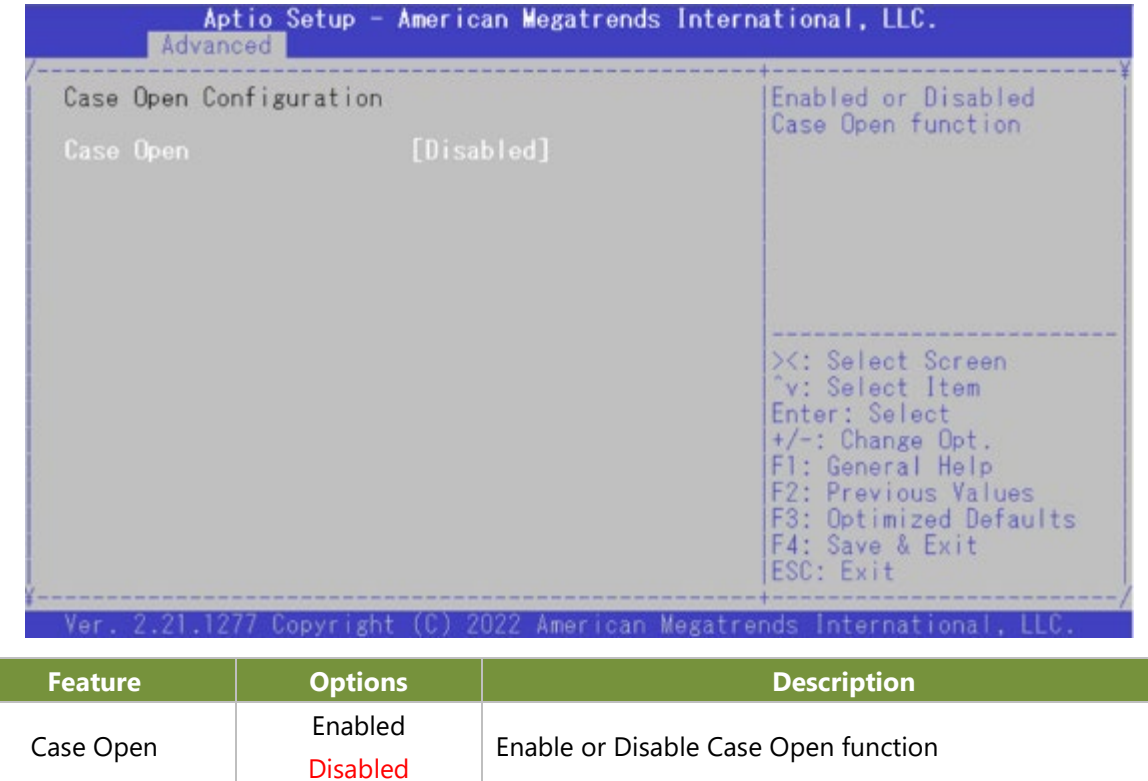

Console Redirection

Disabled

#### **Serial Port Console Redirection**

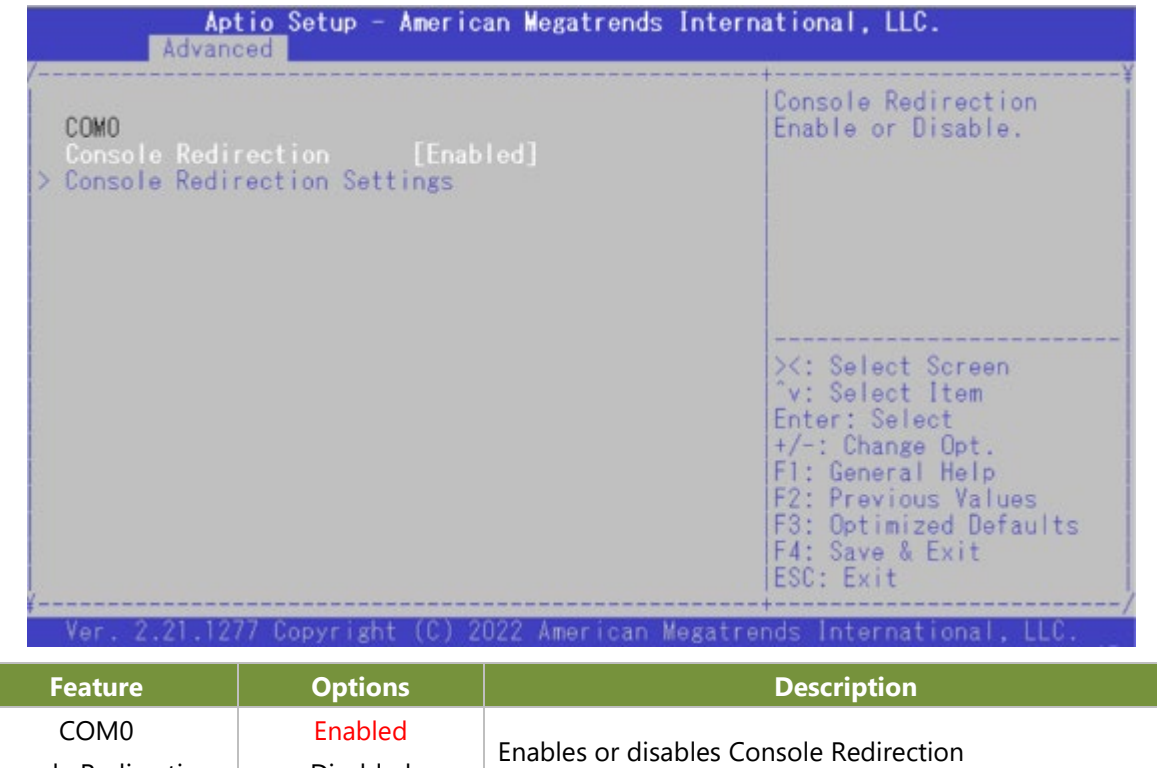

#### **Console Redirection Settings**

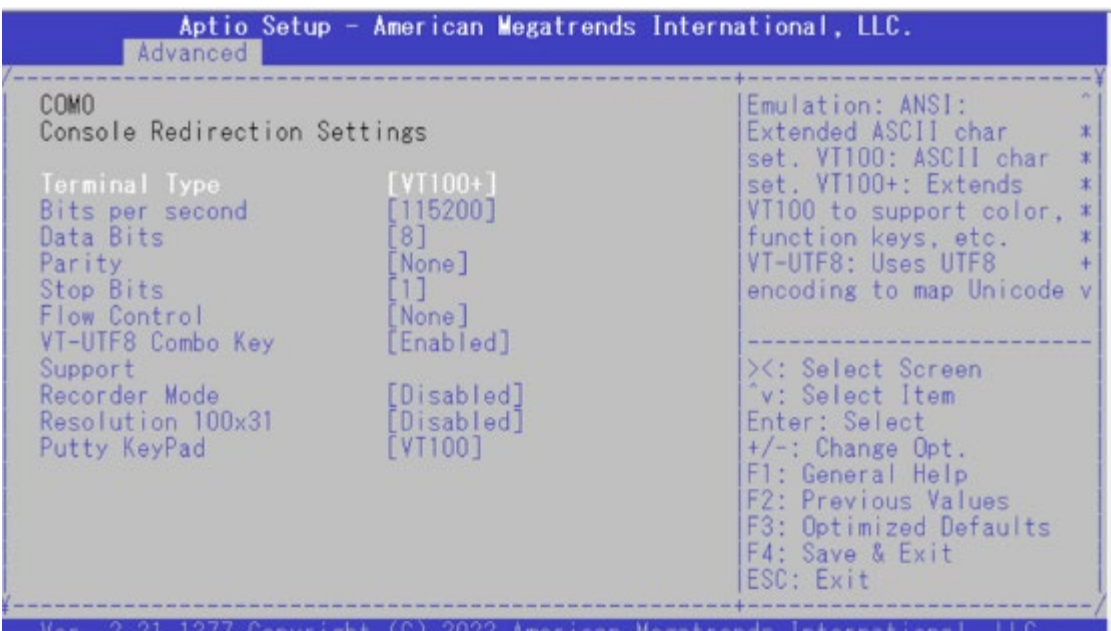

nternational

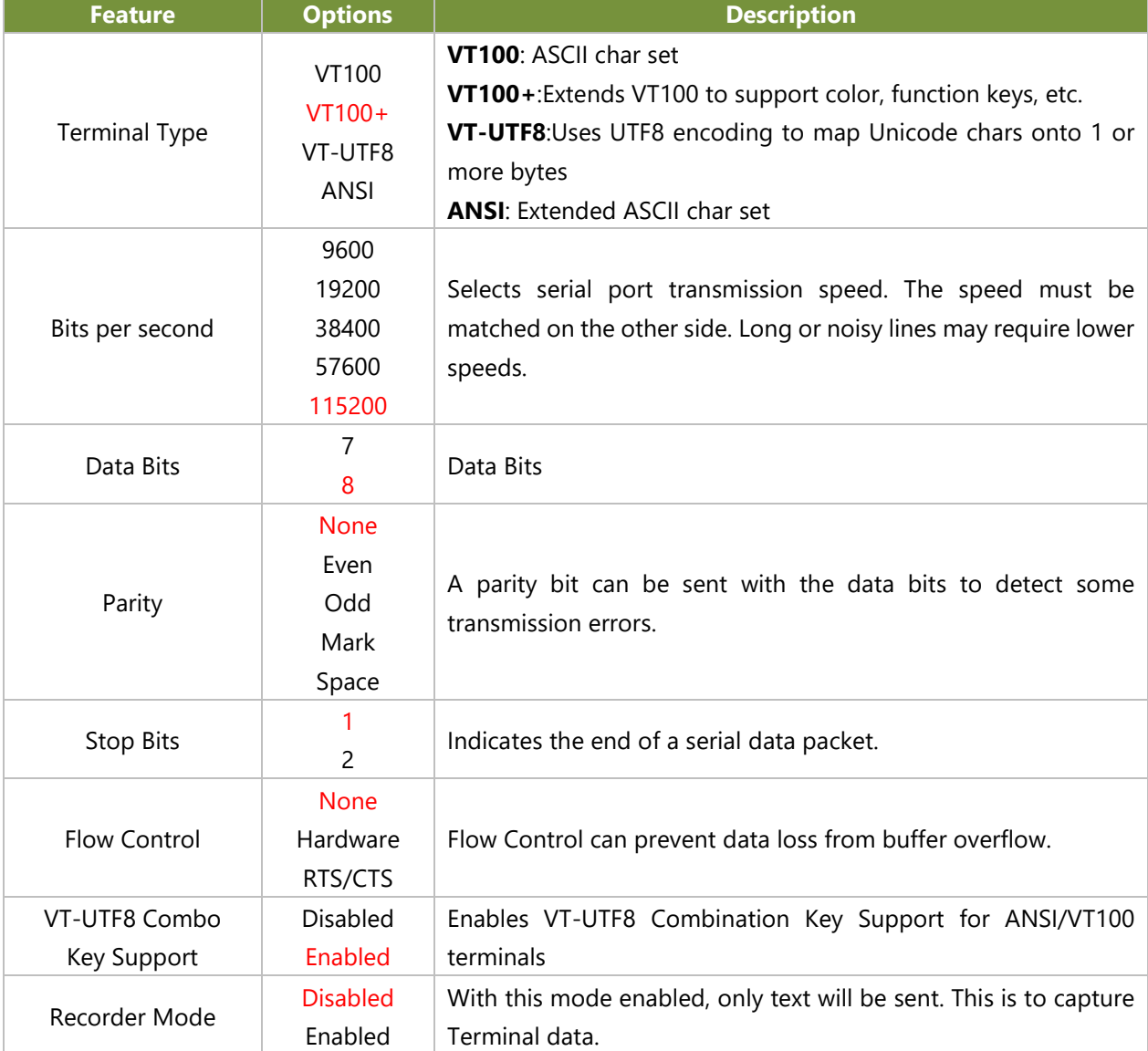

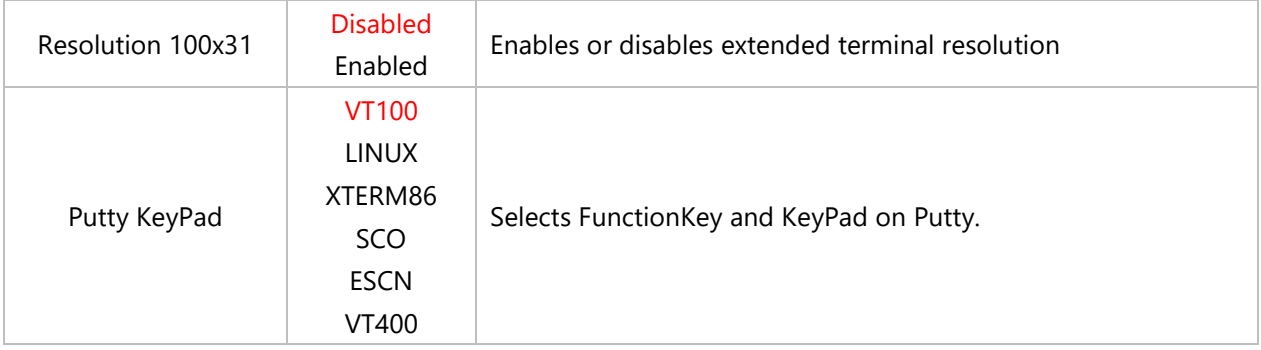

#### **PCI Subsystem Setting**

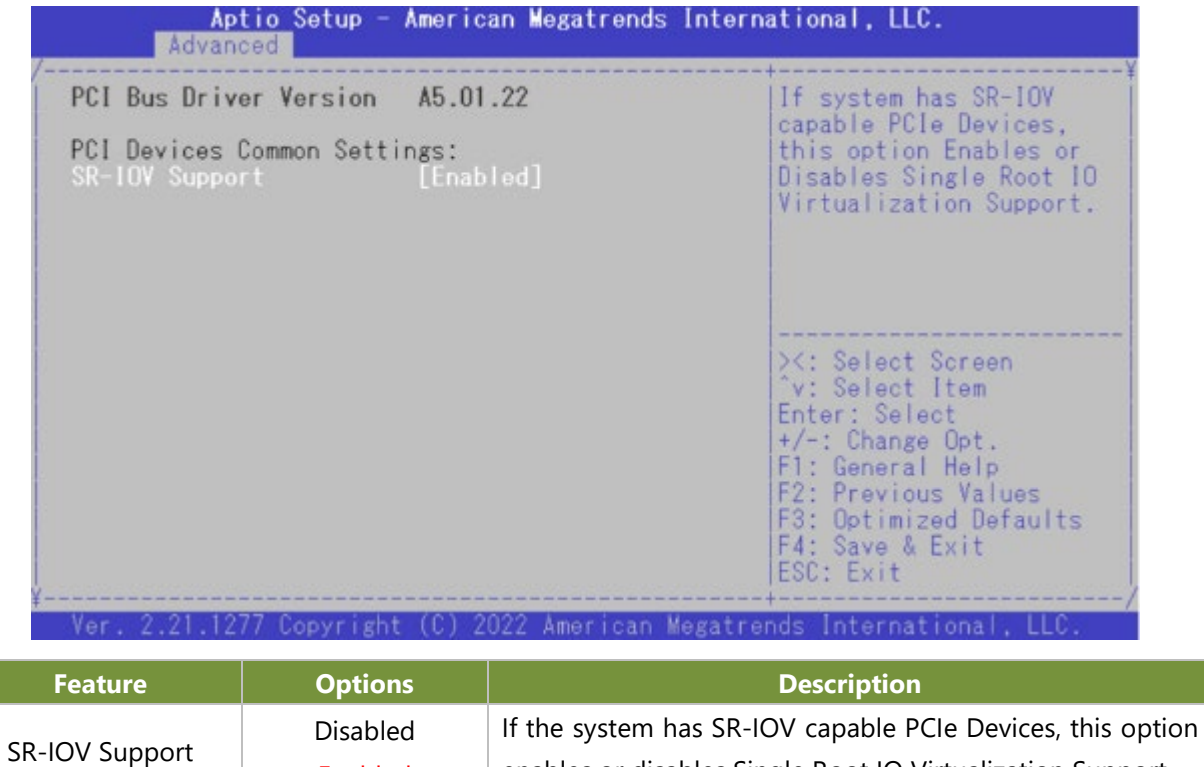

enables or disables Single Root IO Virtualization Support.

Enabled

## **USB Configuration**

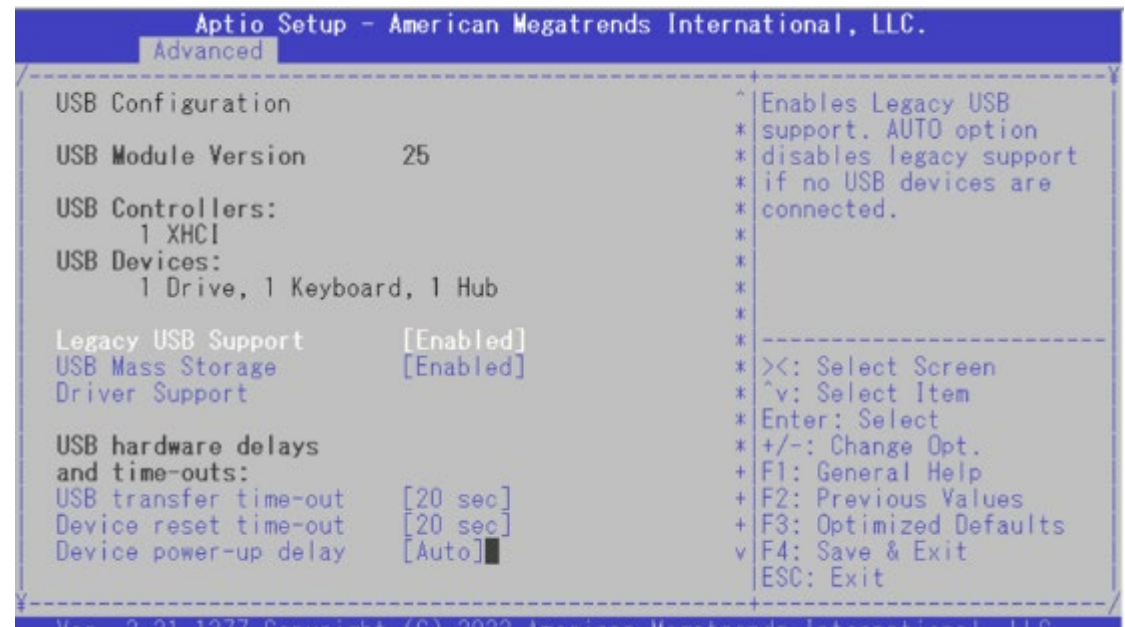

**Feature Description** 

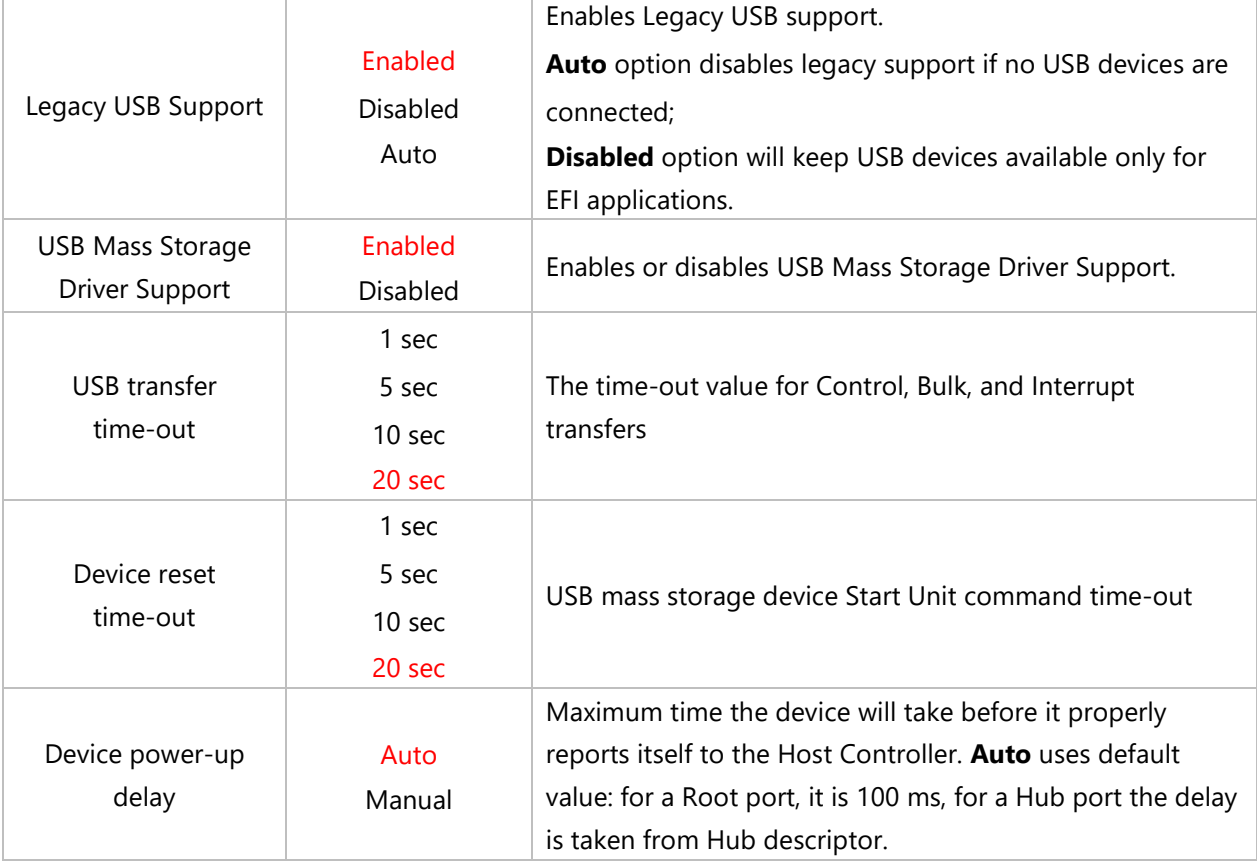

## **Network Stack Configuration**

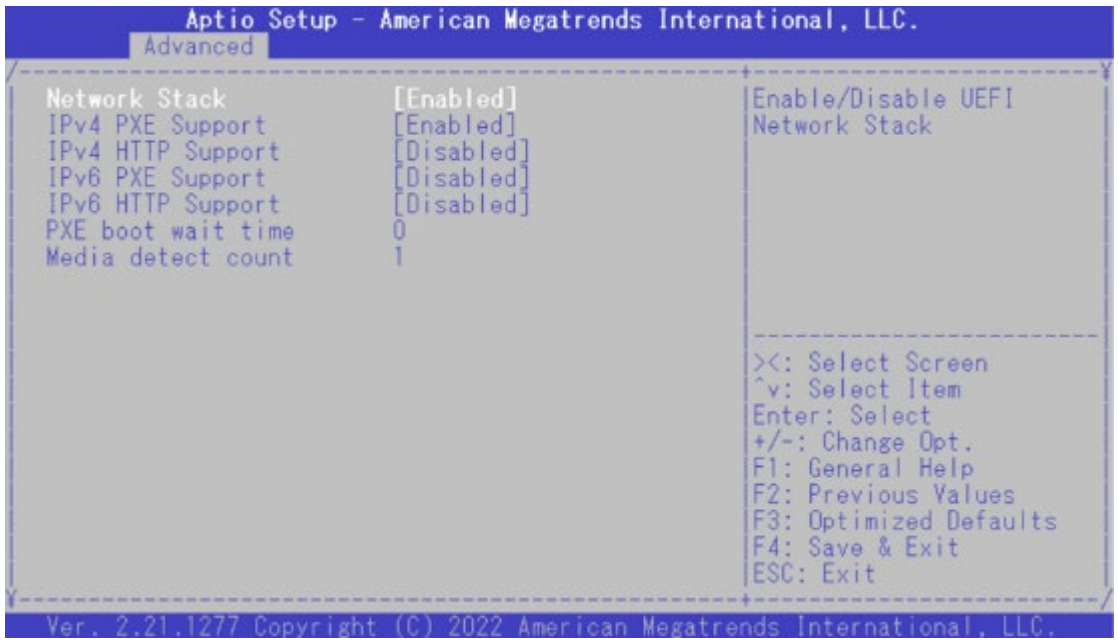

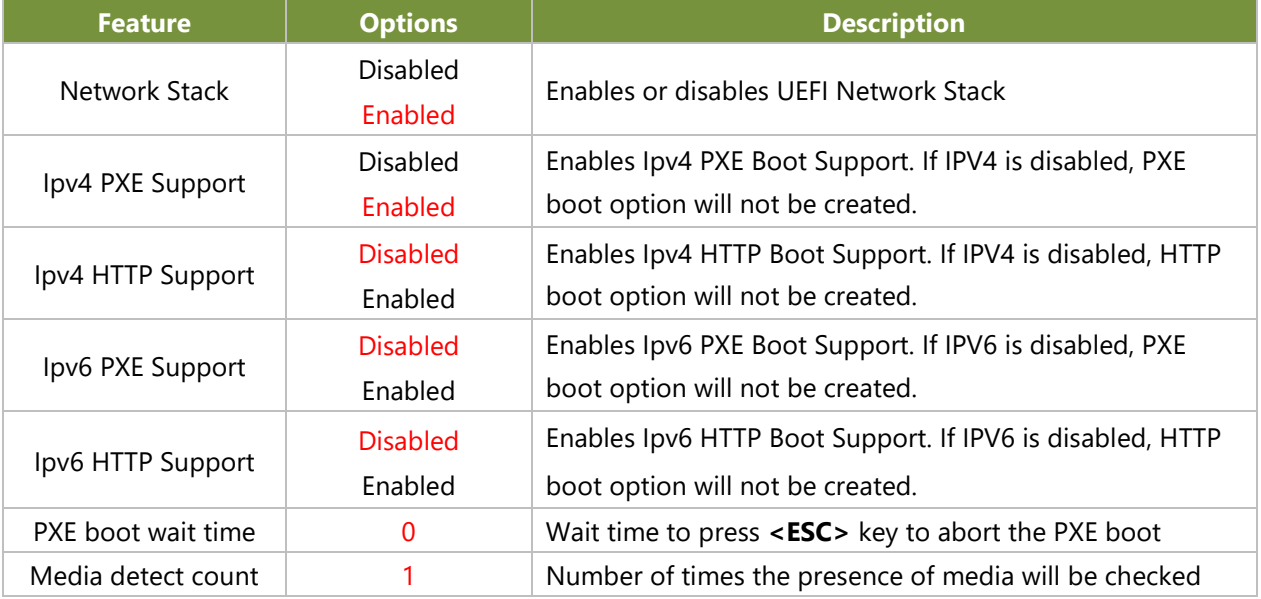

#### **SDIO Configuration**

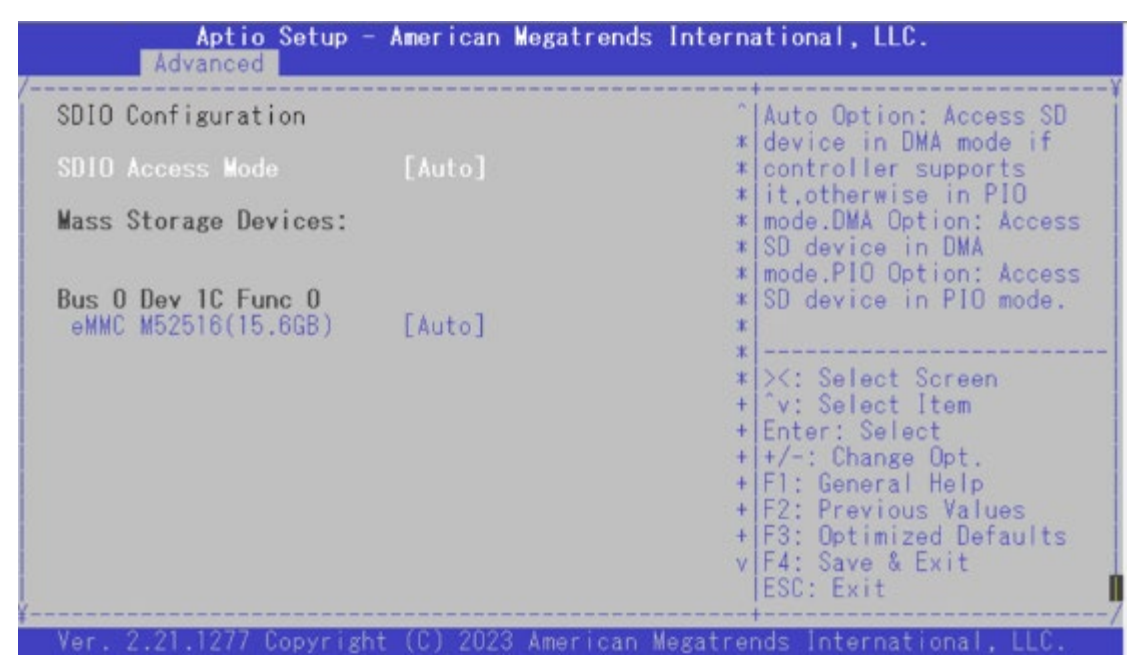

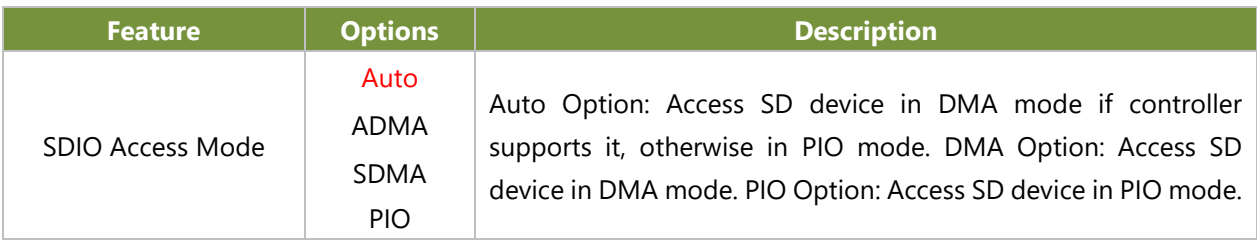

#### **Control PXE Boot**

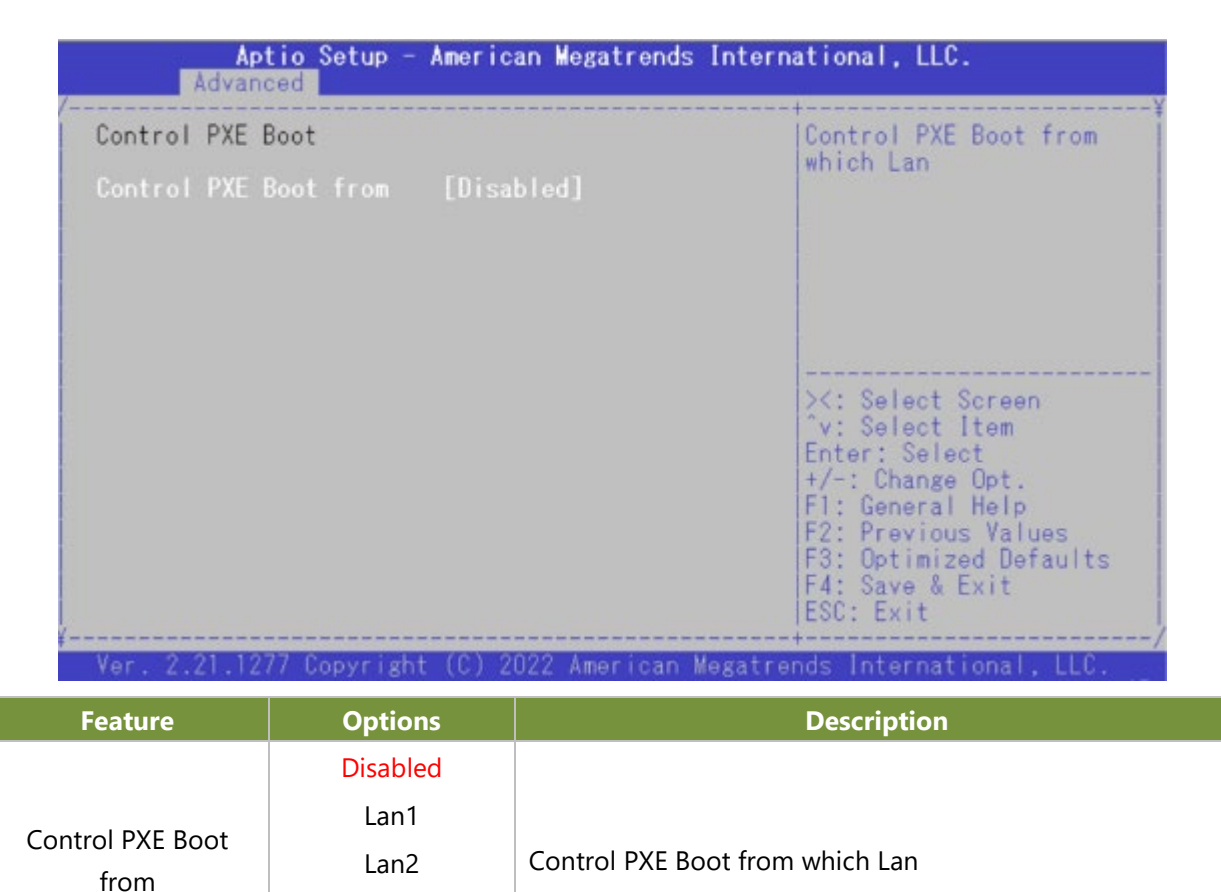

Lan3 Lan4

## **TruOpt FORM**

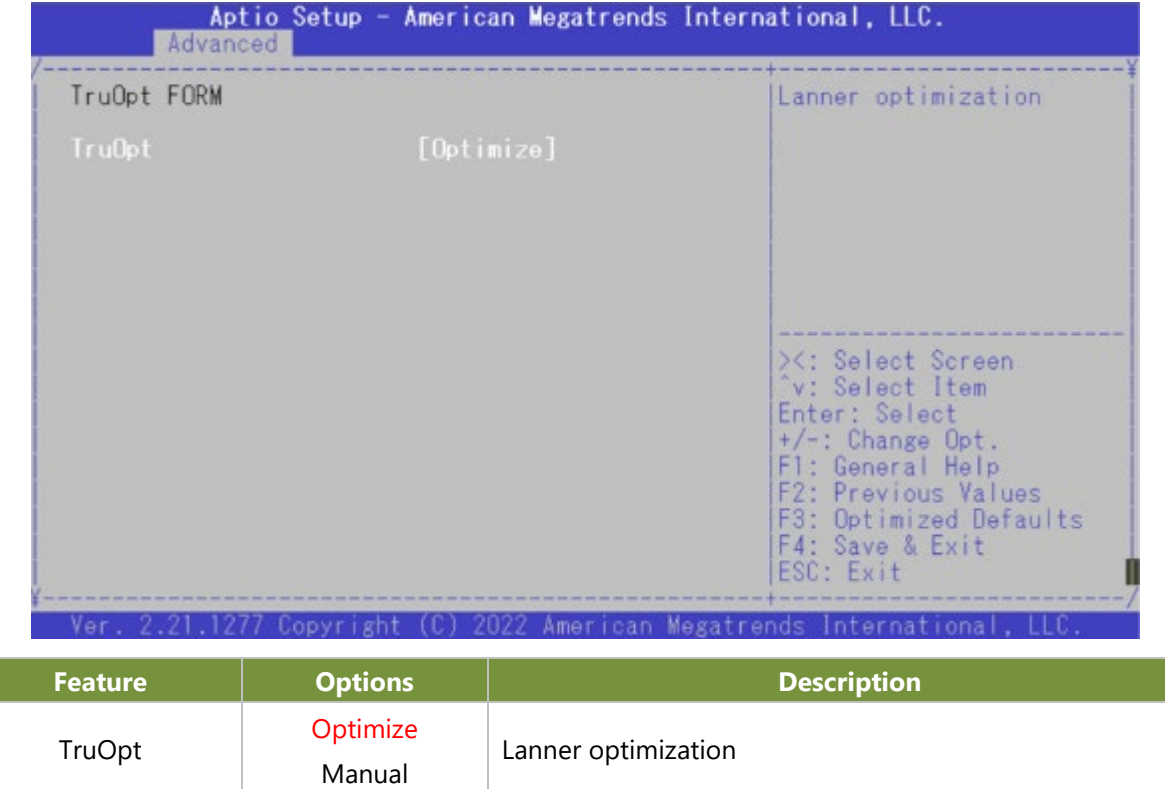

# Platform

Select the Platform menu tab from the BIOS setup screen to enter the "Platform" setup screen. Users can select any of the items in the left frame of the screen.

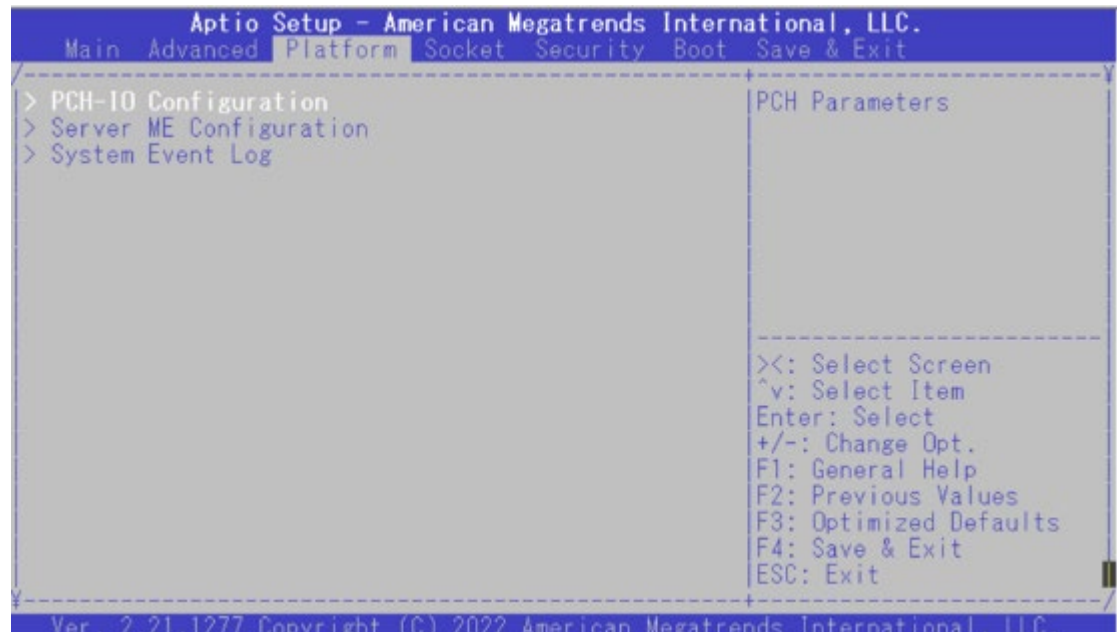

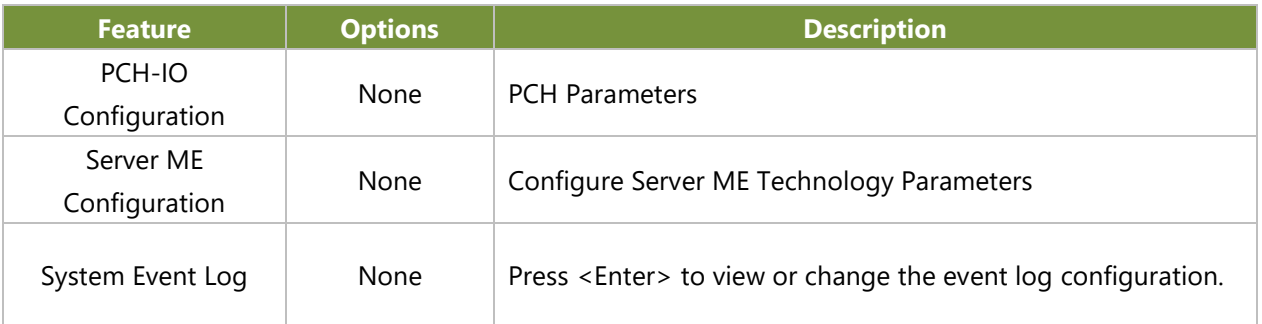

## **PCH-IO Configuration**

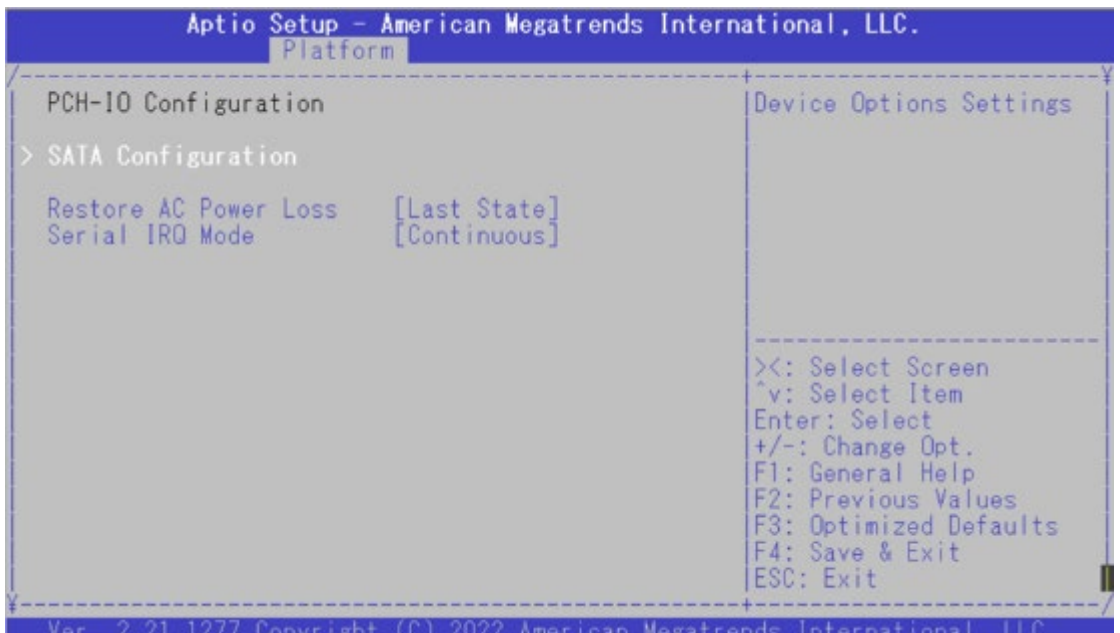

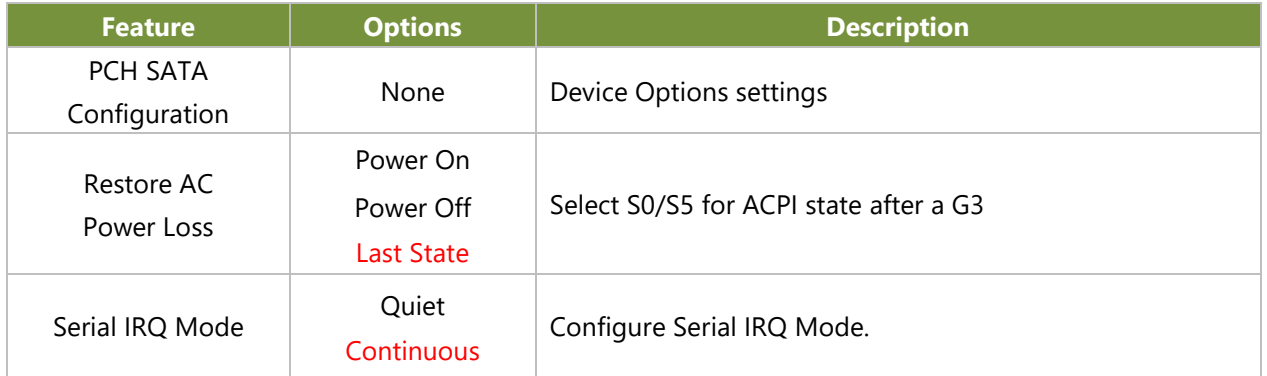

## **SATA Configuration**

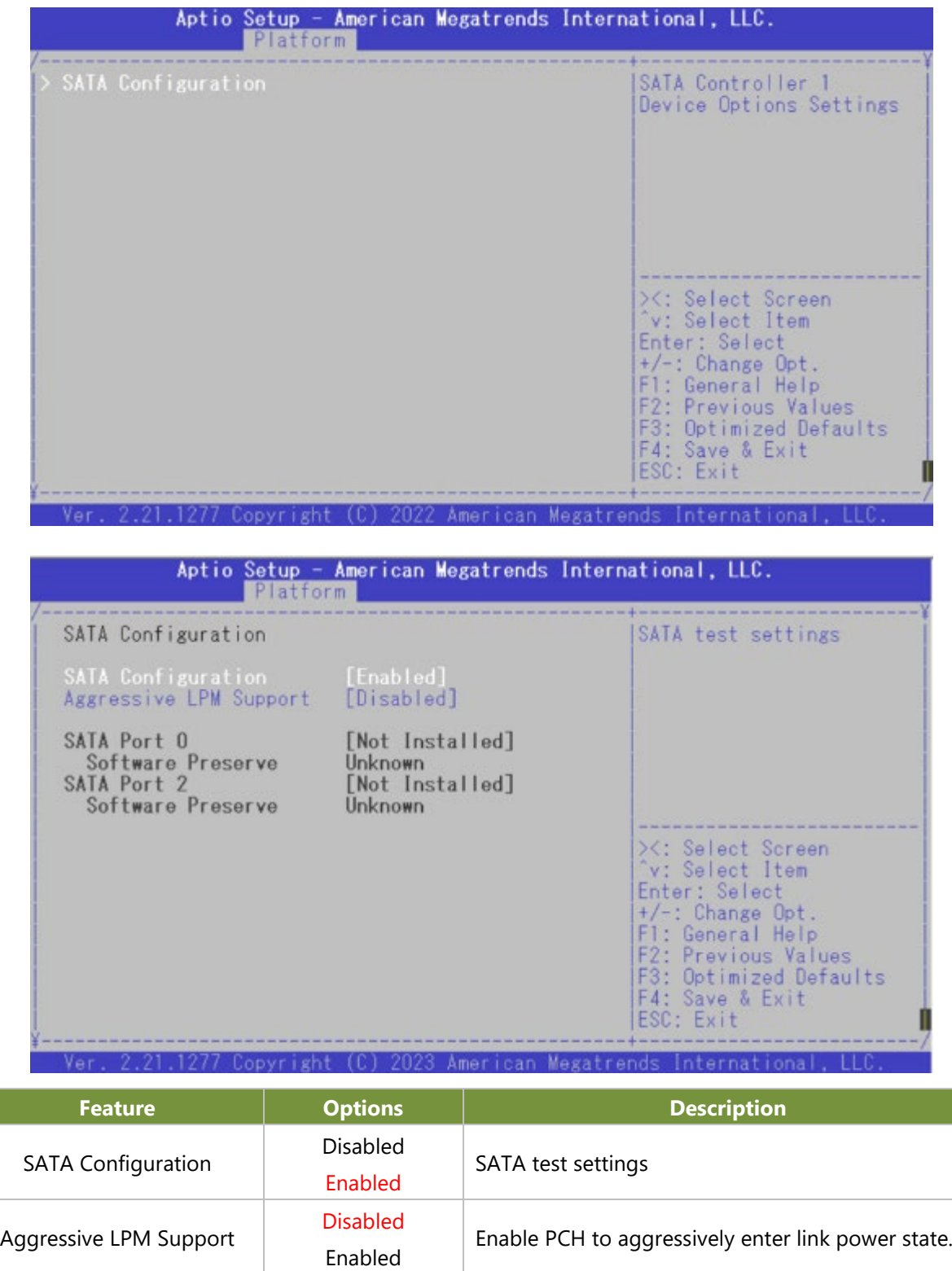

## **Server ME Configuration**

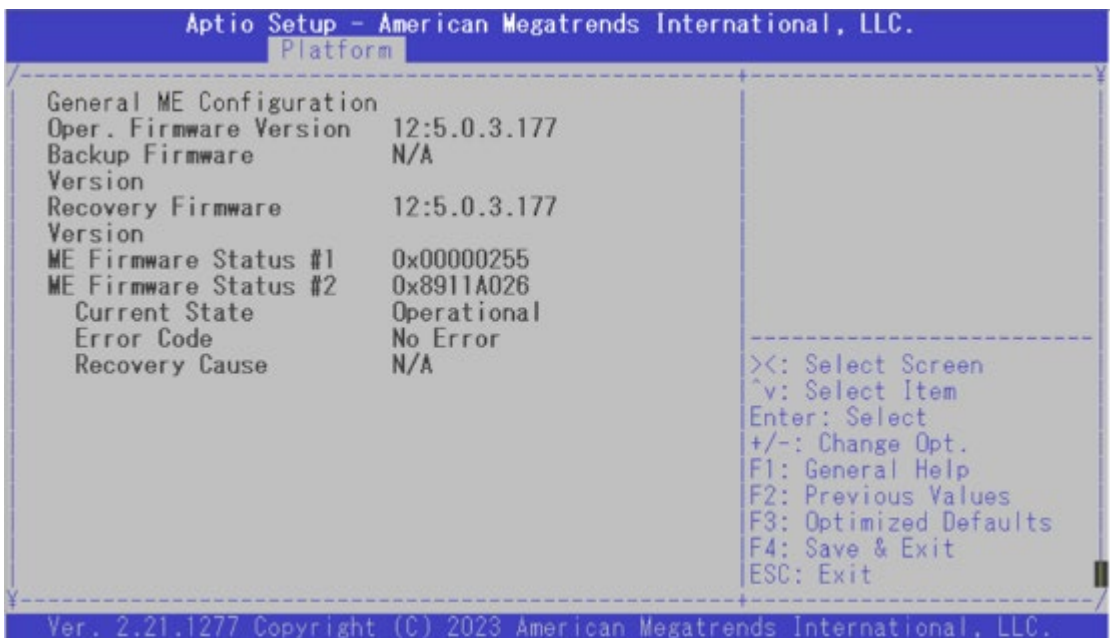

#### **System Event Log**

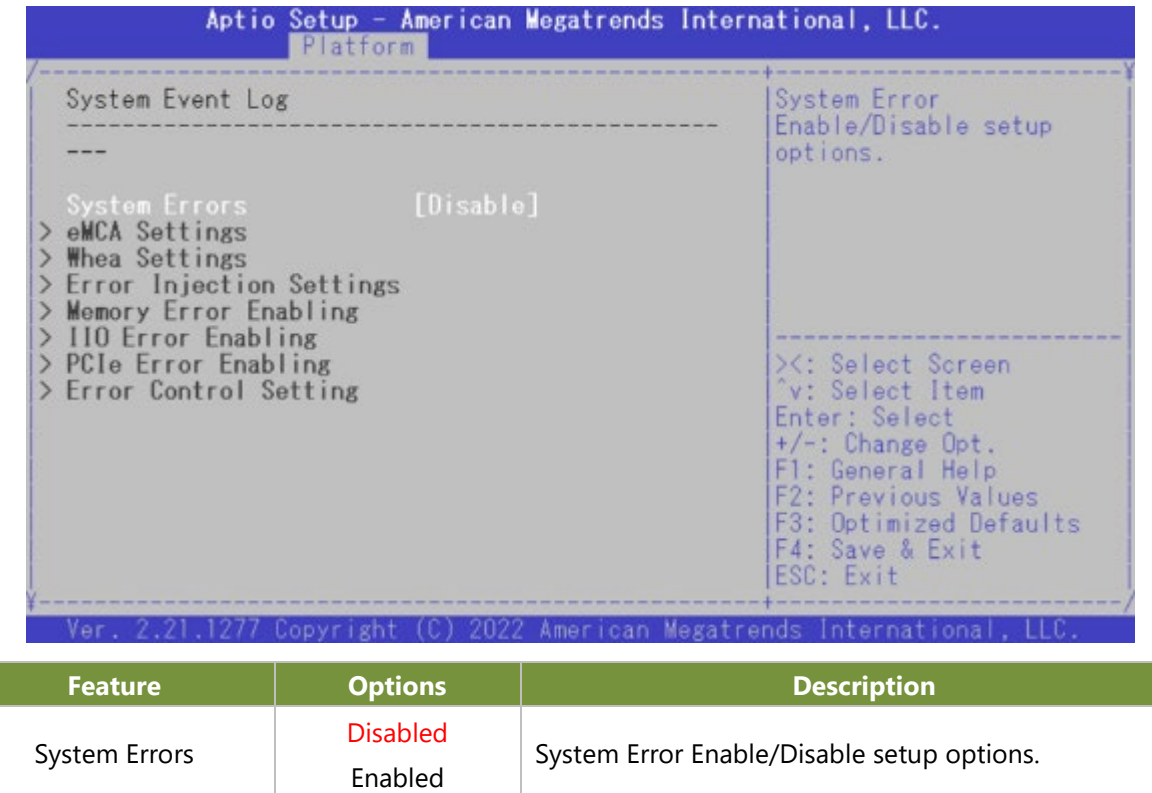

# Socket

Select the Socket menu tab from the BIOS setup screen to enter the "Socket" setup screen. Users can select any of the items in the left frame of the screen.

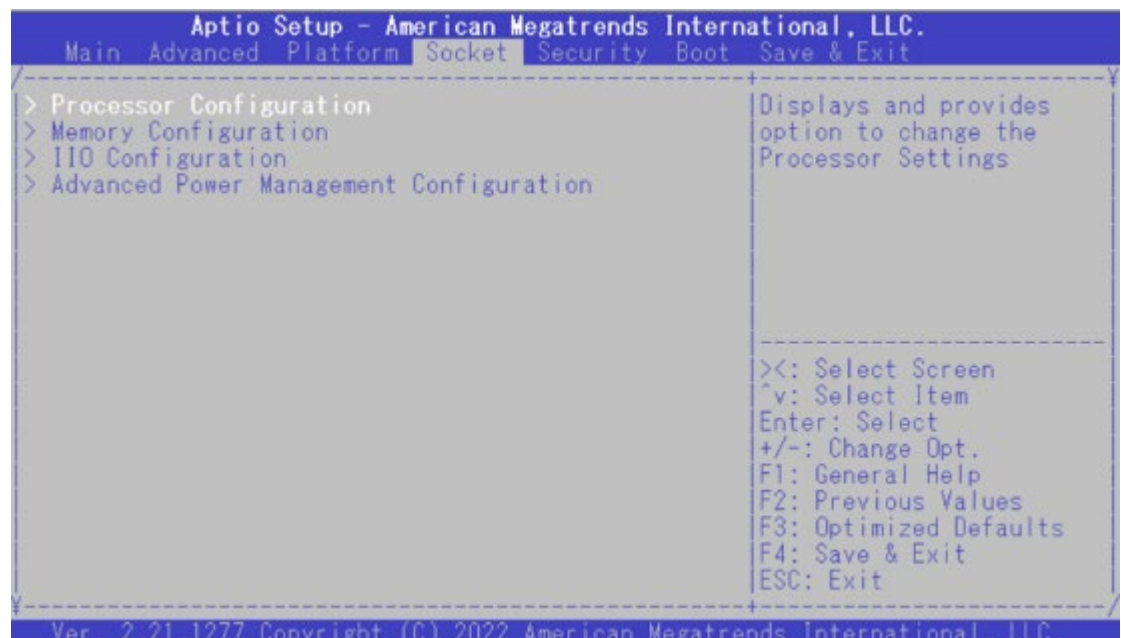

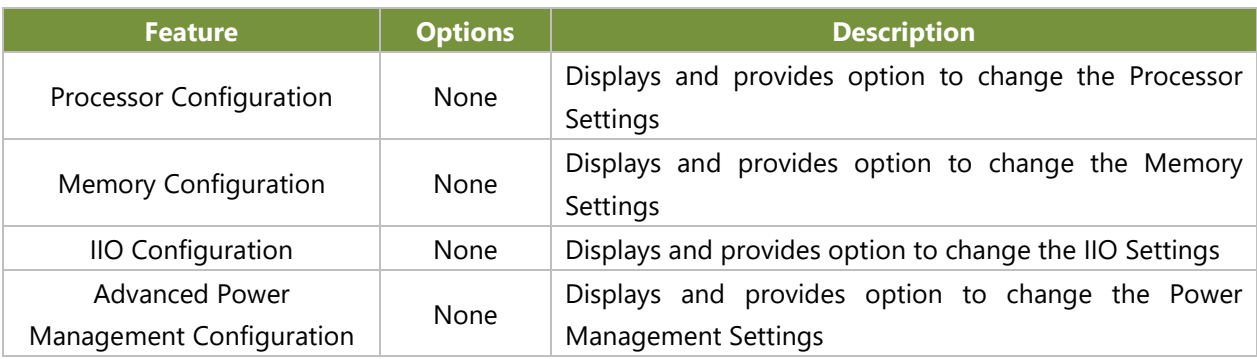

## **Processor Configuration**

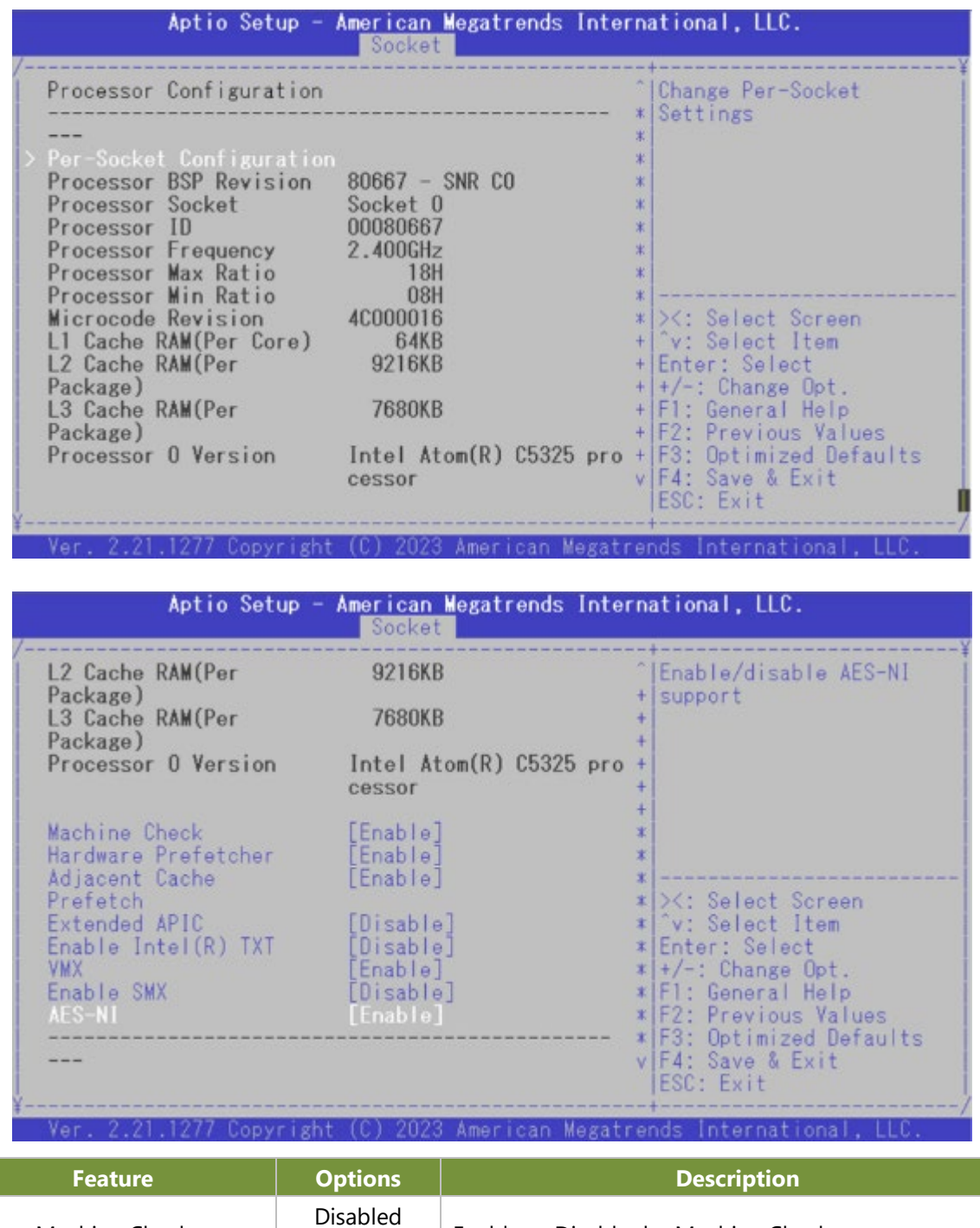

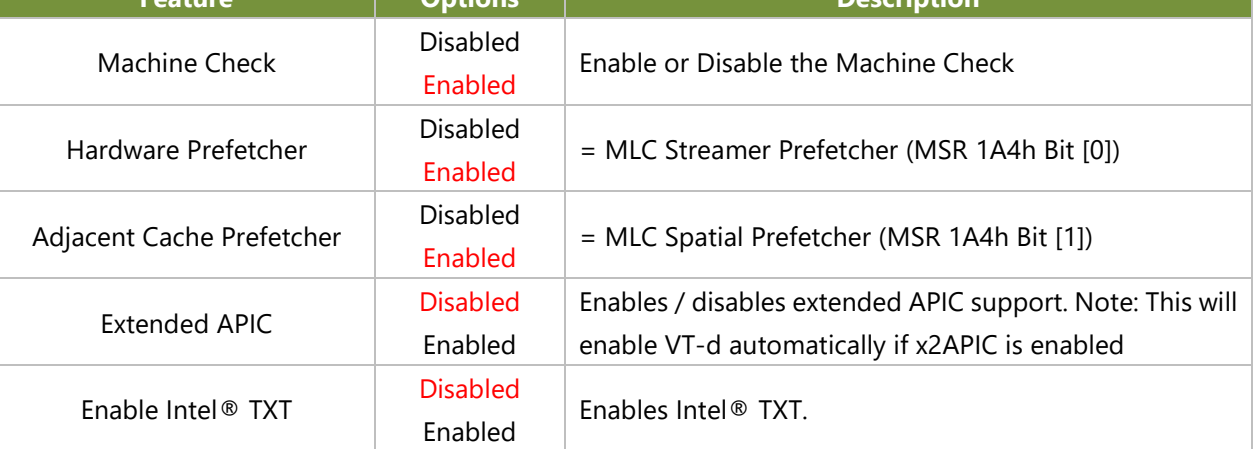

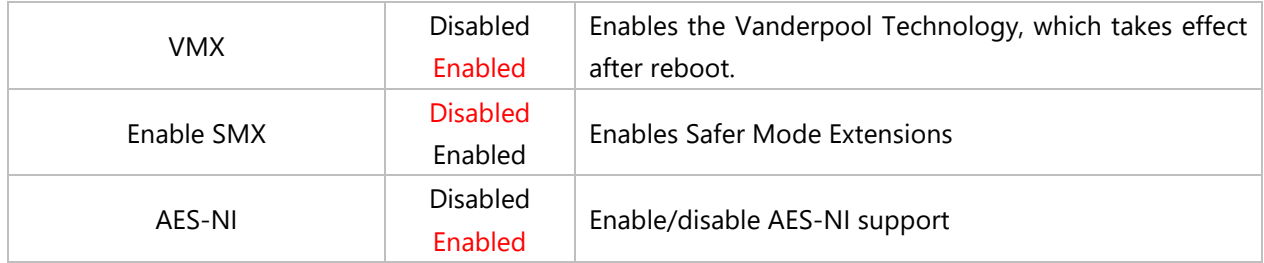

## **Per-Socket Configuration**

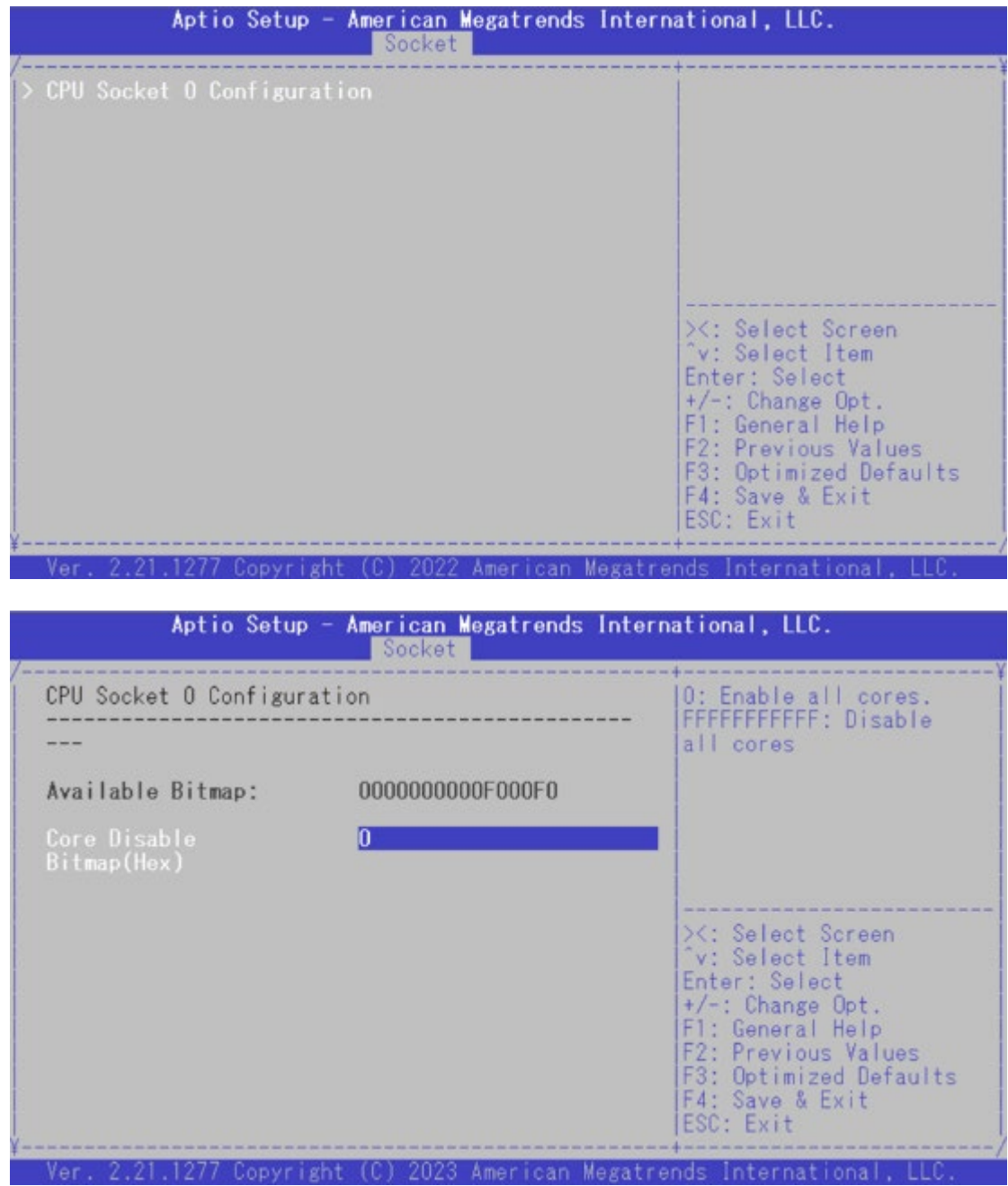

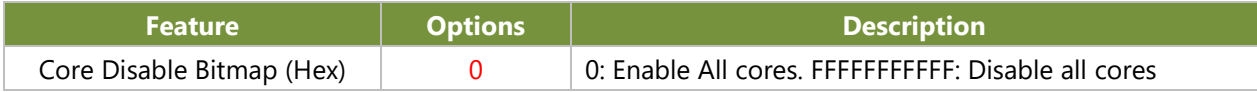

## **Memory Configuration**

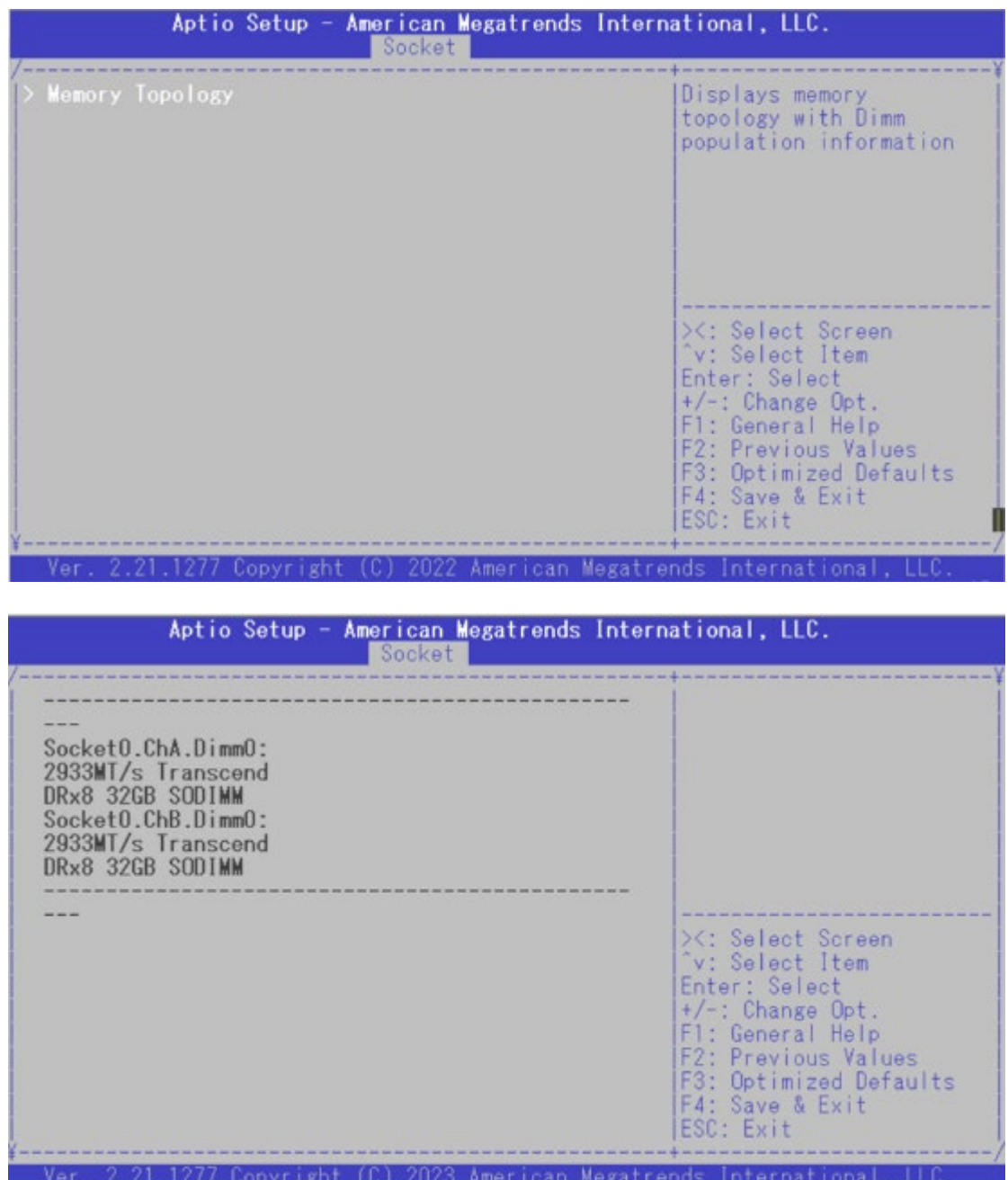

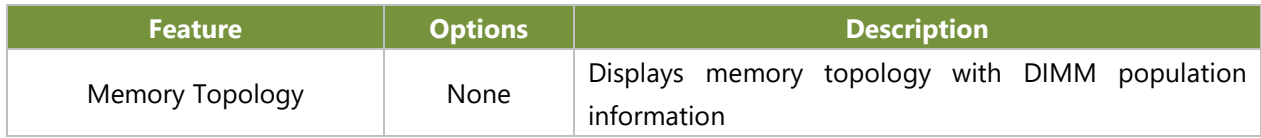

## **IIO Configuration**

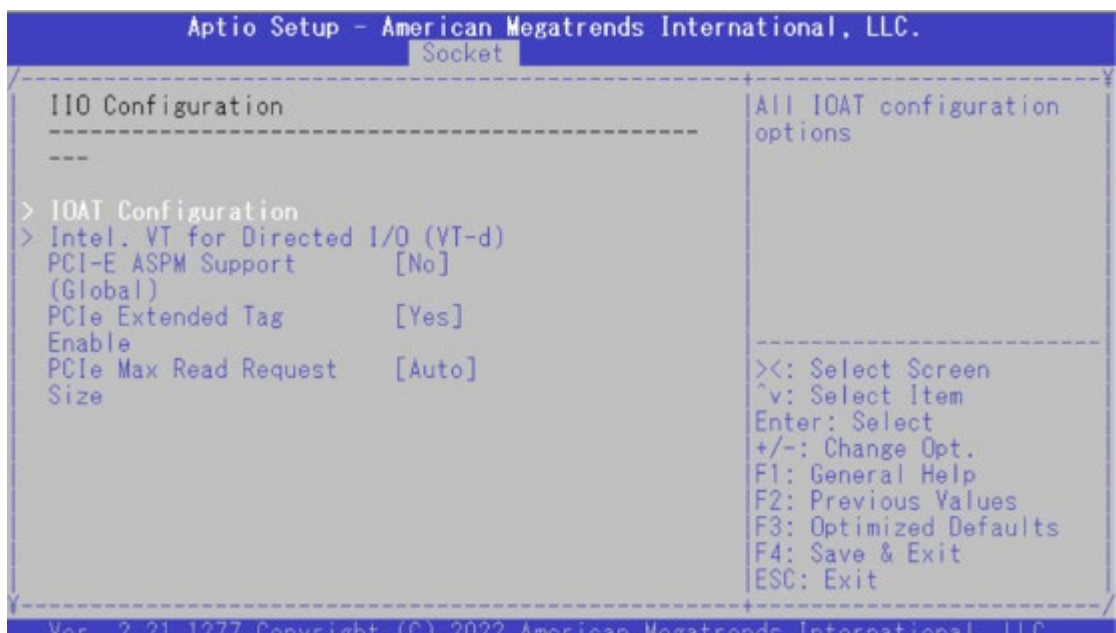

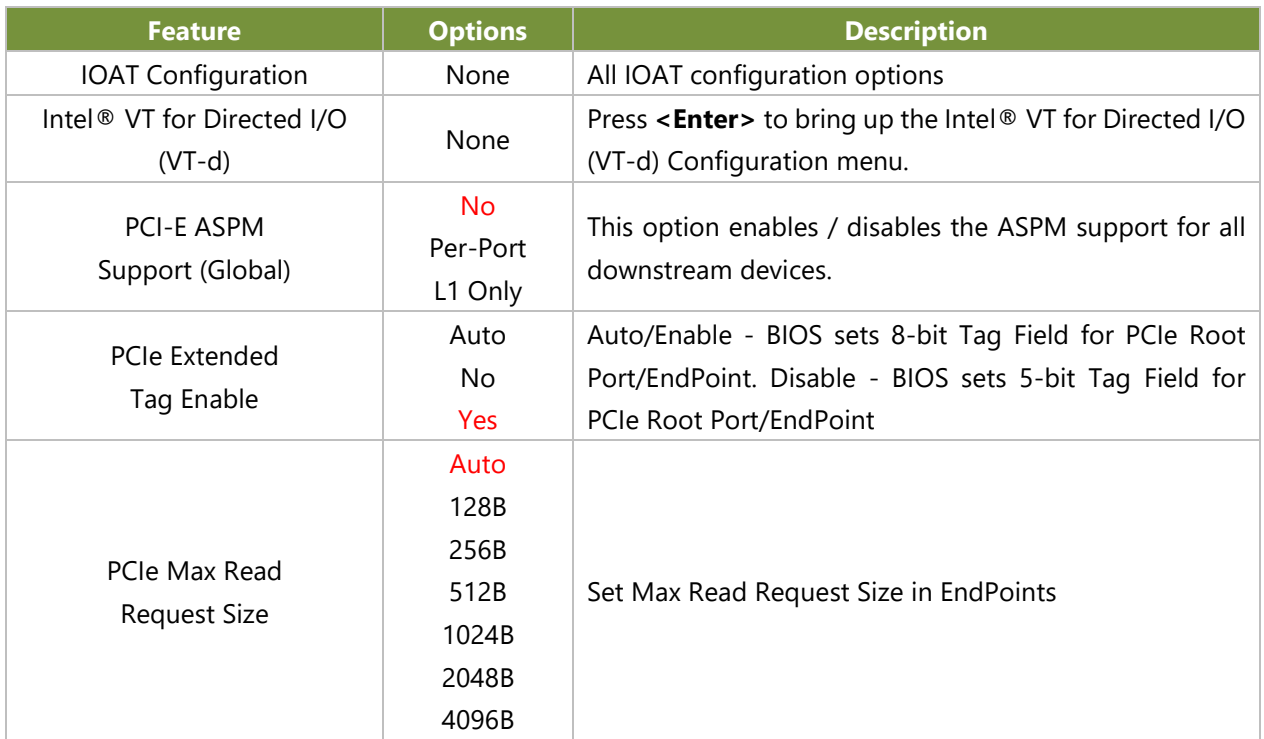

## IOAT Configuration

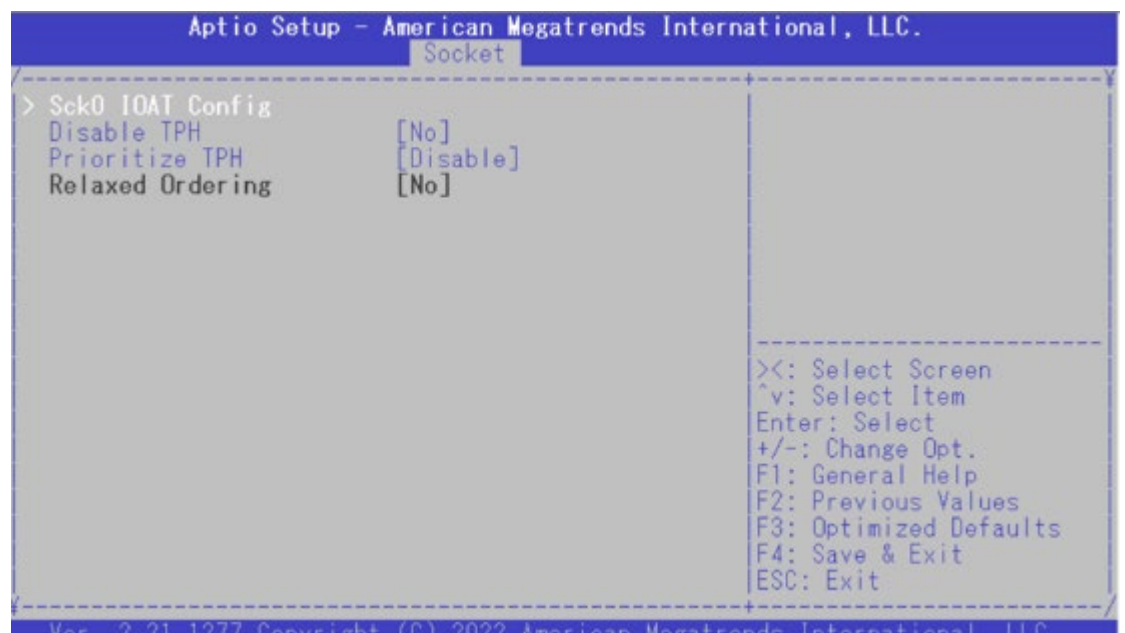

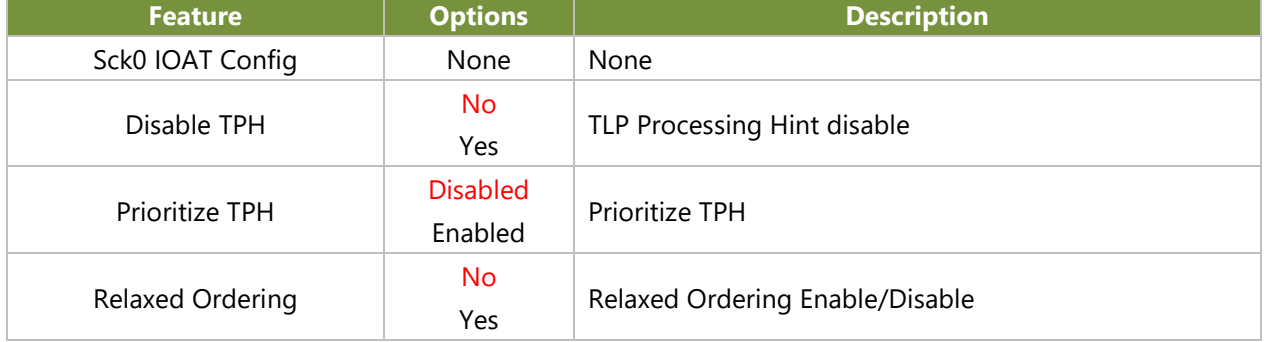
### Intel® VT for Directed I/O (VT-d)

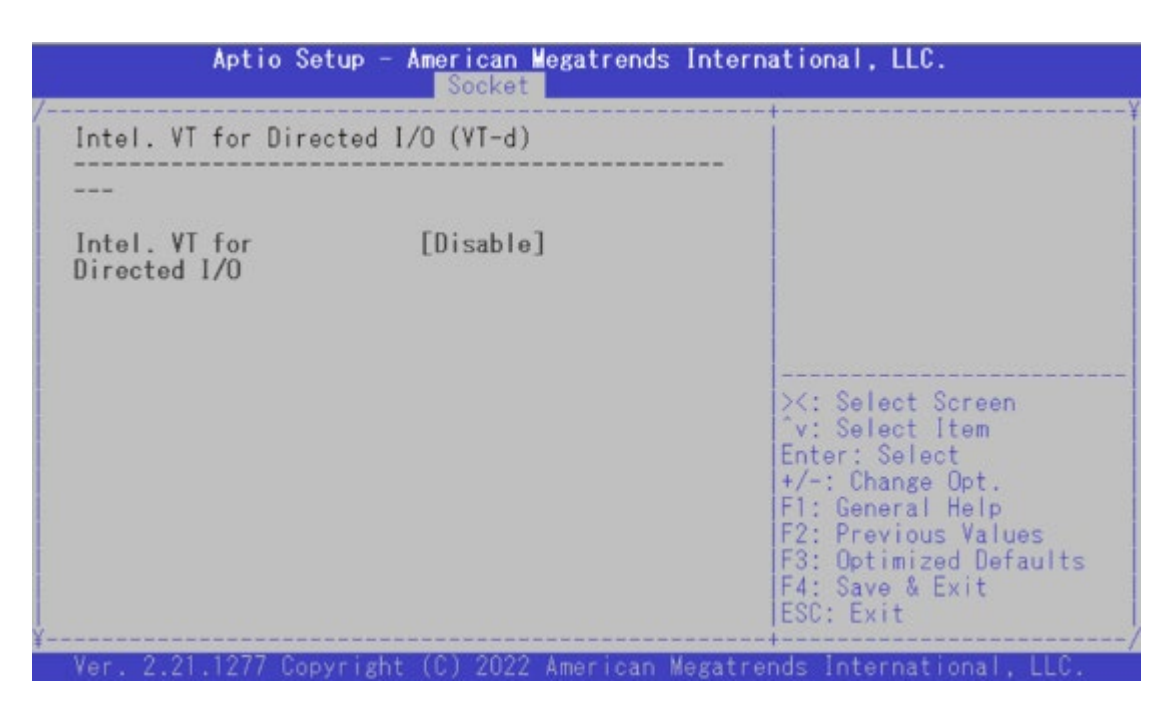

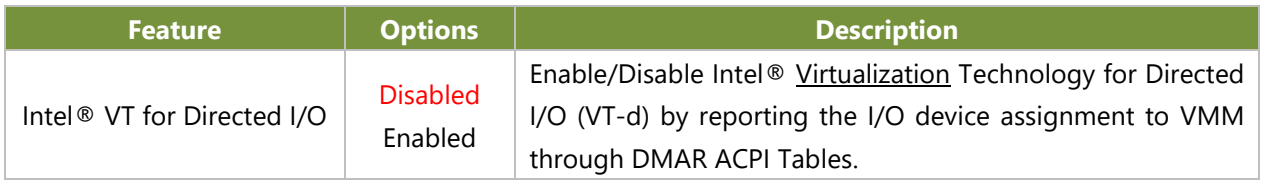

## **Advanced Power Management Configuration**

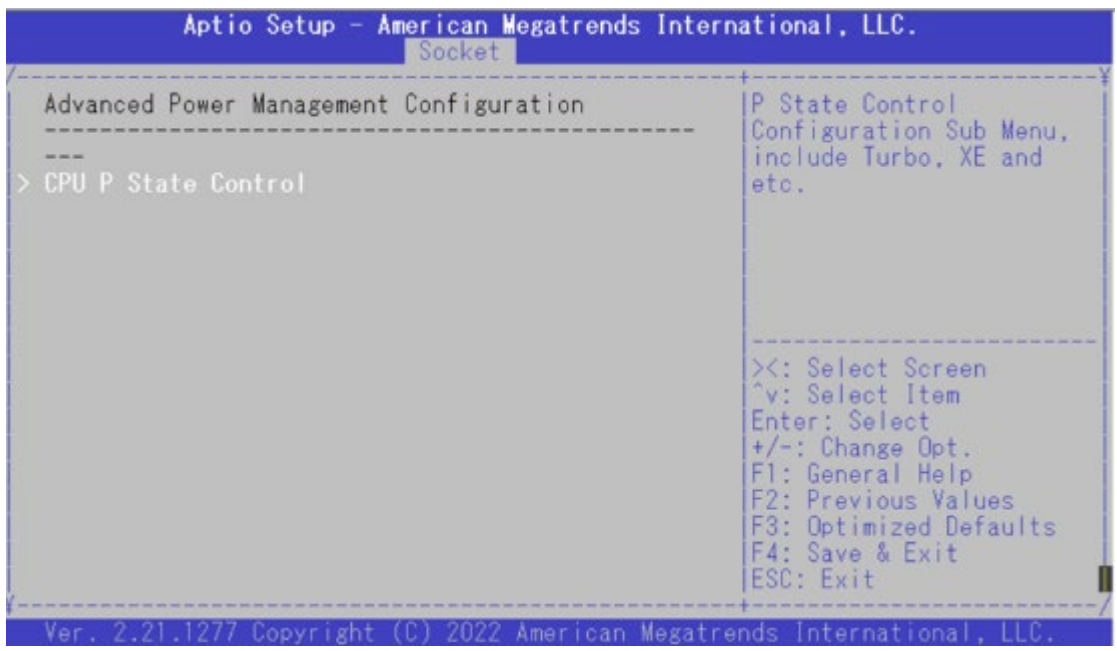

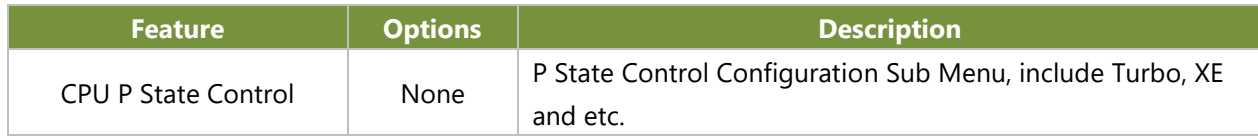

## CPU P State Control

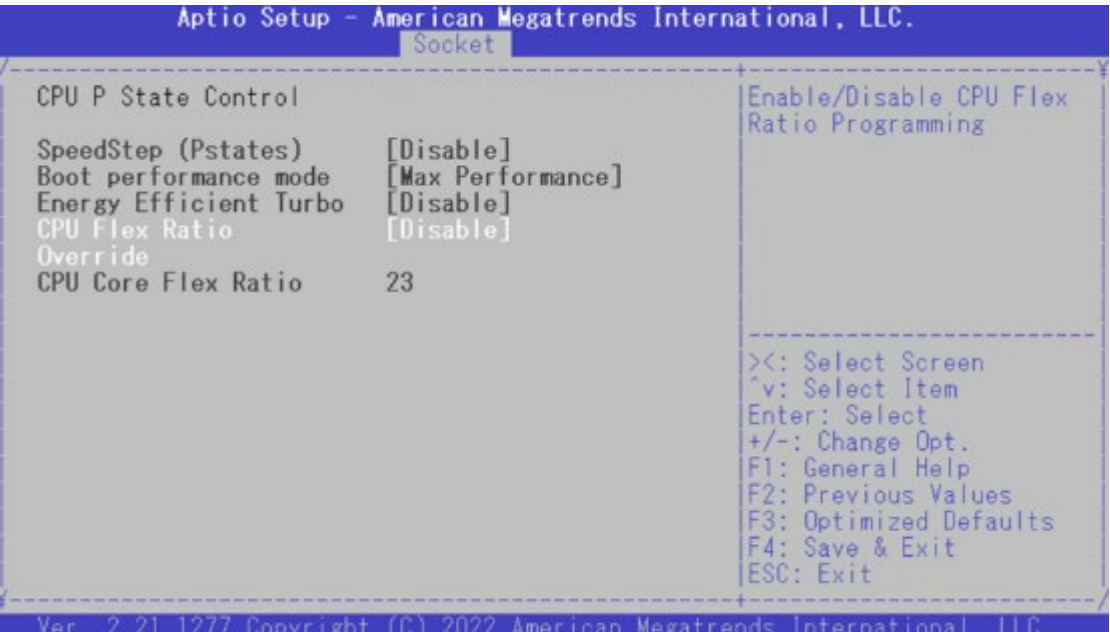

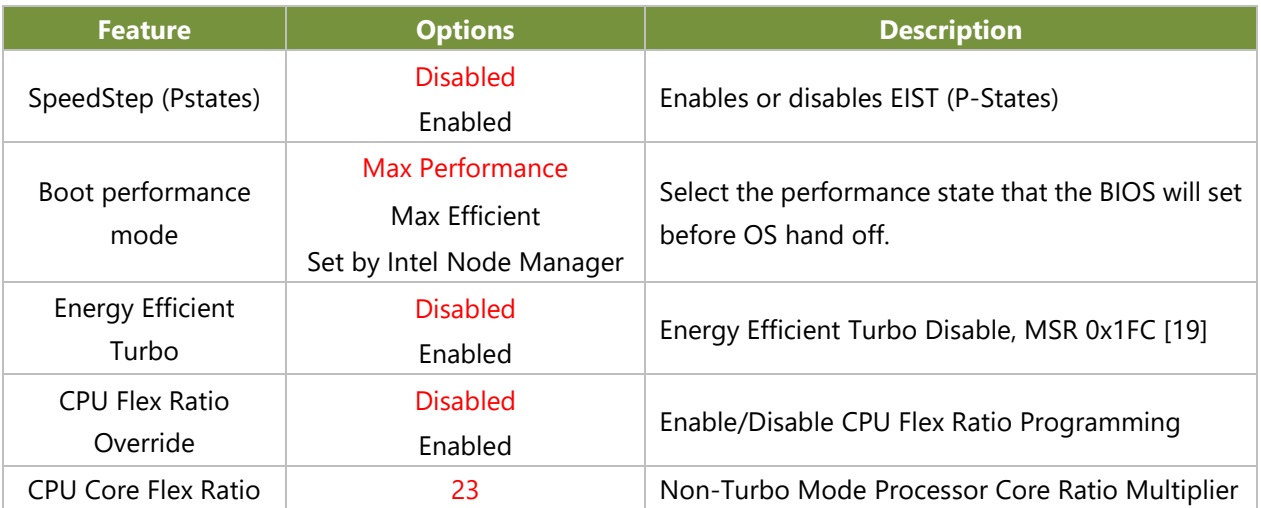

# **Security**

Select the Security menu item from the BIOS setup screen to enter the Security Setup screen. Users can select any of the items in the left frame of the screen.

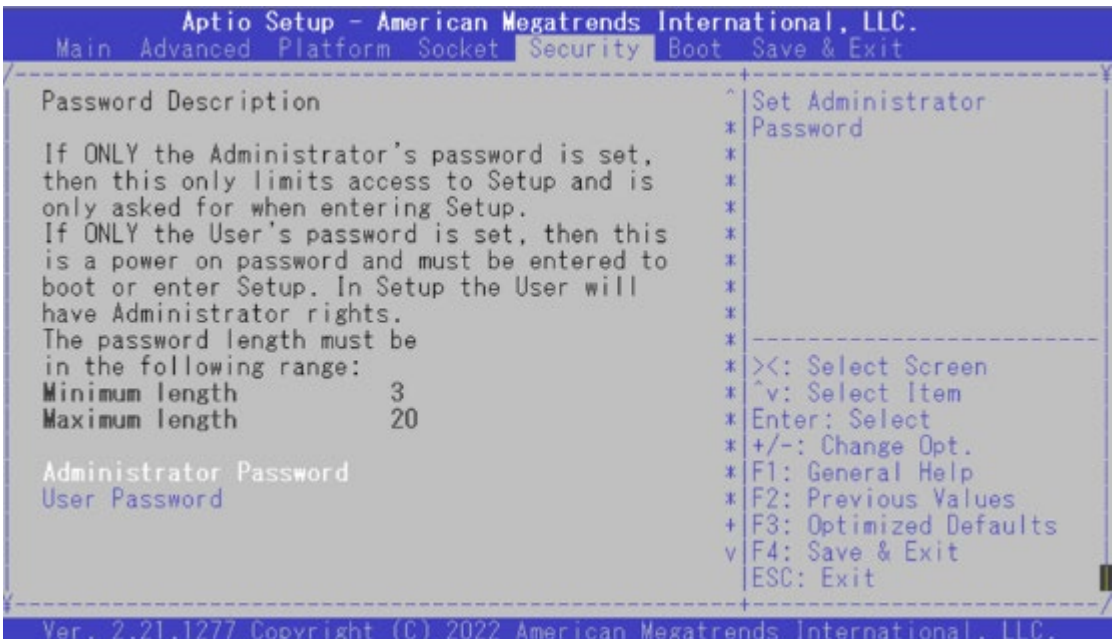

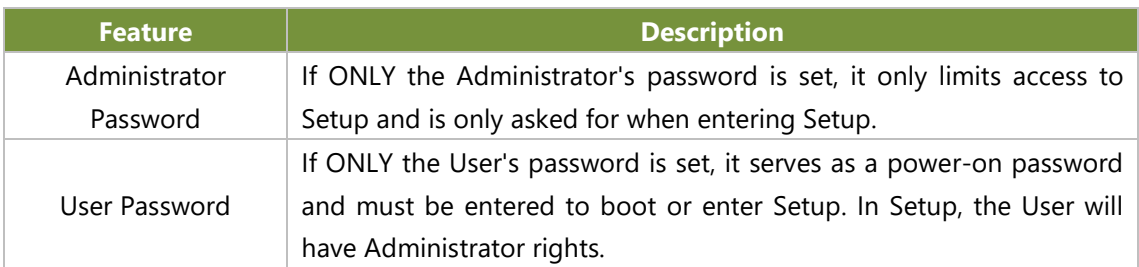

### **Secure Boot**

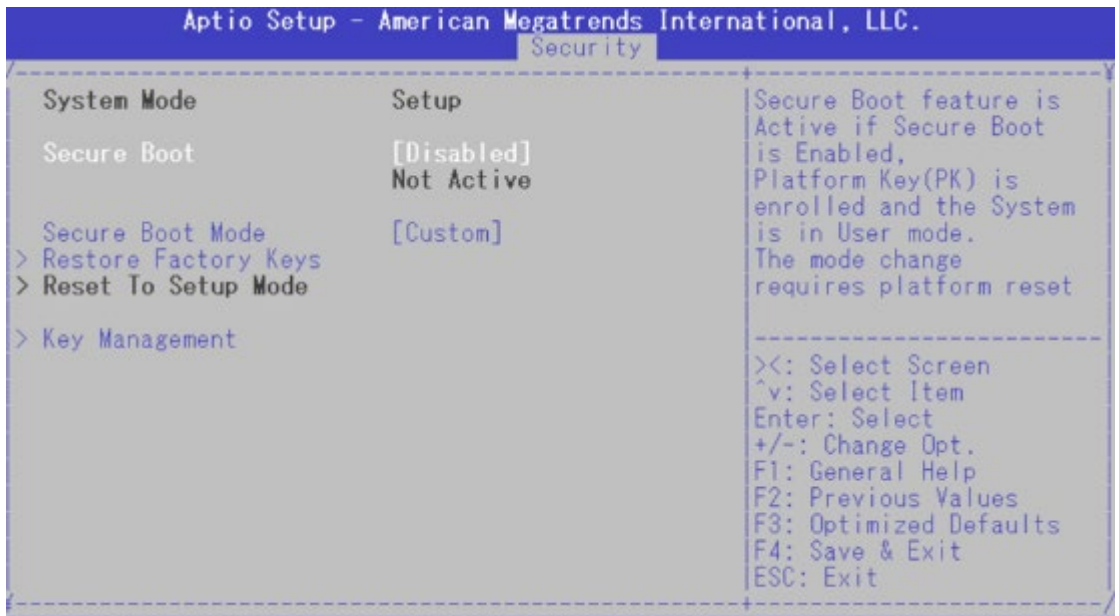

Ver. 2.21.1277 Copyright (C) 2022 American Megatrends International, LLC.

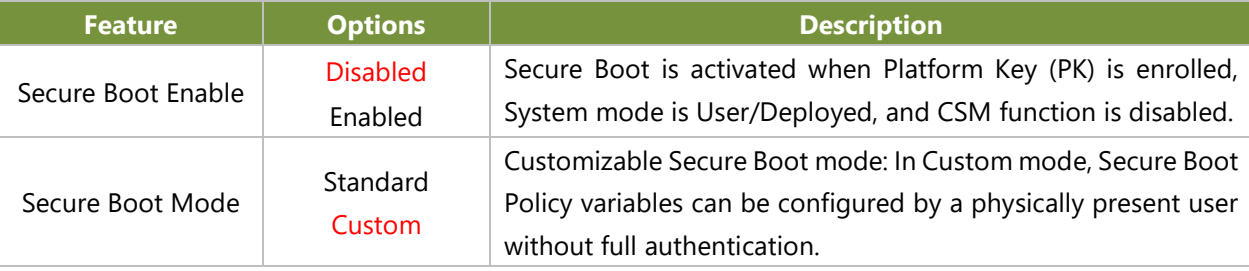

## Key Management

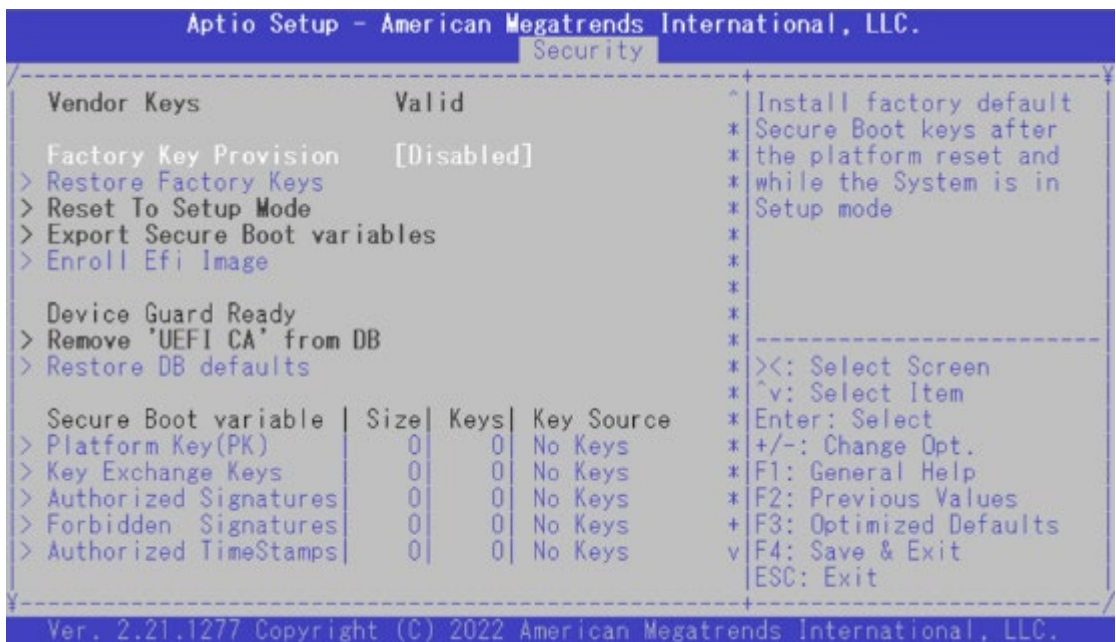

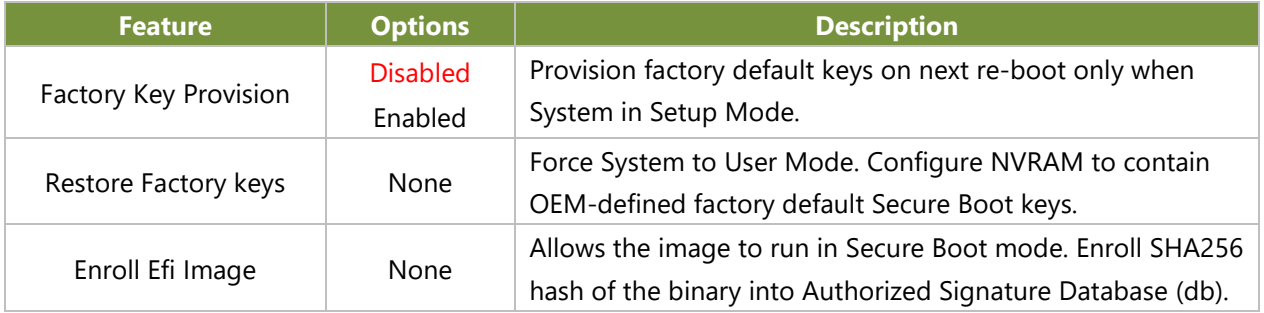

## Boot Menu

Select the Boot menu tab from the BIOS setup screen to enter the "Boot" setup screen. Users can select any of the items in the left frame of the screen.

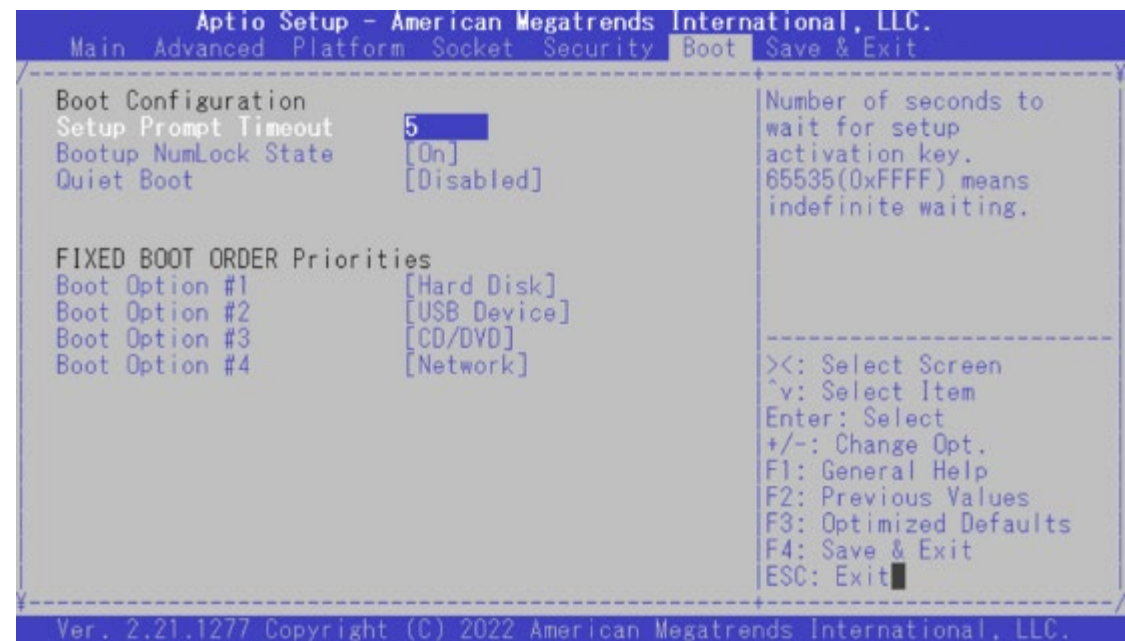

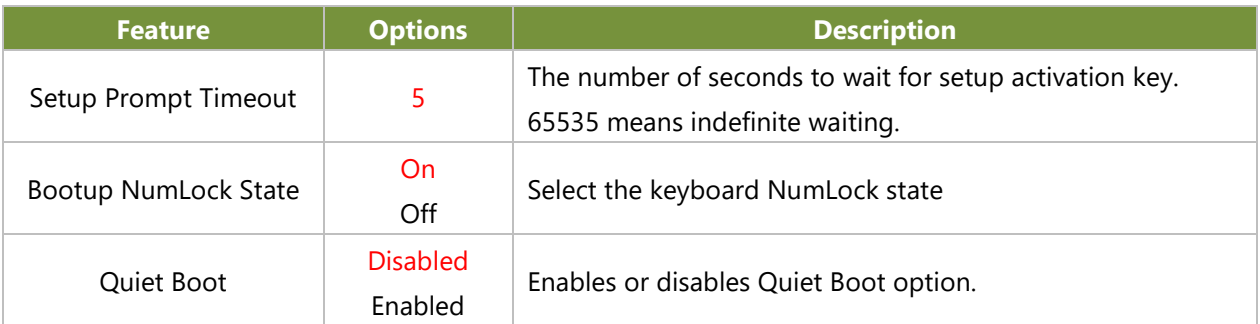

Choose boot priority from boot option group.

Choose specific boot device priority sequence from available Group device.

## Save and Exit Menu

Select the Save and Exit menu tab from the BIOS setup screen to enter the "Save and Exit" setup screen. Users can select any of the items in the left frame of the screen.

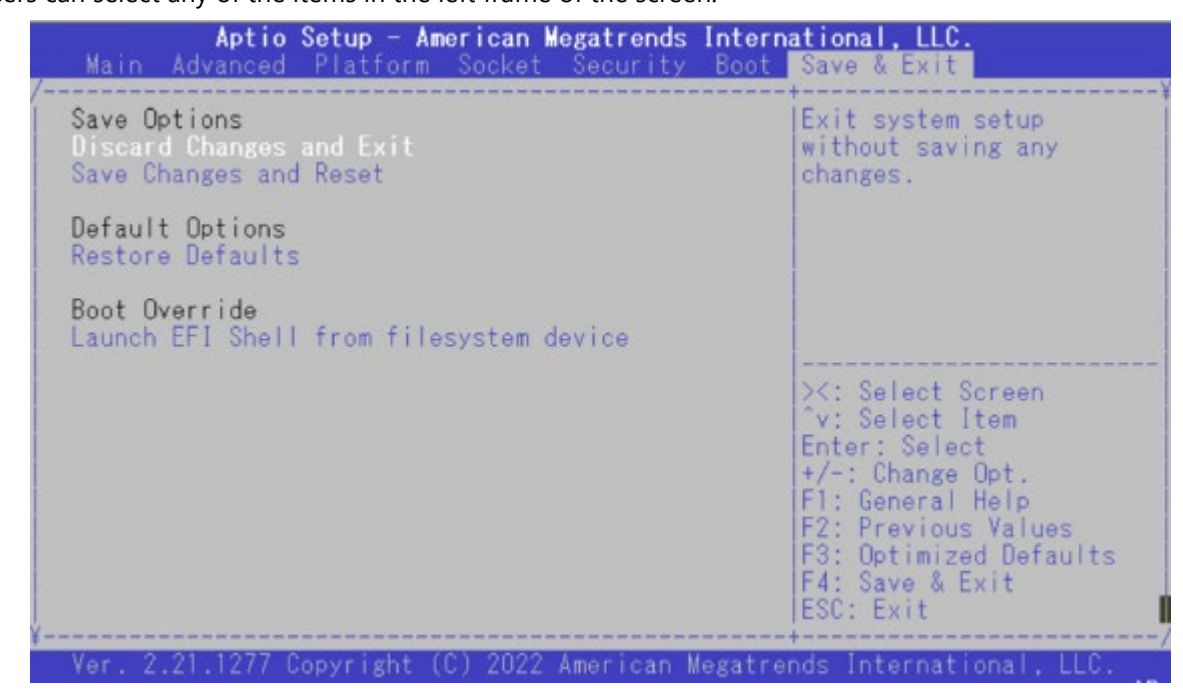

#### ■ **Discard Changes and Exit**

Select this option to quit Setup without saving any modifications to the system configuration. The following window will appear after the "**Discard Changes and Exit**" option is selected. Select "**Yes"** to discard changes and exit Setup.

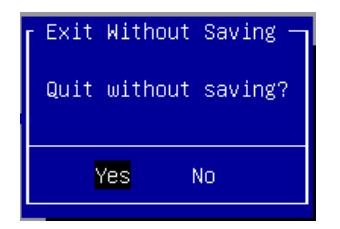

#### ■ Save Changes and Reset

When Users have completed the system configuration changes, select this option to save the changes and reset from BIOS Setup in order for the new system configuration parameters to take effect. The following window will appear after selecting the "**Save Changes and Reset**" option is selected. Select "**Yes**" to save changes and reset.

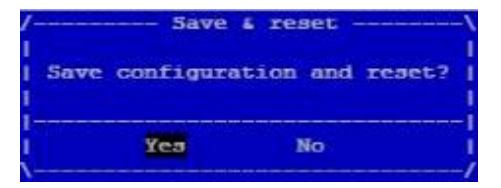

NCA-2523 User Manual

#### ■ **Restore Defaults**

Restore default values for all setup options. Select "**Yes"** to load Optimized defaults.

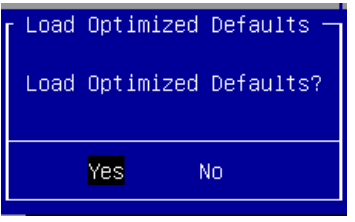

Note: The items under Boot Override may not be the same as the above images, as it should depend on the devise connected to the system.

# **APPENDIX A: LED INDICATOR EXPLANATIONS**

The status explanations of LED indicators on Front Panel are as follows:

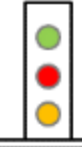

**Green: System Power**

**Red/Green: System Status**

**Amber: HDD Activity**

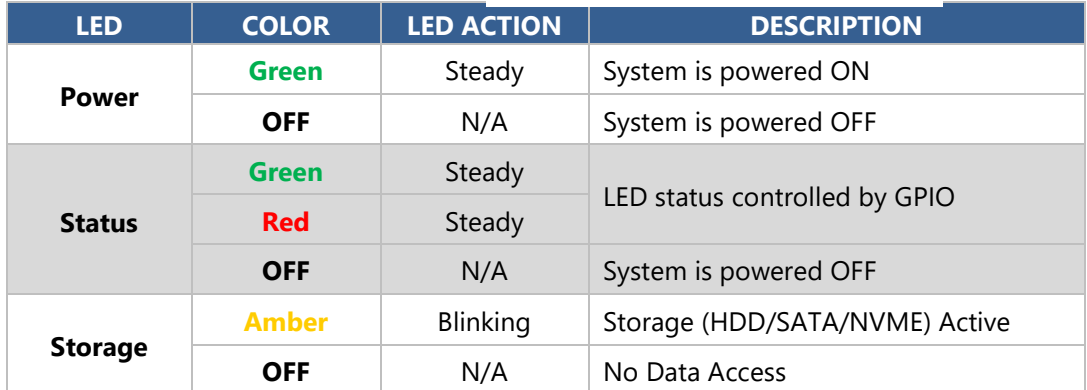

#### **RJ-45 LAN LED Indicators**

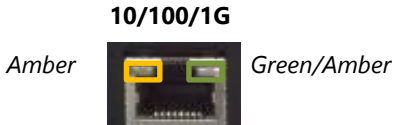

#### **10M/100M/1GB RJ-45 Define:**

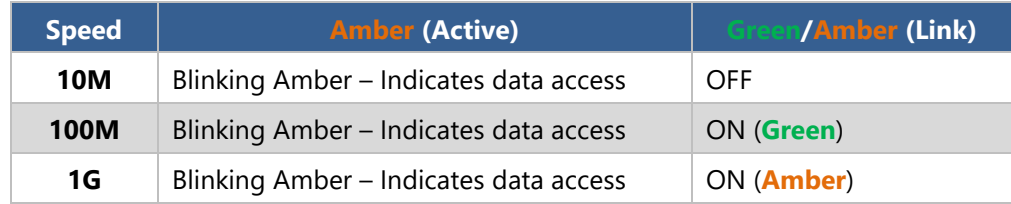

#### **10Gb RJ-45 Define:**

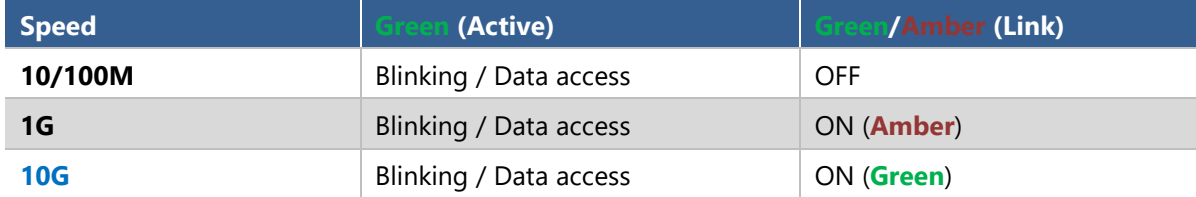

1. When cable is plug-in and network is linked. Both LED will be bright. The behavior is as defined.

2. Without the Cable plug-in, the LED should be off

3. If LAN Driver controls the LED, the behavior will follow the driver

### **10Gb SFP+ Light pipe LED (top location) Define:**

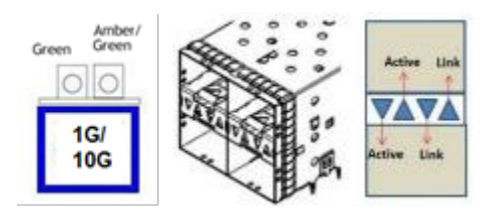

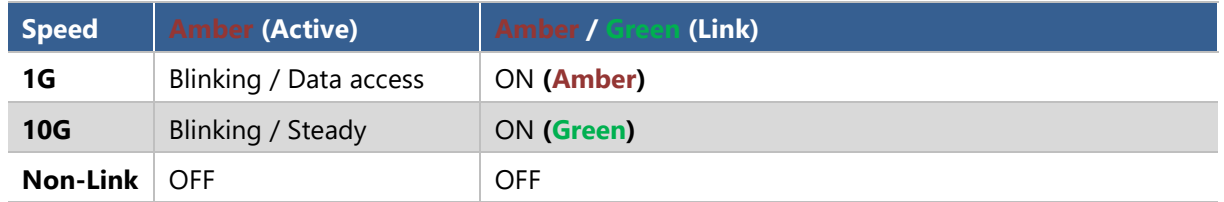

1. When cable is plug-in and network is linked. Both LED will be bright. The behavior is as defined.

- 2. Without the Cable plug-in, the LED should be off
- 3. If LAN Driver controls the LED, the behavior will follow the driver

#### **Define Bypass LED**

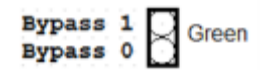

1 LED per pair, reserve on board 1x2 pin header per port.

NOTE: Standard does not include LED as default

NOTE: If Standard product requires LED out: When Bypass is Enabled, the LED will be **Green**.

#### **Bypass Default Configuration**

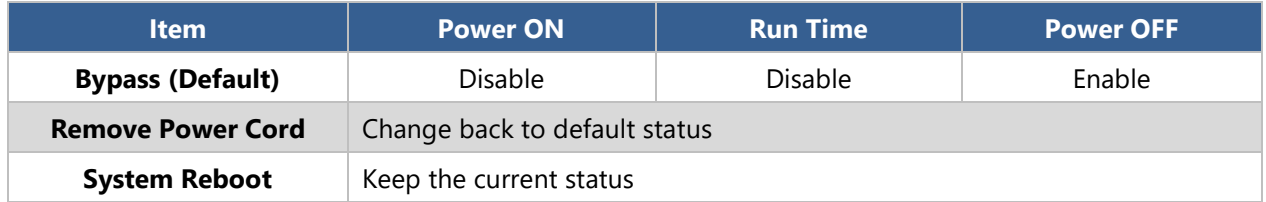

# **APPENDIX B: DUAL BIOS INTRODUCTION**

Failure when booting up BIOS is not uncommon and can occur most often during a power failure, a mishandled BIOS update, a malware attack resulting in data corruption. When it happens, recovering procedures consume considerable time and effort. Lanner understands this pain and have empowered our products with the Dual BIOS feature.

#### **How Dual BIOS Works**

Dual BIOS features two physical BIOS ROMs soldered onto the motherboard, carrying two separate BIOS images. If the Primary BIOS (default) is not functioning correctly and fails to respond within seconds (~25 seconds to 2 minutes, depend upon appliance), the system will invoke a bootup from the Secondary BIOS, automatically restarting the system and launch the operating system.

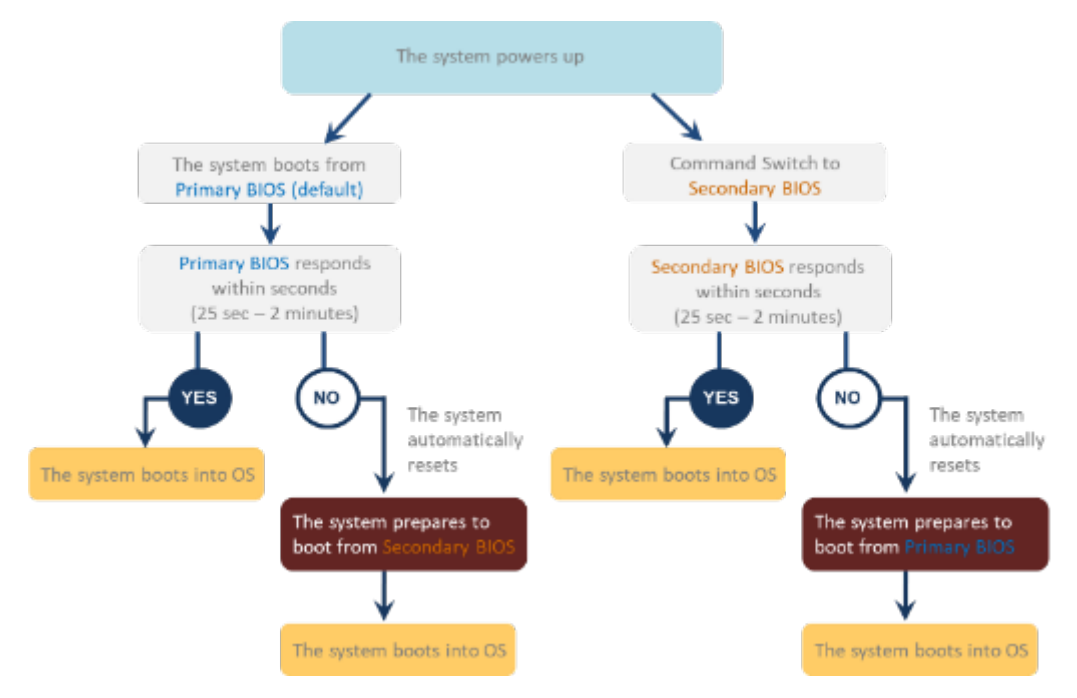

#### **2nd Gen Dual BIOS**

To provide increased flexibility and usage protection, Lanner has released the 2nd Gen Dual BIOS function on Lanner appliances. With 2nd Gen Dual BIOS, both the primary BIOS and secondary BIOS can be updated and flashed using the BIOS Tool to run different versions of BIOS ROMS independently for maximum compatibility. This additionally allow users to switch BIOS ROMS for booting up, toggling between primary BIOS and secondary BIOS.

#### **● Flexible recovery timer control**

Users can designate the amount of time before recovery BIOS launch. The amount of time is no longer fixed to 7 minutes.

#### **● Flexible Dual BIOS ROMs control.**

Users can flash both the Primary BIOS and Secondary BIOS, thus run different versions of BIOS ROMS independently for maximum compatibility.

#### **● Flexible Dual BIOS ROMs switch**

The 2nd Gen Dual BIOS allow users to choose one of the BIOS ROMS (Primary BIOS/Secondary BIOS) for booting up. Use software command prompt to toggle between Primary BIOS and Secondary BIOS.

|                              | <b>Gen1 Dual BIOS</b>                                           | <b>Gen2 Dual BIOS</b>                                                   |
|------------------------------|-----------------------------------------------------------------|-------------------------------------------------------------------------|
| <b>Function</b>              | Primary / Recovery<br>2 <sup>ND</sup> BIOS for recovery purpose | Primary / Secondary (Peer to Peer)<br>Both BIOS can let the system work |
| <b>Detection Time</b>        | 7 min                                                           | Seconds (By platform design)                                            |
| 2 <sup>nd</sup> BIOS updated | Only using the SPI facility                                     | By BIOS tool command or SPI facility                                    |
| <b>MAC/DMI</b>               | Only for BIOS1                                                  | For both BIOS                                                           |
| <b>CPLD Interface</b>        | <b>GPIO</b>                                                     | LPC or eSPI (By Platform)                                               |

**Figure 1. Gen 1 vs Gen 2 Dual BIOS comparison chart**

Few things can shut down a computer as completely as a corrupted BIOS. With Dual BIOS feature, you will be guaranteed to enter a healthy OS to perform thorough troubleshooting before the situation is irreparable.

#### **Get Ready for BIOS Update**

Flashing a BIOS needs to be carefully completed, especially pertaining to a corrupted BIOS, which can lead to an unusable system if done incorrectly. To get ready for a BIOS update, acquire the following BIOS resources from Lanner technical support:

- Firmware and Flash Tool
- BIOS Engineering Spec

Before you start, make sure you select the correct firmware version, correct BIOS (Primary or Secondary) and go through the instructions for BIOS update in *BIOS Engineering Spec* thoroughly. If you cannot be certain if this version is correct for your system, please contact Lanner Technical Support.

#### Note:

- 1. Dual BIOS feature cannot work with BIOS Boot Guard function
- 2. To update BIOS, it is mandatory to have both BIOS updated first. This is to avoid both BIOS having ME code variations, which could lead to unexpected risk and errors.
- 3. When the system enters BIOS menu or Option ROM, the system will not reboot automatically.

## **Warning**

DO NOT power off or reset the system during BIOS updating process.

#### **Disclaimer**

Under no circumstances will Lanner accept responsibility or liability for damages of any kind whatsoever resulting or arising directly or indirectly from a BIOS update.

# **APPENDIX C: SMART POWER AND RESET BUTTON**

#### **Smart Power and Reset Button – Controlled by CPLD**

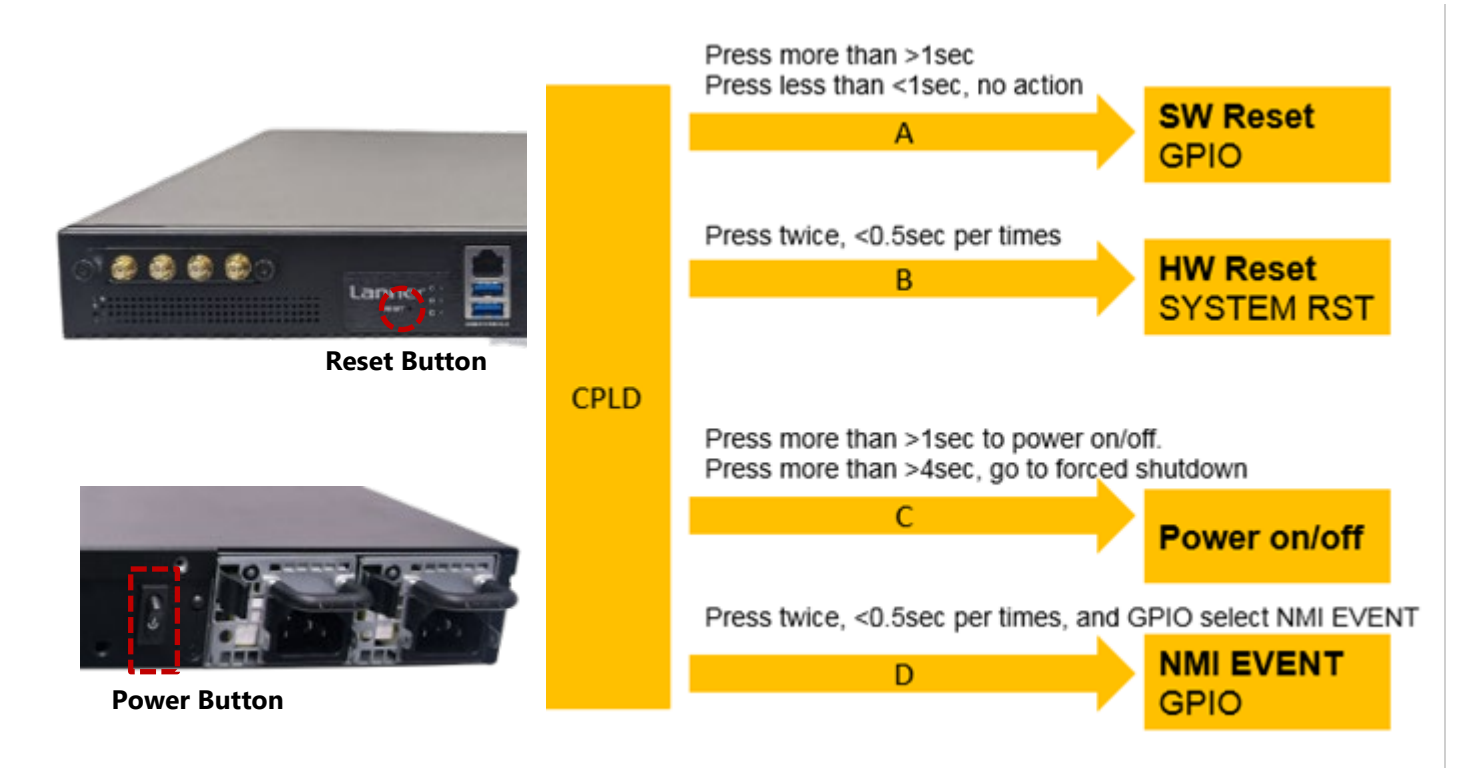

# **APPENDIX D: ESD/SURGE ENHANCEMENT**

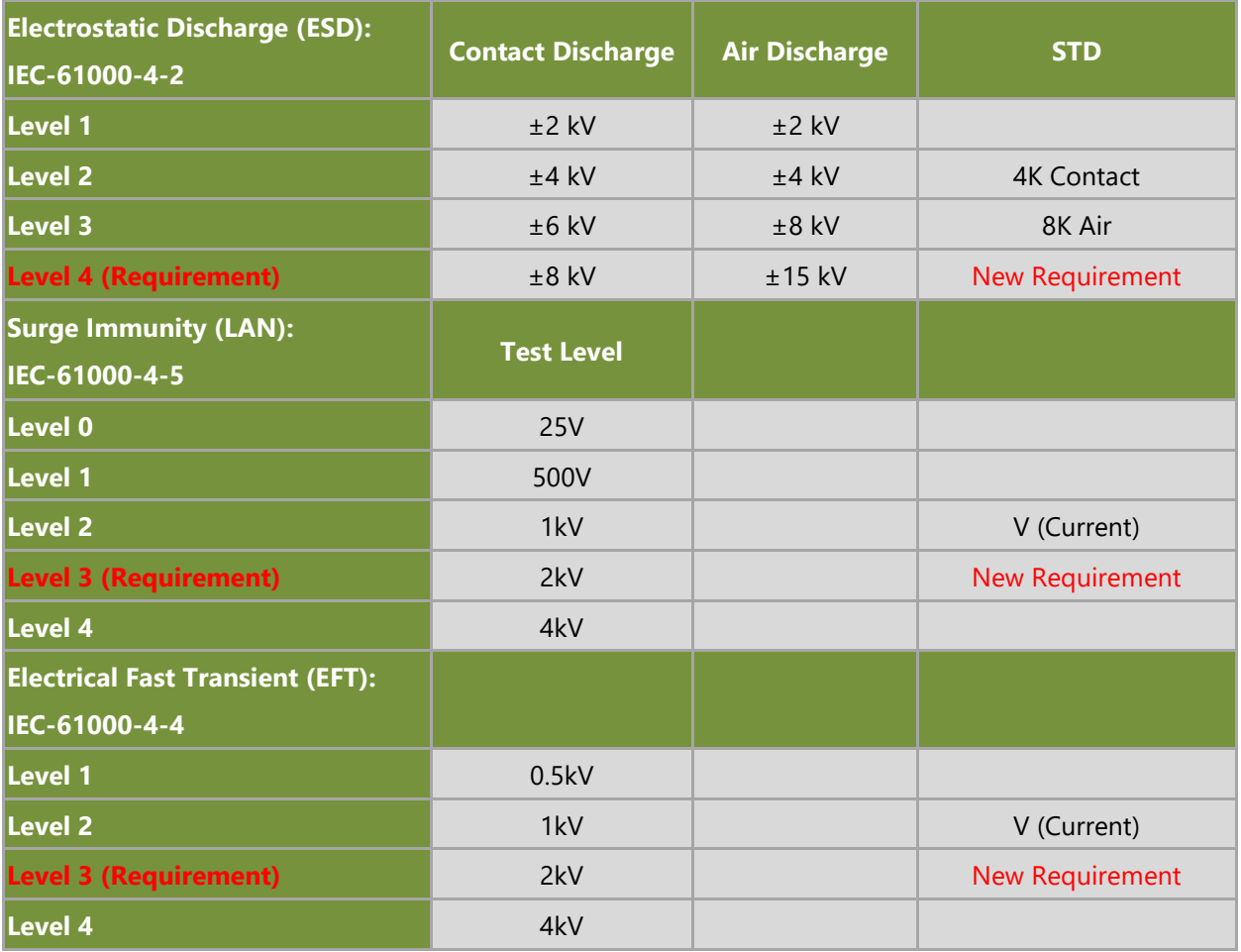

# **APPENDIX E: TERMS AND CONDITIONS**

## Warranty Policy

- **1.** All products are under warranty against defects in materials and workmanship for a period of one year from the date of purchase.
- **2.** The buyer will bear the return freight charges for goods returned for repair within the warranty period; whereas the manufacturer will bear the after service freight charges for goods returned to the user.
- **3.** The buyer will pay for the repair (for replaced components plus service time) and transportation charges (both ways) for items after the expiration of the warranty period.
- **4.** If the RMA Service Request Form does not meet the stated requirement as listed on "RMA Service," RMA goods will be returned at customer's expense.
- **5.** The following conditions are excluded from this warranty:
	- $\blacktriangleright$  Improper or inadequate maintenance by the customer
	- Unauthorized modification, misuse, or reversed engineering of the product
	- ▶ Operation outside of the environmental specifications for the product.

## RMA Service

### **Requesting an RMA#**

- **1.** To obtain an RMA number, simply fill out and fax the "RMA Request Form " to your supplier.
- **2.** The customer is required to fill out the problem code as listed. If your problem is not among the codes listed, please write the symptom description in the remarks box.
- **3.** Ship the defective unit(s) on freight prepaid terms. Use the original packing materials when possible.
- **4.** Mark the RMA# clearly on the box.

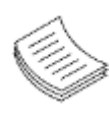

**Note**: Customer is responsible for shipping damage(s) resulting from inadequate/loose packing of the defective unit(s). All RMA# are valid for 30 days only; RMA goods received after the effective RMA# period will be rejected.

# RMA Service Request Form

When requesting RMA service, please fill out the following form. Without this form enclosed, your RMA cannot be processed.

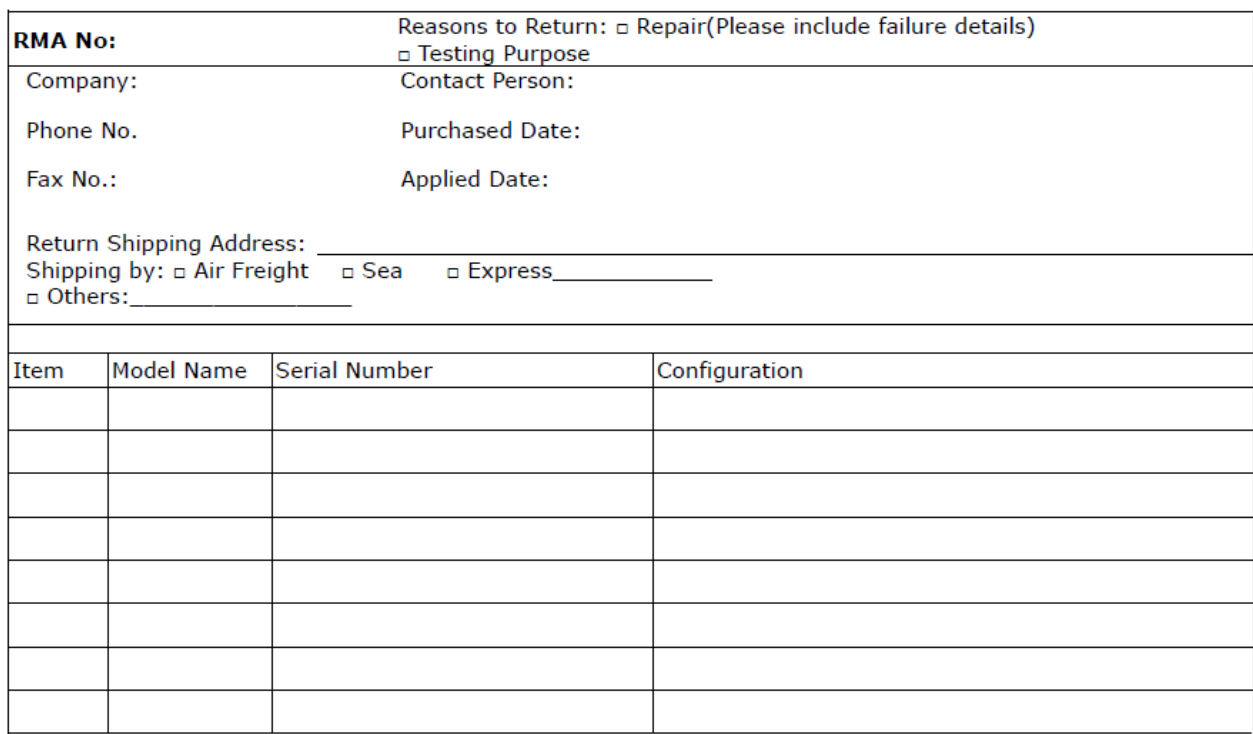

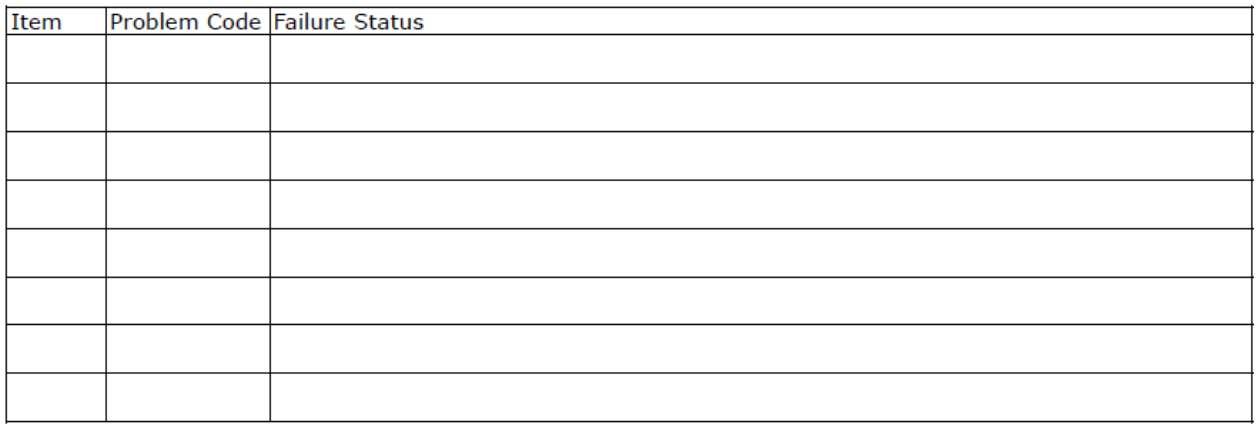

\*Problem Code:  $01:DA.$ 02: Second Time **R.M.A.** 04: FDC Fail 05: HDC Fail 06: Bad Slot

07: BIOS Problem 08: Keyboard Controller Fail 09: Cache RMA Problem 03: CMOS Data Lost 10: Memory Socket Bad 11: Hang Up Software 12: Out Look Damage

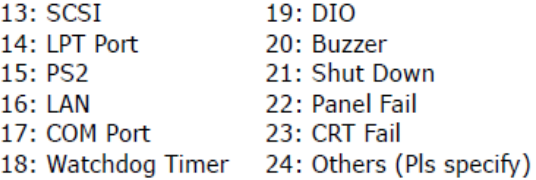

**Request Party** 

#### **Confirmed By Supplier**

#### Authorized Signature / Date

#### **Authorized Signature / Date**

89